# **POLITECNICO DI TORINO**

**Corso di Laurea Magistrale in Ingegneria Aerospaziale Aeromeccanica e sistemi**

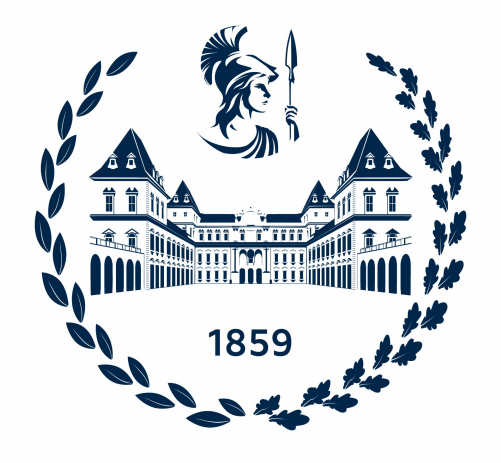

**Tesi di Laurea Magistrale**

**Sviluppo di procedure operative standard in realtà virtuale per il training dei piloti mediante software Pacelab WEAVR e comparazione con tecnica di apprendimento computer based training**

**Relatori Dr. STEFANO PRIMATESTA Ing. STEFANO MAPELLI Candidata ANNALISA CANTIANI**

**APRILE 2024**

# **Sommario**

Il seguente progetto di tesi vede l'applicazione della tecnologia della Realtà Virtuale (VR) allo scopo di sviluppare delle procedure operative standard del velivolo Airbus A320 volte a migliorare l'efficacia dell'apprendimento del pilota durante la sua fase di addestramento.

Il progetto, realizzato attraverso la partnership tra il **Politecnico di Torino** e **TXT Group**, mira a comparare la formazione tramite realtà virtuale con le tecniche di addestramento più tradizionali, definite Computer-Based. Questo sforzo congiunto ha inizio nel 2020, quando TXT Group, per lo svolgimento di una serie di tesi di laurea, ha messo a disposizione **Pacelab WEAVR**, un software plug-in per **Unity 3D**. Questo strumento facilita la creazione, gestione e fruizione di contenuti in Realtà Estesa (XR) anche per utenti senza precedenti esperienze di programmazione.

Nei precedenti lavori di tesi, Pacelab WEAVR è stato utilizzato per creare procedure operative eseguite a terra, e quindi per implementare un'esperienza di formazione procedurale per piloti dell'Airbus A320 in un ambiente virtuale immersivo.

Inizialmente, si sono elaborate le procedure operative non ancora attuate negli anni passati, specificatamente quelle di **Parking** e di **After Landing**; queste procedure sono state definite statiche, dal momento che non richiedono l'integrazione di un simulatore di volo e quindi ad ogni azione eseguita all'interno della simulazione non corrisponde una vera e propria reazione del velivolo.

In una seconda fase si sono implementate le cosiddette procedure dinamiche: si è integrato il software WEAVR al software di simulazione del volo X-Plane tramite l'utilizzo di SimulationHub, un altro strumento di TXT. Le procedure operative in volo sviluppate sono quelle di **Take off** e **Landing**.

Nel corso dell'esposizione del progetto di tesi, realizzato in collaborazione con il collega laureando Davide Alpe, saranno forniti i dettagli delle procedure operative sviluppate, che includeranno la descrizione della loro implementazione, digitalizzazione e modalità d'uso da parte dell'utente.

Il risultato di questo lavoro si è concretizzato nella fase di sperimentazione, durante la quale si è voluta verificare l'efficacia dell'addestramento tramite la realtà virtuale, attraverso test sperimentali, svolti da studenti di ingegneria, che confrontavano lo strumento innovativo da noi sviluppato con i metodi di apprendimento tradizionali. I risultati ottenuti dimostrano l'efficacia dell'addestramento tramite Realtà Virtuale, che offre risultati migliori rispetto al tradizionale metodo Computer-Based Training.

# **Indice**

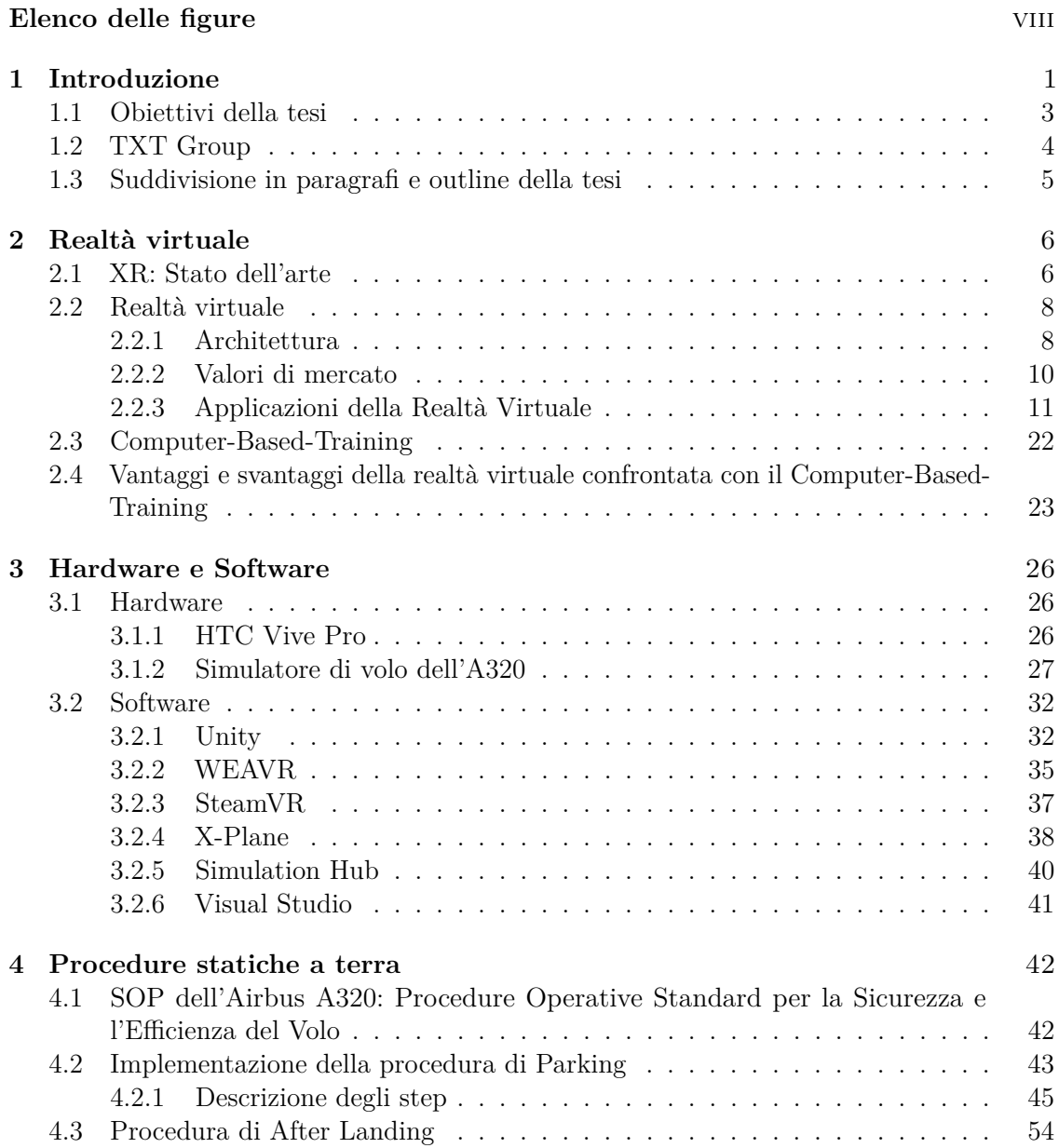

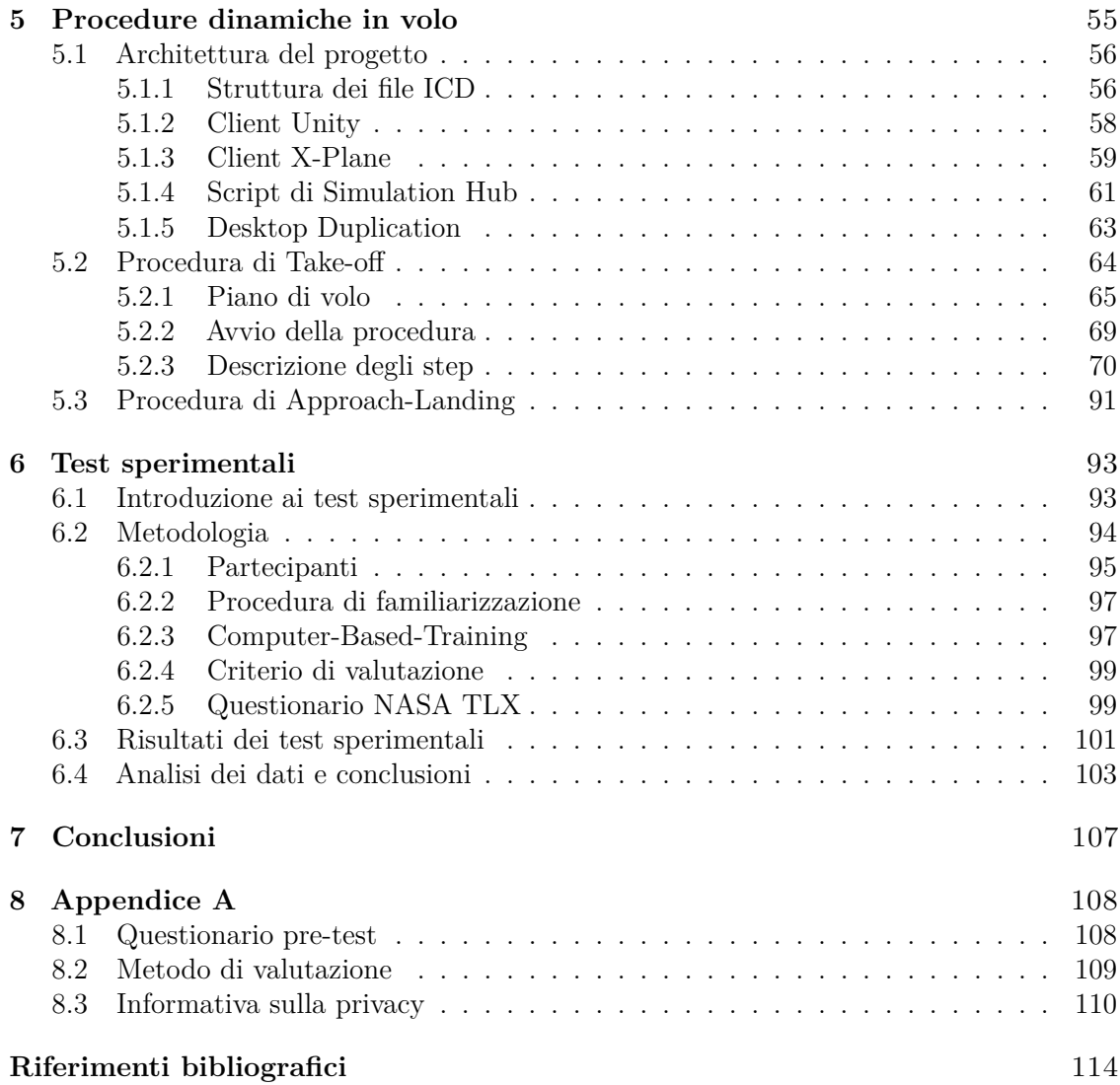

# <span id="page-8-0"></span>**Elenco delle figure**

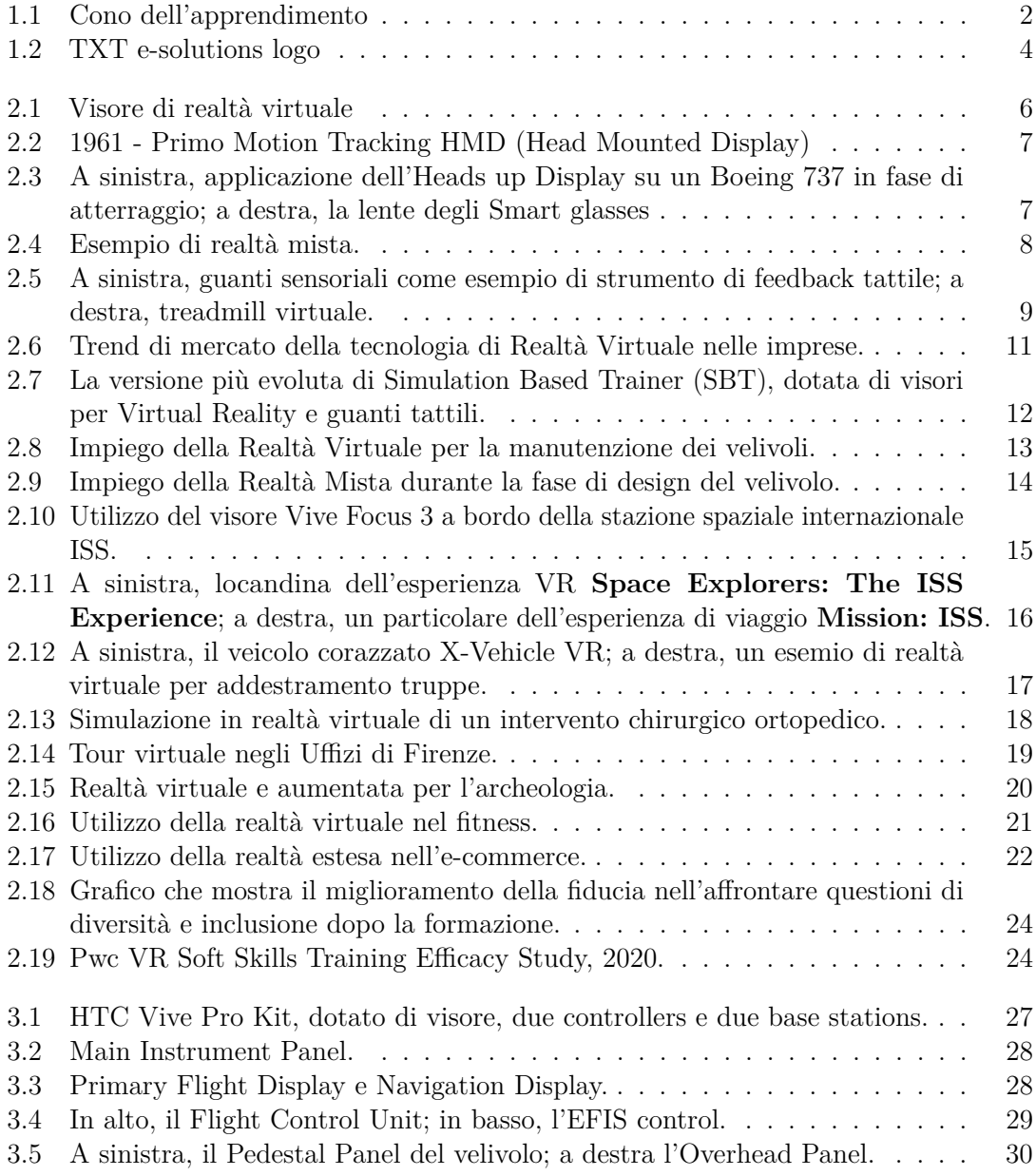

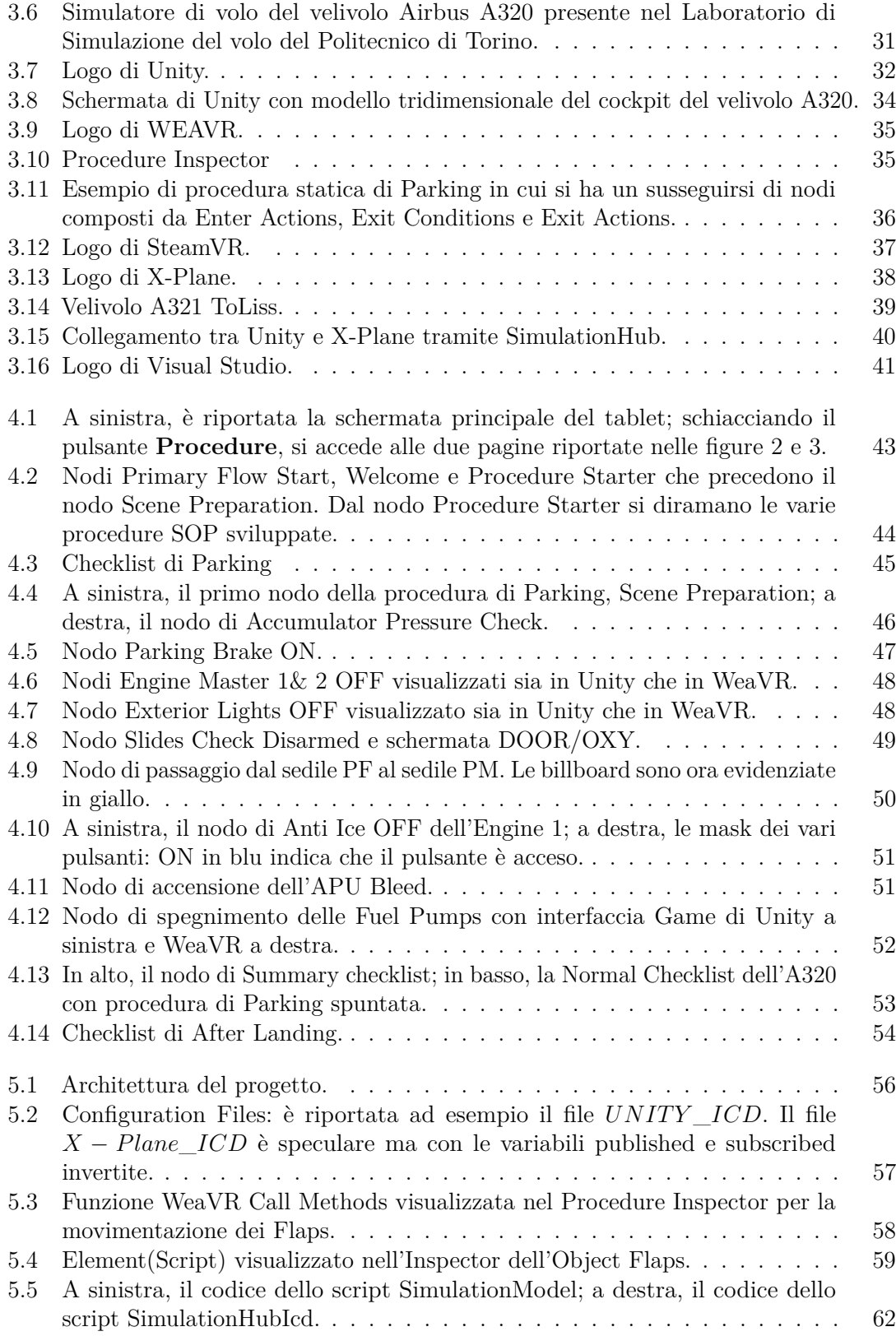

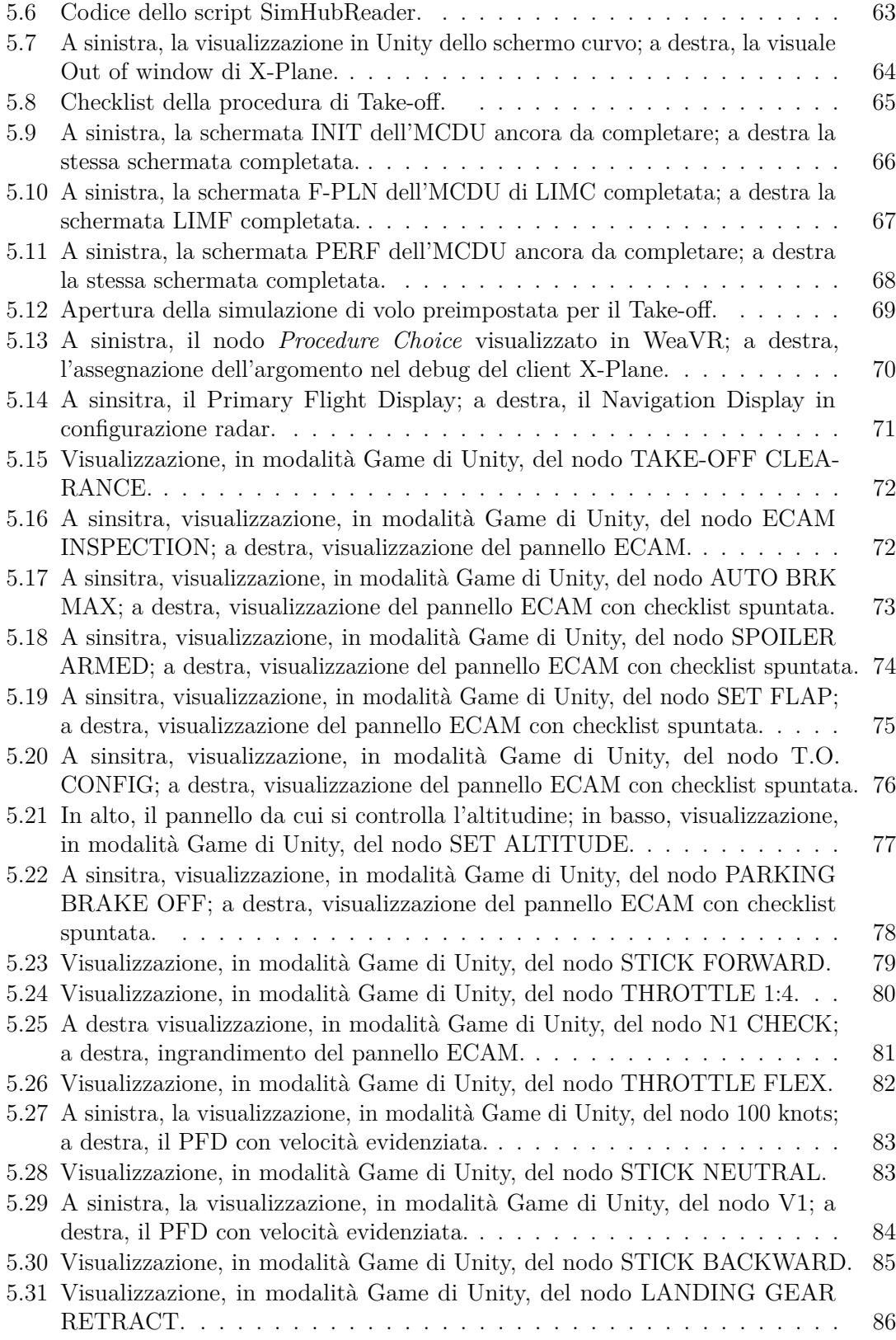

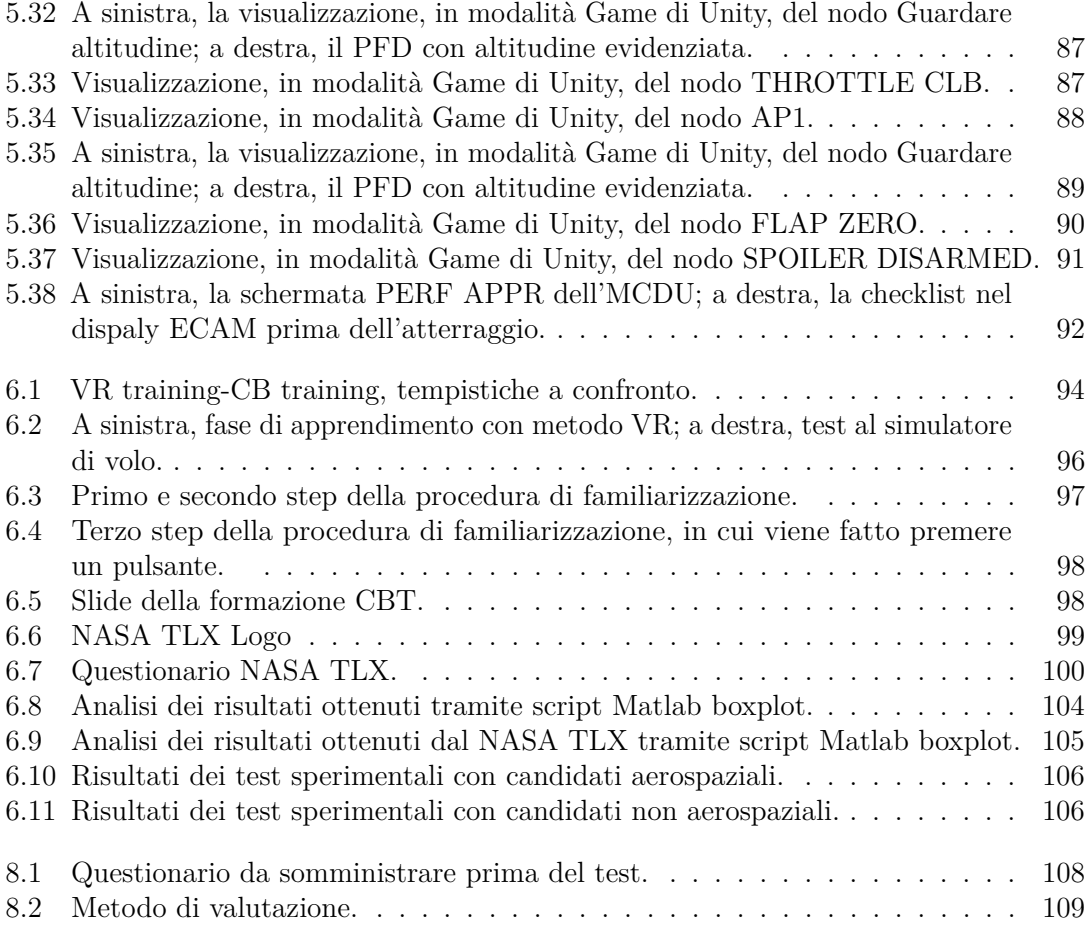

# <span id="page-13-0"></span>**Capitolo 1 Introduzione**

La formazione è uno degli step più importanti per lo sviluppo delle competenze necessarie a eseguire procedure adeguate, ma al tempo stesso i processi di apprendimento comportano un elevato dispendio sia in termini di costi che in termini di tempo. Proprio per questo motivo, qualsiasi avanzamento tecnologico che miri a migliorare l'efficienza economica e temporale rappresenta un notevole vantaggio per diverse organizzazioni e settori industriali. La realtà virtuale e la realtà aumentata si inseriscono in questo contesto evolutivo: queste nuove tecnologie non solo offrono esperienze di apprendimento estremamente coinvolgenti, ma guadagnano anche ampio consenso come strumenti per ottimizzare l'efficacia della formazione, che risulta più economica e immediata. Il vantaggio significativo delle tecnologie di **Extended Reality** (**XR**) deriva dalla capacità di simulare varie situazioni, comprese quelle in cui i costi e i rischi renderebbero impraticabili i metodi di addestramento tradizionali. In aggiunta, le tecniche simulate offrono la possibilità di essere aggiornate in modo rapido ed efficiente, a differenza degli ambienti fisici costruiti su misura, che sono difficilmente modificabili.

La realtà virtuale costituisce anche un innovativo strumento educativo in grado di soddisfare i principi dell'apprendimento attivo grazie alla sua natura multisensoriale e coinvolgente. Le esperienze virtuali immersive favoriscono il senso di presenza e di **embodiment**, entrambi fattori chiave che promuovono efficacemente l'apprendimento: è innegabile che, immersi in una società digitale, gli studenti non possono più essere considerati dei semplici ricevitori passivi di conoscenza che possono limitarsi ad osservare o ad ascoltare.

Inoltre, una ricerca dell'Università del Maryland ha evidenziato che le persone ricordano meglio le informazioni presentate in un mondo virtuale, registrando un miglioramento fino al 9% [\[1\]](#page-126-1) nelle capacità di richiamare alla memoria ciò che è stato appreso utilizzando visori VR.

Le motivazioni alla base di questi risultati sono da ricercare nelle neuroscenze. Le recenti scoperte sul cervello indicano che per apprendere in modo più efficace e memorizzare a lungo termine, è preferibile impegnarsi attivamente nell'apprendimento: il cono dell'apprendimento, **Cone of Experience** del professore Edgar Dale, evidenzia che dopo due settimane si ricorda solo il 10% di ciò che si legge, ma ben il 90% di ciò che si fa, sottolineando l'importanza dell'apprendimento attivo [\[2\]](#page-126-2).

<span id="page-14-0"></span>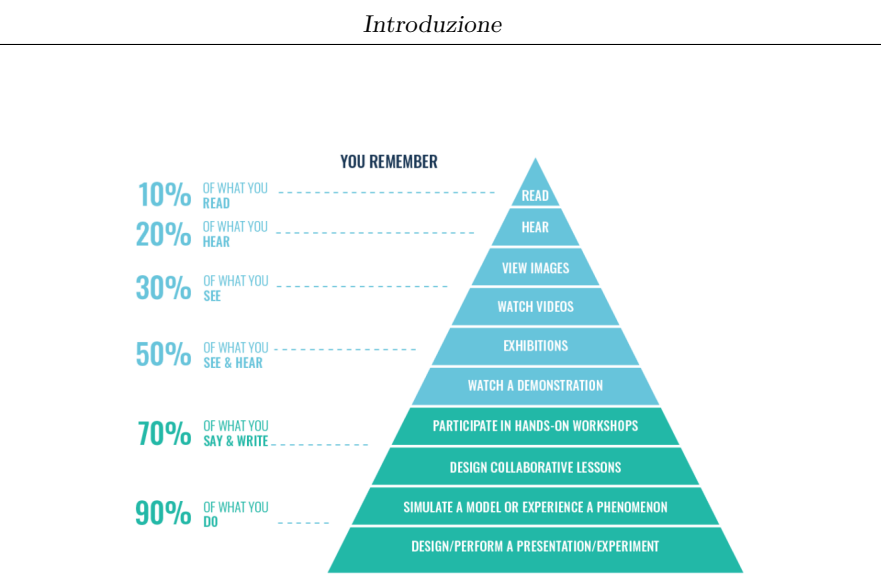

**Figura 1.1:** Cono dell'apprendimento

Inoltre, gli ambienti creati dalla realtà aumentata (AR) e dalla realtà virtuale (VR) rendono l'esperienza di apprendimento coinvolgente e, di conseguenza, emozionante.

Questo è cruciale in termini di memoria, poiché numerosi studi [\[3\]](#page-126-3) dimostrano che quanto più il materiale da apprendere è associato a emozioni, tanto maggiore sarà la probabilità di ricordarlo, in quanto percepito come rilevante per il cervello.

L'importanza fondamentale delle emozioni nell'apprendimento emerge chiaramente dalla connessione tra emozioni stesse e memoria. Le emozioni svolgono un ruolo significativo nei processi cognitivi legati alla memoria, poiché la forza dei ricordi è influenzata dal grado di attivazione emozionale generato durante l'apprendimento. Eventi o esperienze vissute con un coinvolgimento emotivo medio-alto vengono categorizzati nella nostra mente come importanti. Questo avviene attraverso la partecipazione di strutture cerebrali appartenenti al sistema limbico, come l'amigdala e la corteccia orbito-frontale, aumentando così la probabilità di ricordarli [\[4\]](#page-126-4).

Le tecnologie di apprendimento immersivo come la realtà virtuale hanno la capacità di offrire non solo un ambiente di apprendimento esperienziale, interattivo e coinvolgente, ma anche una piattaforma educativa personalizzabile, sicura e scalabile. Questa piattaforma risulta particolarmente adatta per lo sviluppo di competenze tecniche e la formazione di abilità non tecniche, quindi soprattutto per l'ambito aeronautico e spaziale. Si utilizzano simulatori di volo in realtà virtuale, che consistono in una cabina di pilotaggio virtuale funzionale collegata a software di simulazione di mercato, ad esempio X-Plane. La simulazione virtuale non solo offre un'interfaccia interattiva tramite dispositivi di input come i controlli di volo base, ma elimina anche i rischi connessi agli addestramenti reali. Pertanto, oltre alla notevole riduzione dei costi, tale approccio consente agli addestratori di esplorare scenari senza il pericolo effettivo, contribuendo così a migliorare l'efficienza e la sicurezza complessiva dell'addestramento.

## <span id="page-15-0"></span>**1.1 Obiettivi della tesi**

L'obiettivo principale di questo lavoro di tesi è lo sviluppo di procedure operative per il training dei piloti in realtà virtuale e la conseguente comparazione di queste con le tecniche di addestramento più tradizionali, definite **Computer-Based**. Le procedure sono state implementate attraverso la piattaforma Pacelab WeaVR, integrata nell'ambiente di sviluppo Unity.

Le procedure operative sviluppate nel cockpit virtuale dell'Airbus A320, in collaborazione con il collega Davide Alpe, sono di due differenti tipologie:

- **Procedure a terra**. Consentono al pilota di familiarizzare con l'equipaggiamento di bordo del cockpit dell'Airbus A320, eseguendo operazioni standard. Sono state sviluppate le procedure di **Parking** e di **After Landing**. Entrambe le procedure sono successive all'atterraggio del velivolo. Queste procedure vengono anche definite **statiche**, dal momento che ad un'azione del pilota nel mondo virtuale non corrisponde un'effettiva reazione del velivolo, essendo assente la connessione con il simulatore di volo X-Plane. In questo documento di tesi verrà approfondita solo la procedura di Parking;
- **Procedure in volo**. Sono state sviluppate le procedure di **Take-Off** e di **Landing**. Queste procedure vengono definite **dinamiche** perché richiedono l'interazione con un simulatore di volo, in questo caso X-Plane: ad un'azione del pilota nel mondo virtuale corrisponde una reazione del velivolo in termini di variazioni di velocità, altitudine, rateo di salita, numero di giri. La comunicazione tra i due software WeaVR e X-Plane avviene attraverso un server fornito da Txt, SimulationHub, e due client. In questo documento di tesi verrà approfondita solo la procedura di Take-off.

La procedura di **Take-Off**, decollo, è stata oggetto di test sperimentali allo scopo di verificare l'efficacia della realtà virtuale rispetto al Computer-Based training. I test sperimentali sono stati suddivisi in tre diverse fasi:

- **Fase di training**. In questa fase, i candidati del test procedono con la memorizzazione della procedura di decollo in due diverse modalità: alcuni candidati eseguono il training in realtà virtuale, per mezzo di visore e controllers, altri attraverso delle slide create appositamente in modo tale da simulare un addestramento di tipo Computer-Based. La fase di training ha una durata complessiva di 30 minuti, variabile a seconda della modalità di apprendimento;
- **Prima fase di test**. Questa fase si svolge subito dopo quella di training. I candidati devono ripetere gli step della procedura di decollo appena memorizzata al simulatore di volo fisico; in base al numero di step che riescono a replicare correttamente e nel giusto ordine ricevono un punteggio compreso tra 0 e 19.
- **Seconda fase di test**. Questa fase si svolge approssimativamente una settimana dopo le due fasi precedenti. I candidati ripetono il test al simulatore di volo fisico,

senza previo addestramento, ricevendo anche in questo caso un punteggio compreso tra 0 e 19. Questo step è utile per verificare quanto effettivamente rimanga in memoria la procedura di decolo appresa nella prima fase, e quindi quale sia il metodo di apprendimento più efficace.

I risultati dei test permettono di confrontare l'apprendimento con realtà virtuale con i metodi di apprendimento classici. L'analisi statistica dei risultati verrà eseguita all'interno del presente lavoro di tesi.

### <span id="page-16-0"></span>**1.2 TXT Group**

TXT Group, un'azienda internazionale specializzata nella consulenza per soluzioni digitali innovative, si focalizza su temi chiave come sostenibilità (green aviation), cybersecurity e innovazione. Fondata nel 1989 e quotata in borsa dal luglio 2000, l'azienda opera principalmente nel settore **Aerospace** & **Defense**, fornendo soluzioni software personalizzate per l'industria aerospaziale, con un'enfasi particolare sui processi ingegneristici lungo il ciclo di vita del velivolo.

<span id="page-16-1"></span>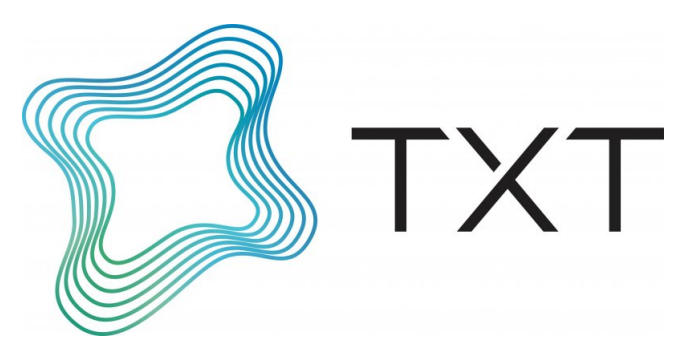

**Figura 1.2:** TXT e-solutions logo

Nel corso degli anni, TXT ha espanso la sua portata attraverso l'inclusione di aziende come il gruppo Pace, incorporato nel 2016. Il gruppo Pace, nato nel 1995, offre soluzioni software e strategie digitali per rispondere alle esigenze dell'industria aerospaziale e aeronautica. La piattaforma Pacelab Weavr, utilizzata nel progetto di tesi, è stata adottata con successo da Leonardo Company per applicazioni di addestramento aeronautico e integrata nei simulatori della compagnia per il dipartimento Training and Simulation della Divisione Velivoli. Le aree di competenza di Txt e Pace comprendono:

- **Progettazione preliminare di aeromobili e sistemi**: Le soluzioni di progettazione di Pace, basate su una piattaforma software model-based, facilitano la scelta delle tecnologie nelle fasi iniziali, fino al dimensionamento dei sottosistemi e alla progettazione preliminare di componenti e superfici.
- **Configurazione del prodotto**: Il software consente la personalizzazione degli interni degli aerei e delle cabine, riducendo errori e latenze e consentendo ai clienti di

raggiungere elevati livelli di soddisfazione.

- **Analisi e valutazione del velivolo**: Gli strumenti di Pace forniscono proiezioni delle prestazioni tecniche ed economiche di vari velivoli, assistendo i pianificatori di flotte aeree e di volo nelle decisioni relative agli scenari operativi.
- **Training** & **Simulation**: Pace, leader di mercato nelle soluzioni di realtà estesa per applicazioni industriali, tramite la piattaforma Pacelab Weavr offre una soluzione completa per la formazione XR, permettendo ai clienti di creare ambienti immersivi basati su Unity.
- **Flight operations**: Le soluzioni software di Txt ottimizzano la pianificazione delle missioni e l'analisi post-volo delle attività di manutenzione sfruttando le più recenti tecnologie aeronautiche.
- **On-board software**: Txt fornisce software per la progettazione e gestione dei sistemi di bordo del velivolo.

In sintesi, Txt Group e Pace collaborano per fornire soluzioni avanzate che coprono una vasta gamma di servizi nell'industria aerospaziale e della difesa.

### <span id="page-17-0"></span>**1.3 Suddivisione in paragrafi e outline della tesi**

L'elaborato di tesi è strutturato in tre parti distinte: una parte bibliografica e di ricerca sulla realtà virtuale e sul suo stato dell'arte, una parte tecnico-sperimentale relativa al progetto condotto e una parte conclusiva che discute e analizza i risultati ottenuti per mezzo dei test sperimentali condotti.

Nella parte bibliografica, viene fornita un'ampia panoramica sullo stato dell'arte della realtà virtuale, con una descrizione generale delle differenze tra realtà virtuale, aumentata e mista, nonché dei potenziali sviluppi futuri e dei vantaggi e svantaggi di questa tecnologia. Si analizza inoltre l'applicazione della realtà virtuale nel campo della formazione, con un focus sul training dei piloti e altri settori, attraverso esempi di applicazioni recenti. Viene introdotta anche la modalità di apprendimento Computer-Based. La parte bibliografica si conclude con la descrizione dei software e hardware utilizzati nel progetto.

La parte tecnico-sperimentale si concentra sull'implementazione delle procedure operative, realizzate in collaborazione con il collega. Vengono dettagliate sia la procedura a terra *Parking* che quella in volo *Take-off*. Si descrive anche l'integrazione in Weavr degli output della simulazione del volo generata da X-Plane, mediante il software SimulationHub.

Infine, vengono riportate le modalità di esecuzione e i risultati ottenuti dai test sperimentali condotti, che attestano la superiorità dell'addestramento in VR rispetto a quello CB.

# <span id="page-18-0"></span>**Capitolo 2**

# **Realtà virtuale**

**Stato dell'arte, applicazioni, vantaggi-svantaggi e comparazione con metodi di addestramento tradizionali Computer-Based**

## <span id="page-18-1"></span>**2.1 XR: Stato dell'arte**

Con **XR**, acronimo che indica la Realtà Estesa (Extended Reality), si indica una categoria che racchiude varie tecnologie immersive, quali la Realtà Virtuale (**VR**), la Realtà Aumentata (**AR**) e la Realtà Mista (**MR**). Ciascuna di queste categorie ha le proprie caratteristiche:

<span id="page-18-2"></span>• La **Realtà Virtuale (VR)** è una simulazione, elaborata da un processore, di un'immagine o di un ambiente tridimensionale, con i quali l'utente interagisce attivamente o passivamente mediante l'utilizzo di specifiche apparecchiature elettroniche.

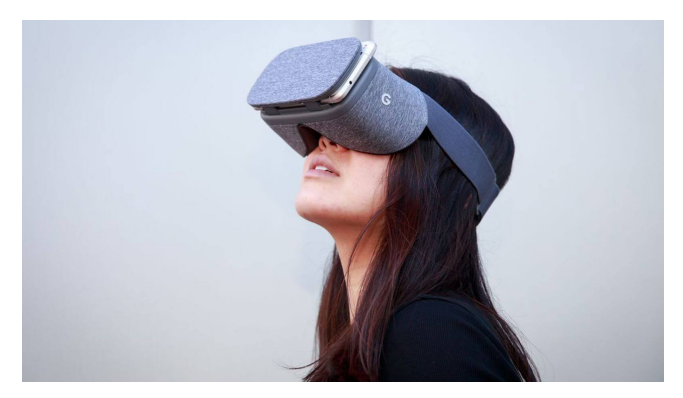

**Figura 2.1:** Visore di realtà virtuale

Uno dei principali obiettivi della realtà virtuale è quello di fornire un ambiente coinvolgente che porti l'utente a distaccarsi dalla realtà fisica, interagendo con lo spazio digitale avendo la percezione di trovarcisi fisicamente all'interno. Questa percezione

è ottenuta attraverso l'immersione dell'utente in un sistema virtuale composto da immagini, suoni e altri stimoli.

• La **Realtà Aumentata (AR)** sovrappone al mondo reale degli elementi virtuali, quali suoni e immagini, calcolati da un computer, consentendo all'utente di interagire sia con il mondo fisico che con quello digitale. A differenza della realtà virtuale, nella quale il mondo reale risulta ininfluente, la realtà aumentata vuole valorizzare il mondo fisico, arricchendolo di informazioni e elementi strettamente correlati ad esso.

<span id="page-19-0"></span>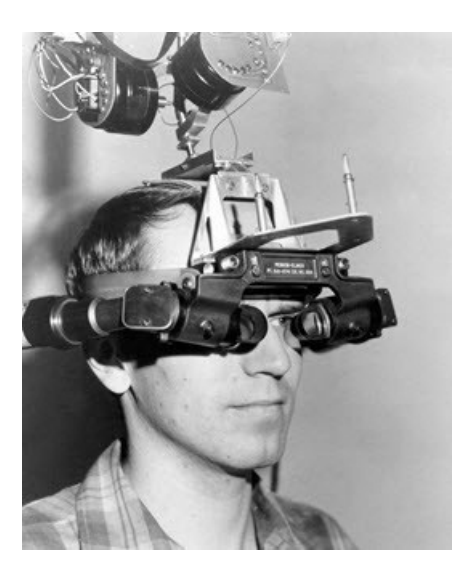

**Figura 2.2:** 1961 - Primo Motion Tracking HMD (Head Mounted Display)

<span id="page-19-1"></span>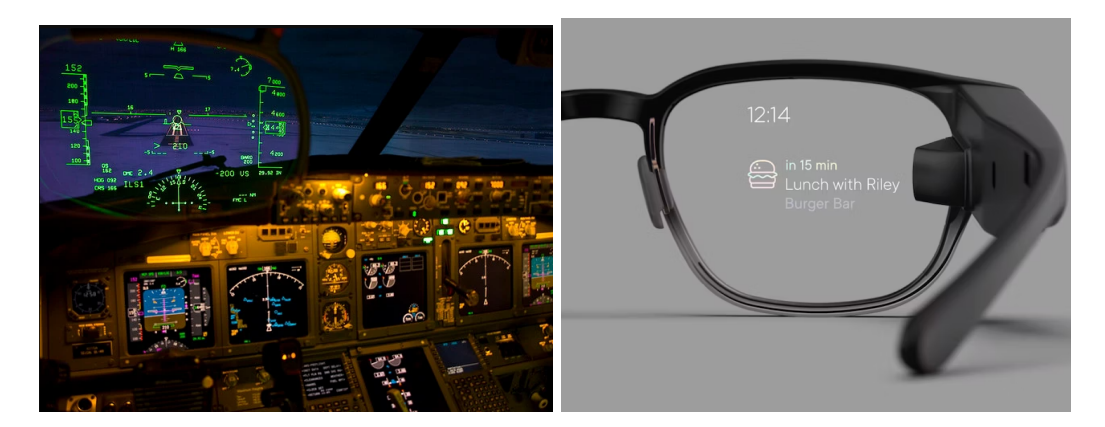

**Figura 2.3:** A sinistra, applicazione dell'Heads up Display su un Boeing 737 in fase di atterraggio; a destra, la lente degli Smart glasses

Uno dei primi esempi di realtà aumentata si può identificare nell'**Head mounted Display**, il cosiddetto display indossabile, un dispositivo indossato direttamente sulla testa dell'osservatore, progettato e costruito dall'informatico Ivan Edward Sutherland negli anni '60, visualizzabile in figura [2.2](#page-19-0) [\[5\]](#page-126-5).

Ora le applicazioni sono molteplici: dall'**Head Up Display** utilizzato dai piloti aeronautici per poter visualizzare i dati di volo senza dover abbassare lo sguardo sui sistemi di bordo, agli **Smart Glasses**, occhiali intelligenti che consentono di acquisire informazioni senza l'uso delle mani (*Hands-free*), visualizzabili in figura [2.3.](#page-19-1)

• La **Realtà Mista (MR)** fonde gli elementi del mondo reale con quelli digitali: si può interagire con l'ambiente muovendo e manipolando elementi sia fisici che virtuali, grazie alle più recenti tecnologie sensoriali e di imaging.

Questa tecnologia consente all'utente di vedersi e quindi di rimanere coinvolto simultaneamente sia nel mondo circostante che nell'ambiente virtuale, all'interno del quale si stanno usando le mani, il tutto senza mai togliere il casco.

<span id="page-20-2"></span>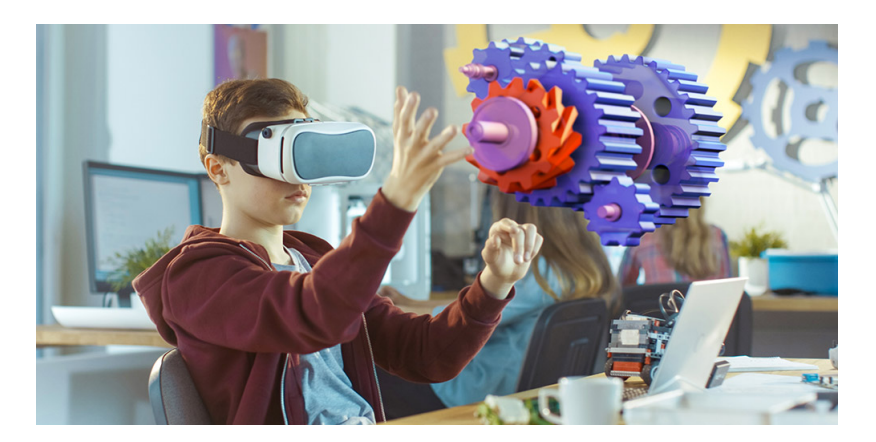

**Figura 2.4:** Esempio di realtà mista.

All'interno di questo capitolo si focalizza l'attenzione sulla tecnologia della realtà virtuale, utilizzata nel presente lavoro di tesi. Si procede con l'analisi dei dispositivi correlati alla realtà virtuale e alla sua architettura, con lo studio del suo valore di mercato e dei suoi impieghi e sviluppi futuri.

### <span id="page-20-0"></span>**2.2 Realtà virtuale**

#### <span id="page-20-1"></span>**2.2.1 Architettura**

La realtà virtuale è una tecnologia che consente un'immersione totale in una realtà simulata, costruita in tre dimensioni e a 360 gradi, coinvolgendo non solo la vista, ma anche l'udito e la percezione corporea. Affinché si possa raggiungere questo grado di coinvolgimento, è necessario l'impiego di numerosi strumenti ausiliari, hardware, che differiscono tra loro per grado di immersività nel mondo digitale [\[6\]](#page-126-6):

- **Visori VR (Head-Mounted Display HMD)**. Questi sono dispositivi indossabili direttamente sulla testa dell'utente, che ha gli occhi coperti e quindi una visualizzazione virtuale. I visori possono essere collegati a computer, console di gioco o dispositivi mobili, in base al loro utilizzo. È necessario anche l'impiego di software, installati sul dispositivo di utilizzo, che supportino la realtà virtuale.
- **Controller di Movimento**. Questi dispositivi consentono agli utenti di interagire con l'ambiente virtuale direttamente con le proprie mani, attraverso gesti e movimenti. Possono includere telecomandi, guanti sensoriali o altri dispositivi di input.
- **Sensori di Tracciamento**. Sono dispositivi che monitorano i movimenti dell'utente per adattare l'esperienza virtuale ai movimenti reali; questi dispositivi sono necessari per garantire il coordinamento oculo-manale nel caso in cui si abbiano a disposizione sia visore che controller. Possono essere integrati nei visori o posizionati nell'ambiente circostante; in quest'ultimo caso, i dispositivi di posizionamento devono essere sempre in linea di vista di almeno uno dei sensori di tracciamento, anche noti come base-station.
- **Sistemi di Feedback Tattile**. Questi dispositivi, ancora non largamente conosciuti, forniscono risposte tattili agli utenti, simulando sensazioni come il tocco, la resistenza o le vibrazioni. La risposta ai movimenti è importante per simulare la realtà, dal momento che il feedback sensoriale avviene quotidianamente in tempo reale, permettendo di regolare istintivamente la forza di contatto. All'interno di questa categoria rientrano anche i guanti sensoriali.

<span id="page-21-0"></span>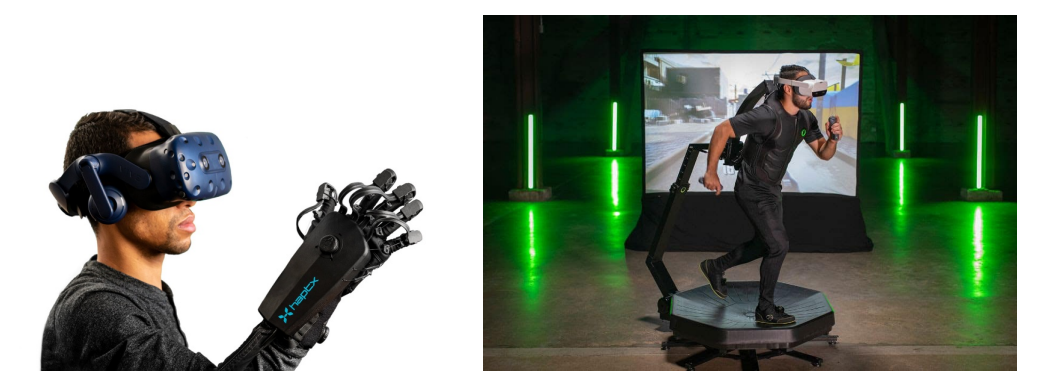

**Figura 2.5:** A sinistra, guanti sensoriali come esempio di strumento di feedback tattile; a destra, treadmill virtuale.

- **Auricolari VR**. Forniscono audio tridimensionale per migliorare l'esperienza immersiva; possono essere integrati nei visori VR o separati come dispositivi audio dedicati (casse esterne).
- **Treadmill Virtuali**. Questi sono piattaforme o dispositivi che consentono agli utenti di muoversi fisicamente all'interno di un ambiente virtuale, simulando il camminare o

correre; sono fisicamente dei tapis roulant, che regolano la propria velocità in base al movimento dell'utente.

- **Telecamere 360°**. Questi dispositivi sono utilizzati per catturare video o immagini panoramiche, permettendo agli utenti di esplorare ambienti virtuali realmente esistenti o generati al computer.
- **Software di Sviluppo VR**. Questi software sono piattaforme e ambienti di sviluppo che consentono agli sviluppatori di creare, gestire e fruire di contenuti e applicazioni per la Realtà Virtuale. Questi possono includere giochi, simulazioni, esperienze educative e altro ancora, offrendo una vasta gamma di possibilità interattive.
- **Piattaforme di Distribuzione VR**. Sono piattaforme online che offrono accesso a contenuti VR, come applicazioni, giochi e esperienze, spesso integrate con visori VR.

Questi componenti possono essere quindi raggruppati nei seguenti sottogruppi, i quali insieme vanno a costituire l'architettura generale di un sistema di realtà virtuale:

- Headset o occhiali;
- Dispositivi di input, all'interno dei quali rientrano i controller, i sensori di tracciamento, i treadmill virtuali;
- Unità di elaborazione, che include tutti i processori e i dispositivi collegati alla realtà virtuale;
- Software VR, che includono software di sviluppo e piattaforme di distribuzione;
- API (Interfacce di Programmazione delle Applicazioni), che possono essere di tracciamento o grafiche;
- Dispositivi di feedback, di output, quali sistemi di feedback tattile o auricolari VR.

#### <span id="page-22-0"></span>**2.2.2 Valori di mercato**

L'utilizzo di dispositivi di realtà virtuale, come i visori VR e controller avanzati, è in continua crescita in vari settori quali il gaming, l'istruzione e la salute. Questo trend positivo di mercato è dovuto principalmente alla continua evoluzione delle tecnologie hardware e software correlate alla realtà virtuale, ma anche alla riduzione dei costi e all'espansione delle opportunità di applicazione.

Nel 2020, con l'avvento della crisi sanitaria di COVID-19, la domanda di tecnologie che facilitano l'interazione remota tra le persone è incrementata esponenzialmente: secondo una ricerca di **Omdia** [\[7\]](#page-126-7) si stima che l'acquisto di visori VR per consumatori abbia raggiunto

il valore di 6,4 milioni, per un totale di mercato di oltre 1 miliardo di dollari. Secondo il rapporto di **PwC** [\[8\]](#page-126-8), le tecnologie AR/VR hanno già dato un contributo di 46,4 miliardi di dollari all'economia globale prima del 2019, con una previsione di crescita di questo valore fino a 1,5 trilioni di dollari entro il 2030. Questo trend di crescita è riportato in figura [2.6.](#page-23-1)

<span id="page-23-1"></span>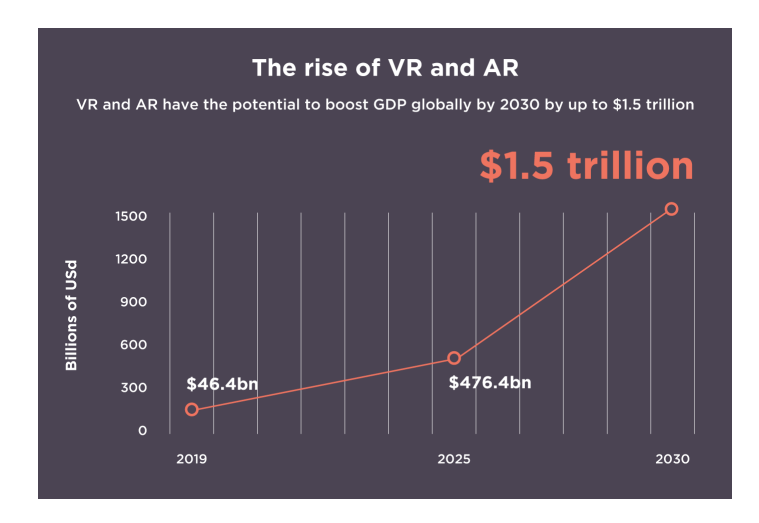

**Figura 2.6:** Trend di mercato della tecnologia di Realtà Virtuale nelle imprese.

#### <span id="page-23-0"></span>**2.2.3 Applicazioni della Realtà Virtuale**

La realtà virtuale è una tecnologia rivoluzionaria che permette agli utenti di immergersi in ambienti digitali simulati. Questa tecnologia trova applicazioni in vari settori; il tema della formazione in VR coinvolge molteplici settori lavorativi, di cui verranno citati alcuni esempi nei successivi paragrafi.

#### **Realtà virtuale per l'aeronautica**

La realtà virtuale sta diventando sempre più un elemento centrale nel campo aeronautico, e le sue applicazioni spaziano dall'addestramento piloti, alla manutenzione dei velivoli e al controllo del traffico aereo. I benefici derivanti dall'applicazione della realtà virtuale sono innumerevoli, soprattutto in termini di sicurezza e di riduzione dell'impatto ambientale.

La crescente globalizzazione e interconnessione tra nazioni ha portato ad un aumento esponenziale del traffico aereo negli ultimi anni. L'elevata domanda di nuovi piloti però si scontra con l'incapacità delle scuole volo di soddisfarla. La realtà virtuale si presenta come un ottimo strumento all'avanguardia per migliorare l'addestramento piloti, garantendo un'elevata qualità di formazione e una notevole riduzione di tempi e costi [\[9\]](#page-126-9).

Negli ultimi anni l'**EASA** ha fatto alcuni passi avanti nel riconoscimento della legittimità della formazione in VR per i piloti. Nell'aprile 2021, l'agenzia europea ha certificato il primo simulatore in VR, consentendo ai piloti di aggiungere il tempo di volo nel proprio diario di bordo [\[10\]](#page-126-10). Questo simulatore, un **FNPT** (Flight and Navigation Procedures Trainer) di livello II, è stato progettato per i piloti di aeromobili ad ala rotante, più in particolare per un elicottero *Robinson R22 Beta II*; tra i vari vantaggi sopra elencati, si ha anche l'elevata sicurezza del dispositivo, che consente di praticare manovre rischiose nella sicurezza dell'ambiente virtuale. Questa è un'area di rischio chiave per le operazioni con aeromobili a rotore, poiché le statistiche mostrano che circa il 20% degli incidenti si verifica durante i voli per praticare situazioni potenzialmente pericolose.

Nonostante ancora non siano stati certificati i simulatori VR di velivoli ad ala fissa, è stato dimostrato che la realtà virtuale è adatta per l'addestramento alle procedure (sia a terra che in volo) [\[11\]](#page-126-11), e anche per l'addestramento alle manovre [\[12\]](#page-127-0).

Sono molte le aziende aeronautiche che si sono affidate alla realtà virtuale come strumento di addestramento. Dal 2022, il **Gruppo Lufthansa** fornisce ai propri piloti la possibilità di effettuare una formazione avanzata sulle procedure di volo attraverso l'innovativo **Virtual Procedure Trainer** di **Airbus**: il software istruisce i piloti sulle procedure operative standard, **SOP**, immergendoli in una cabina di pilotaggio realistica e dettagliata. In questo modo, i piloti hanno modo di memorizzare le procedure sviluppando una memoria muscolare, che si sa essere molto più efficace della mera memoria visiva [\[2\]](#page-126-2).

<span id="page-24-0"></span>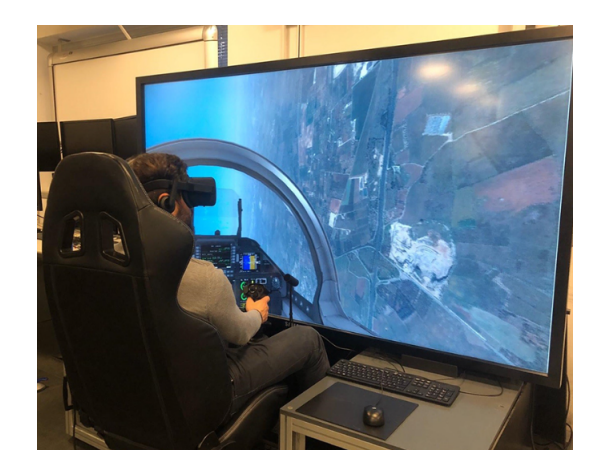

**Figura 2.7:** La versione più evoluta di Simulation Based Trainer (SBT), dotata di visori per Virtual Reality e guanti tattili.

Anche il **Gruppo Leonardo** è particolarmente attivo in termini di realtà virtuale; recentemente, sono stati sviluppati dall'azienda software di addestramento in Extended Reality per il velivolo *Aermacchi M-345* in dotazione dell'Aeronautica Militare. Questi nuovi software prevedono l'utilizzo di guanti tattili, che accrescono l'esperienza sensoriale del pilota, e di nuovi apparati tecnologici che simulano con precisione le caratteristiche

aeromeccaniche del velivolo [\[13\]](#page-127-1).

La realtà virtuale sta giocando un ruolo significativo anche nella formazione di nuovi manutentori aeronautici. Nessuno dei metodi di formazione tradizionale (Computer-based e lezioni dirette in aula) offre allo studente la possibilità di interagire con la macchina e quindi di acquisire effettiva familiarità con gli strumenti da utilizzare. Questo spesso si traduce nella necessità, da parte dell'azienda formatrice, di acquisire aeroplani dismessi, motori o sistemi di simulazione avanzati, che permettono allo studente di ripassare le procedure studiate in aula. L'impiego della realtà virtuale riduce quindi i costi di formazione e i tempi di addestramento dei manutentori, stimolandone la memoria muscolare. Inoltre, il mondo digitale sta guadagnando largo terreno grazie alla sua flessibilità: si possono simulare innumerevoli scenari manutentivi utilizzando lo stesso hardware [\[14\]](#page-127-2).

<span id="page-25-0"></span>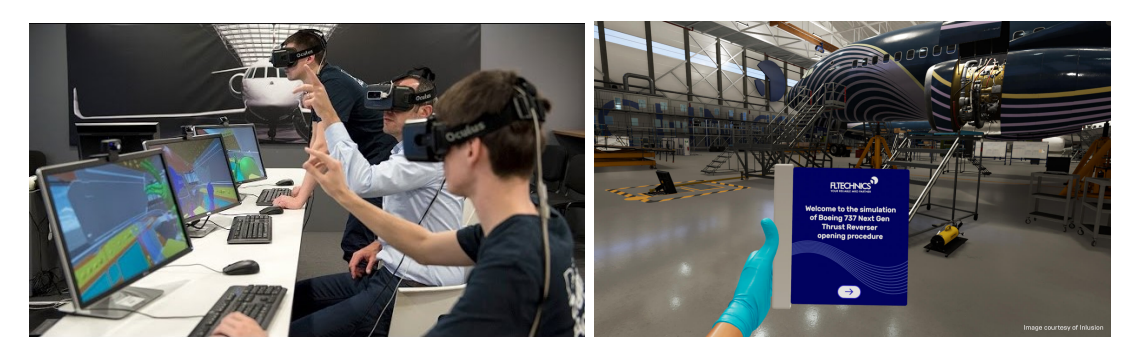

**Figura 2.8:** Impiego della Realtà Virtuale per la manutenzione dei velivoli.

Anche l'azienda italiana **TXT Group**, mediante la piattaforma di produzione propria Pacelab Weavr con tecnologia XR, propone delle soluzioni di training in realtà virtuale per piloti e manutentori.

La realtà digitale può anche essere impiegata a monte della realizzazione del velivolo: in fase di progettazione, le simulazioni virtuali consentono agli ingegneri di visualizzare il design degli interni e la configurazione degli aeromobili, facilitando così il processo di sviluppo e permettendo l'identificazione di eventuali problemi prima dell'effettiva costruzione fisica.

Il costruttore europeo **Airbus** è entrato a far parte, nel 2021, dell'iniziativa Microsoft, che prevede l'integrazione della Mixed Reality nei processi di progettazione delle componenti aeronautiche. Attraverso l'utilizzo del visore di nuova generazione *HoloLens 2*, si ottiene una riduzione dei tempi di validazione del design dei componenti dell'80% e di svolgimento delle operazioni più complesse in fase di assemblaggio del 30% [\[15\]](#page-127-3).

La realtà virtuale fornisce anche un ambiente realistico per formare i controllori del traffico aereo e il personale di bordo, permettendo loro di praticare in scenari virtuali che riproducono situazioni reali o in scenari di emergenza come evacuazioni del velivolo. Alcuni tra i più importanti produttori di aeromobili e produttori di motori come **Airbus**, **Boeing**, **Rolls Royce** e **Pratt** & **Whitney**, hanno sviluppato o stanno sviluppando programmi di formazione che utilizzano la realtà virtuale.

A livello commerciale, la realtà virtuale si presta anche come strumento di marketing per il settore aerospaziale: nel 2021, la compagnia aerea **Emirates** ha lanciato, su piattaforma digitale, un software che consente ai passeggeri di visionare in realtà virtuale la cabina e gli interni dei velivoli *Airbus A380* e *Boeing 777*, e quindi di scegliere il proprio posto a bordo prima del check-in [\[16\]](#page-127-4).

<span id="page-26-0"></span>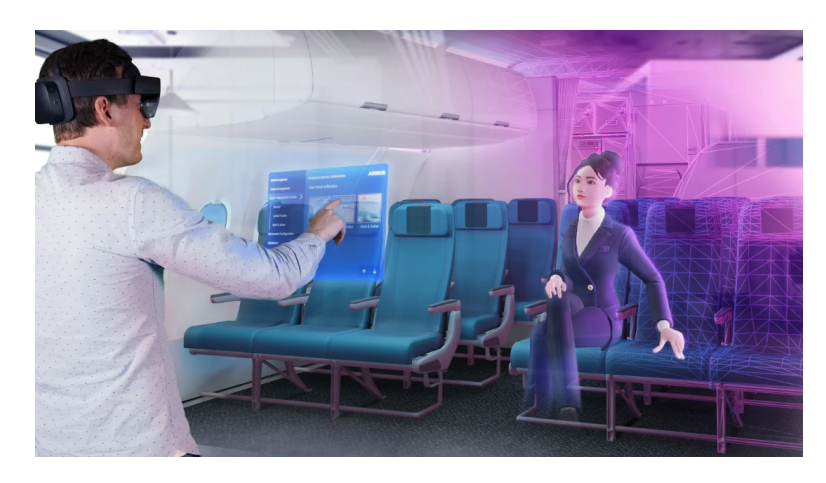

**Figura 2.9:** Impiego della Realtà Mista durante la fase di design del velivolo.

#### **Realtà virtuale per lo spazio**

La realtà virtuale trova applicazione anche nell'industria spaziale: questa tecnologia viene utilizzata per la formazione fisica di astronauti, come un mezzo per dare loro supporto psicologico in un ambiente ostile, o per permettere a tutti di esplorare, anche solo virtualmente, l'universo.

L'industria spaziale ha una lunga storia nell'utilizzo della realtà virtuale, e molteplici agenzie spaziali in tutto il mondo hanno utilizzato in qualche misura questa tecnologia. Per quanto riguarda la formazione di astronauti, la realtà virtuale e quella aumentata stanno diventando strumenti sempre più importanti a bordo della **Stazione Spaziale Internazionale ISS** [\[17\]](#page-127-5).

La realtà aumentata viene utilizzata, attraverso tablet e visori *Hololens*, per guidare gli astronauti negli step manutentivi a bordo della stazione, evitando loro lunghi processi di training, inefficaci dal momento che possono portare ad errori di memorizzazione.

L'agenzia statunitense **NASA** si serve della tecnologia **Microsoft HoloLens** dal 2015, ovvero da quando ha avviato il progetto **Sidekick** sulla ISS, allo scopo di fornire assistenza ai membri dell'equipaggio e di eseguire test a bordo della stazione [\[18\]](#page-127-6). L'applicazione di realtà aumentata proietta le informazioni, necessarie al relativo task da eseguire, su dei display tridimensionali sovrapposti digitalmente ad impianti fisici; tra le funzioni disponibili c'è anche la possibilità di effettuare videochiamate che mettano in collegamento l'astronauta

con esperti a Terra in caso di necessità. Lo stesso visore era stato testato nel 2016 nella missione **NEEMO** (NASA Extreme Environment Mission Operations) [\[19\]](#page-127-7): la missione prevedeva l'immersione sott'acqua in profondità al largo delle coste della Florida per simulare l'assenza di gravità in condizioni estreme.

Un'altra applicazione in realtà aumentata è **T2AR**; questa tecnologia viene utilizzata per effettuare manutenzione sul *treadmill T2* situato a bordo della ISS. L'applicazione, progettata dall'agenzia spaziale giapponese **JAXA**, fornisce assistenza in tempo reale alle procedure di manutenzione dello strumento, con possibilità di interagire anche attraverso controlli vocali [\[20\]](#page-127-8).

Tra i progetti della NASA in realtà aumentata c'è anche **Cold Atom Lab**, applicazione progettata allo scopo di fornire assistenza ai processi di manutenzione dell'omonimo laboratorio quantistico a bordo della stazione spaziale.

<span id="page-27-0"></span>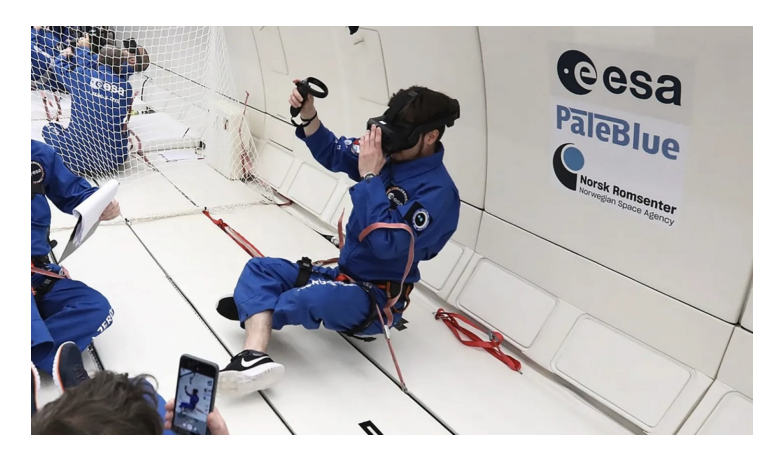

**Figura 2.10:** Utilizzo del visore Vive Focus 3 a bordo della stazione spaziale internazionale ISS.

La realtà virtuale trova applicazione nella stazione spaziale internazionale anche come supporto psicologico degli astronauti. Un esempio notevole è il lavoro delle aziende **XRHealth**, **Nord-Space Aps** e **HTC Vive**, che hanno collaborato per la progettazione di un visore *Vive Focus 3* modificato in grado di superare numerosi ostacoli tecnici, primo tra tutti la microgravità. La condizione di assenza di gravità rende difficile l'orientamento e provoca la classica sensazione di nausea spaziale negli astronauti; la piattaforma VR, sviluppata in modo tale da evitare questo problema, presenta un visore ancorato saldamente alla stazione spaziale per utilizzarla come punto di riferimento principale.

Questo visore VR modificato fa parte della ventinovesima missione di rifornimento commerciale di SpaceX, partita il 9 Novembre 2023 a bordo della capsula **SpaceX Dragon**, e il suo scopo principale è quello di offrire agli astronauti esperienze che simulano la vita sulla Terra, contribuendo a ridurre lo stress e ad aumentare il benessere in un ambiente così isolato e unico come lo spazio [\[21\]](#page-127-9). Lo stato di salute degli astronauti è monitorato anche attraverso sensori di tracciamento oculare posti all'interno del visore, che, collegati ad un software di tracciamento, aiutano a prevenire o a segnalare un eventuale stress da burn-out durante le lunghe permanenze in orbita.

Oltre alle applicazioni viste precedentemente, la realtà virtuale permette anche l'esplorazione spaziale: questa tecnologia ha dato vita ad una nuova forma di viaggio, che consente a tutti di esplorare l'universo comodamente da casa propria [\[22\]](#page-127-10).

Tra le esperienze di *viaggio* più note ci sono **Space Explorers: The ISS Experience** [\[23\]](#page-127-11) e **Mission: ISS** [\[24\]](#page-127-12), entrambe girate sulla Stazione Spaziale Internazionale. Queste esperienze permettono, in modo interattivo, di esplorare la ISS e lo spazio.

<span id="page-28-0"></span>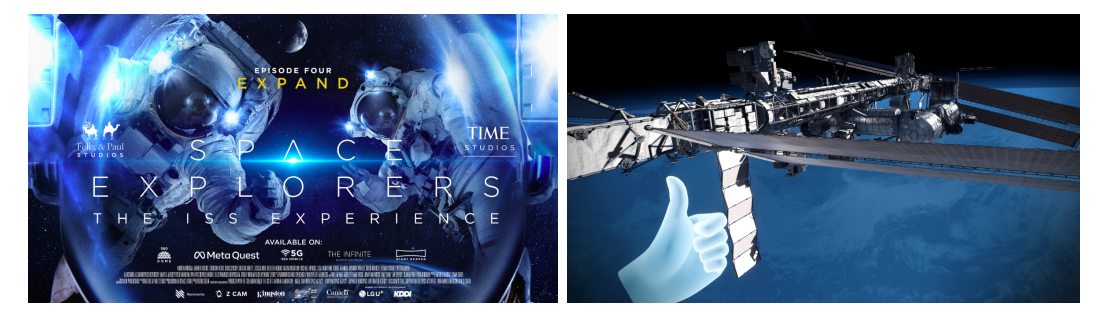

**Figura 2.11:** A sinistra, locandina dell'esperienza VR **Space Explorers: The ISS Experience**; a destra, un particolare dell'esperienza di viaggio **Mission: ISS**.

#### **Realtà virtuale per l'industria militare**

L'industria militare, sempre alla ricerca di nuove idee, sta emergendo lentamente come uno dei principali investitori della realtà virtuale. Questa tecnologia sta rivoluzionando il modo in cui le forze armate si addestrano e operano, offrendo soluzioni più sicure, economiche e flessibili per una varietà di applicazioni militari [\[25\]](#page-127-13). La realtà virtuale può essere utilizzata in ambito militare sia per gli aspetti bellici e per operazioni logistiche e organizzative che come strumento a supporto psicologico dei militari che soffrono di disturbo post-traumatico.

L'area in cui la realtà virtuale sta trovando la maggiore applicabilità nell'industria militare è l'addestramento. Le motivazioni risiedono nel fatto che le tecnologie digitali consentono di ridurre l'esposizione ai pericoli e di simulare situazioni belliche che, di fatto, non potrebbero essere provate in altro modo, dal momento che non esiste la *formazione sul lavoro* per quanto riguarda la guerra. La realtà virtuale offre uno spazio digitale all'interno del quale testare manovre rischiose o situazioni di emergenza, quali ad esempio un malfunzionamento delle attrezzature, senza il rischio di compromettere svariati milioni di dollari per un semplice errore di valutazione.

Nel 2003 la **NATO**, North Atlantic Treaty Organization, ha pubblicato il rapporto **Virtual Reality: State of Military Research and Applications in Member Countries** [\[26\]](#page-127-14). Il documento legittimava la realtà virtuale come metodo di addestramento militare a patto che si prestasse particolare attenzione all'interazione uomo-macchina e alle limitazioni di questa tecnologia in termini di fattori umani.

Le nazioni che hanno investito il più alto capitale nelle nuove tecnologie per il militare sono gli Stati Uniti, ma ultimamente anche in Italia si stanno sviluppando nuovi progetti che coinvolgono la realtà aumentata [\[27\]](#page-128-0).

Tra gli esempi più notevoli di realtà virtuale utilizzata a scopi di addestramento militare c'è il sistema **DSTS**, ovvero **Dismounted Soldier Training System**, impiegato dall'esercito americano, sul quale il governo ha investito oltre 57 milioni di dollari. Questo sistema permette ai soldati di addestrarsi simulando vari scenari di guerra, resi realistici dai numerosi sensori corporali in dotazione alla tecnologia, sensori che registrano i movimenti delle reclute e permettono agli addestratori di riesaminarli a simulazione ultimata.

<span id="page-29-0"></span>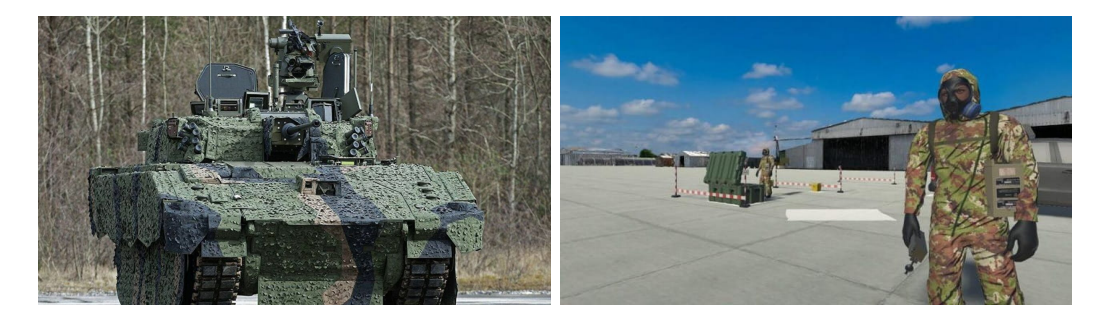

**Figura 2.12:** A sinistra, il veicolo corazzato X-Vehicle VR; a destra, un esemio di realtà virtuale per addestramento truppe.

Altri progetti innovativi che hanno coinvolto sia il corpo dei Marines che la Marina Militare Italiana sono **AITT—Augmented Immersive Team Training** e **BEMR—Battlefield Exploitation of Mixed Reality**, entrambi simulatori di addestramento che coinvolgono la realtà aumentata.

La tecnologia della realtà virtuale può essere anche utilizzata come metodo per superare determinate problematiche o punti deboli nelle attrazzature militari. Un esempio è il progetto **X-Vehicle VR** dell'esercito statunitense, che mira a risolvere il problema strutturale dei finstrini dei velivoli corazzati [\[28\]](#page-128-1): le finestre sono un punto debole dal punto di vista balistico, per cui il progetto prevede di sostituirle attraverso la tecnologia VR, garantendo una visuale a 360◦ per il conducente.

Come evidenziato dalla ricerca **Virtual reality and its military utility** condotta nel 2011 [\[29\]](#page-128-2), la realtà virtuale viene sempre più utilizzata nei programmi di riabilitazione da parte dei terapisti perché efficace nell'aumentare la motivazione e l'autostima dei pazienti, che vengono spronati al raggiungimento di obiettivi specifici. In ambito militare, la realtà virtuale viene utilizzata per trattare i veterani affetti dalla **Sindrome da Stress Post-Traumatico (PTSD)**, che spesso comporta disturbo del sonno, ipervigilanza e allucinazioni: la tecnologia permette ai pazienti di rivivere, in un ambiente controllato e sicuro, i loro traumi, di processarli ed eventualmente di superarli [\[30\]](#page-128-3).

#### **Realtà virtuale in medicina**

Per quanto riguarda le applicazioni della realtà virtuale nell'ambito sanitario, le principali si possono facilmente identificare nella formazione del personale medico e nella terapia di recupero dei pazienti.

In merito alla formazione del personale medico, la realtà virtuale consente ai professionisti di visualizzare, in modo interattivo, una sala operatoria virtuale, e quindi di esplorare l'anatomia del paziente. La simulazione permette ai medici di ripassare procedure chirurgiche particolarmente complesse, o anche di stipulare un piano operativo efficiente in previsione di eventuali complicazioni, il tutto senza temere alcuna ripercussione sulla salute del paziente virtuale.

Sono tanti gli esempi in merito all'impiego della realtà virtuale nella formazione medica. Nel 2017, il settore di formazione, tecnologia e innovazione presso il **Johnson** & **Johnson Institute**, ha iniziato ad adottare la realtà virtuale allo scopo di formare i chirurghi nell'impiantare **dispositivi ortopedici**. L'interesse nei confronti della realtà virtuale è cresciuto esponenzialmente dopo il 2020: a causa della pandemia di COVID-19, gran parte degli interventi di chirurgia elettiva furono cancellati, per cui si ebbe la necessità di trovare metodi alternativi per formare i nuovi specializzandi in medicina.

Ad oggi si contano circa dodici moduli formativi in realtà virtuale che consentono ai chirurghi di esercitarsi con le più recenti tecnologie mediche. Attraverso dei test sperimentali condotti dallo stesso Johnson & Johnson Institute, si è osservato come i professionisti che hanno ricevuto una formazione virtuale (VR) hanno ottenuto un risultato del 233 % migliore rispetto ai loro colleghi che sono stati formati con metodi tradizionali, passivi [\[31\]](#page-128-4).

<span id="page-30-0"></span>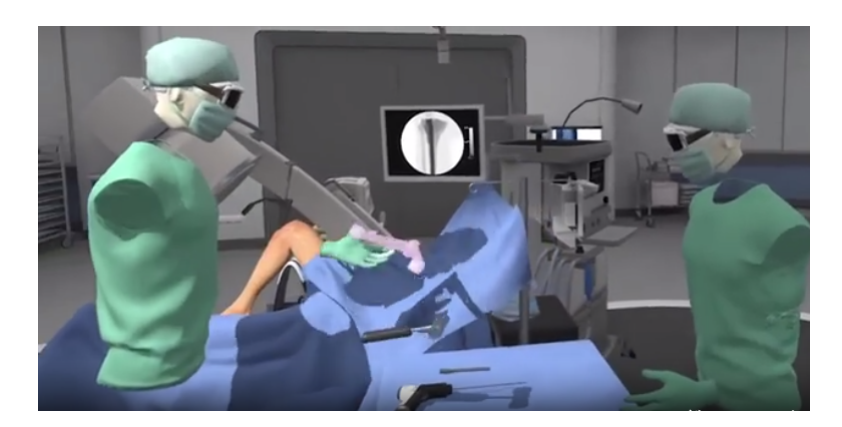

**Figura 2.13:** Simulazione in realtà virtuale di un intervento chirurgico ortopedico.

Sempre in ambito ortopedico, è stato condotto uno studio mirato al confronto tra la realtà virtuale immersiva e l'apprendimento tradizionale, utilizzando un articolo tecnico come controllo [\[32\]](#page-128-5). Il compito di diciannove specializzandi in ortopedia e sette chirurghi ortopedici esperti in artroplastica della spalla era quello di raggiungere un'ottimale esposizione della glenoide. Il confronto tra i due metodi di apprendimento è stato determinato dal punteggio ottenuto nel questionario **Objective Structured Assessment of Technical Skills (OSATS)**, dalle risposte verbali e dal tempo impiegato per il completamento del

task assegnato.

I risultati di questo test sperimentale hanno rivelato che l'apprendimento tramite realtà virtuale immersiva permette una migliore acquisizione delle competenze tecniche e non tecniche rispetto all'apprendimento tradizionale seguito dai professionisti più anziani.

Per quanto riguarda l'ambito della riabilitazione dei pazienti, la realtà virtuale viene largamente utilizzata per il recupero delle funzioni motorie, ma anche, in ambito pediatrico, per il supporto psicologico dei bambini nel caso delle lunghe degenze ospedaliere.

Sempre nell'ottica di un supporto psicologico, le simulazioni delle procedure chirurgiche consentono di presentare al paziente il percorso che questo dovrà affrontare in sala operatoria, accrescendo così la sua fiducia e la sua sicurezza, consentendogli di superare più facilmente un momento particolarmente delicato.

#### **Realtà virtuale per la cultura**

L'uso della realtà virtuale nel campo della cultura e dell'arte sta guadagnando sempre più terreno, offrendo nuove modalità di interazione e apprendimento.

La rivoluzione digitale ha avuto un impatto profondo sull'arte e sulla cultura, trasportandole oltre i confini tradizionali di musei, gallerie e libri. Questo cambiamento ha reso l'arte e la cultura più accessibili, raggiungendo un pubblico più ampio ed eterogeneo. Le istituzioni museali e culturali hanno dovuto ripensare le proprie strategie di comunicazione e attività, integrando multimedialità e interattività come elementi fondamentali nella promozione culturale [\[33\]](#page-128-6).

<span id="page-31-0"></span>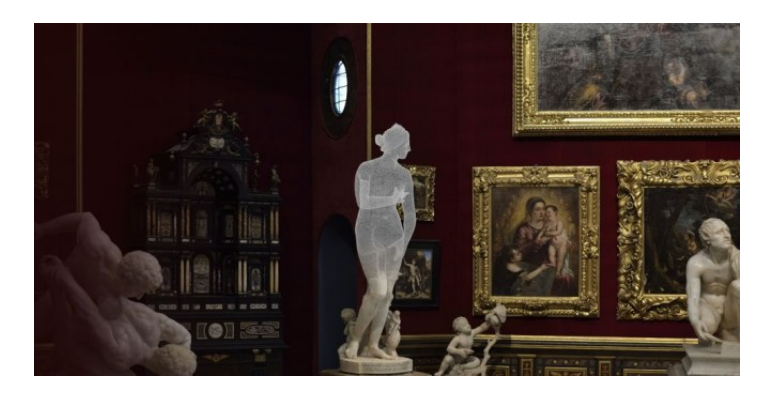

**Figura 2.14:** Tour virtuale negli Uffizi di Firenze.

In quest'ottica, i musei si sono rinnovati in un processo di digitalizzazione; molti musei, tra i quali anche la **Galleria degli Uffizi** di **Firenze** [\[34\]](#page-128-7) e il **Museo del Novecento** di **Milano** [\[35\]](#page-128-8), offrono percorsi di visita online, utilizzando la realtà virtuale per presentare le opere e promuovere iniziative educative come webinar e programmi per le scuole. Durante la pandemia, si è osservato un aumento significativo delle gallerie virtuali, che hanno concesso di avvicinarsi all'arte superando le barriere fisiche [\[36\]](#page-128-9). Nel 2020 è stata resa disponibile, a cura dell'**Istituto Modigliani** [\[37\]](#page-128-10), la mostra interattiva e gratuita *Nel segno di Modigliani*, un'esposizione che ripercorre la vita e le opere del pittore livornese.

Anche all'interno del museo stesso, la realtà aumentata non si limita a raccontare l'opera, ma è in grado di fornire informazione e dettagli sul processo creativo complessivo e sulla vita dell'artista che l'ha ideato: basta puntare il cellulare all'opera per scoprire la sua storia.

La realtà virtuale può essere utilizzata anche come strumento per facilitare e rendere più interativa l'educazione artistica nelle scuole. **L'Accademia di Belle Arti di Brera** ha sperimentato la VR con laboratori di progettazione virtuale, permettendo agli studenti di immergersi virtualmente in opere d'arte famose o architetture come la *Casa sulla cascata* di Frank Lloyd Wright [\[38\]](#page-128-11). Questo approccio si estende anche all'arte pratica, dove gli studenti possono creare bozzetti in materiali tradizionali e poi digitalizzarli per la stampa 3D.

La realtà virtuale trova anche applicazione, in campo artistico, come mezzo per effettuare ricostruzioni storiche: il mondo digitale permette la visualizzazione di luoghi di interesse storico chiusi al pubblico o non più esistenti, o anche la ricontestualizzazione di oggetti storici o archeologici. Tra i progetti più noti, c'è quello del **Museo virtuale della Certosa di Bologna**, o anche l'applicazione per iOS **Roma Virtual History** [\[39\]](#page-128-12), che permette, attraverso la realtà aumentata, di esplorare la Roma di 2000 anni fa.

<span id="page-32-0"></span>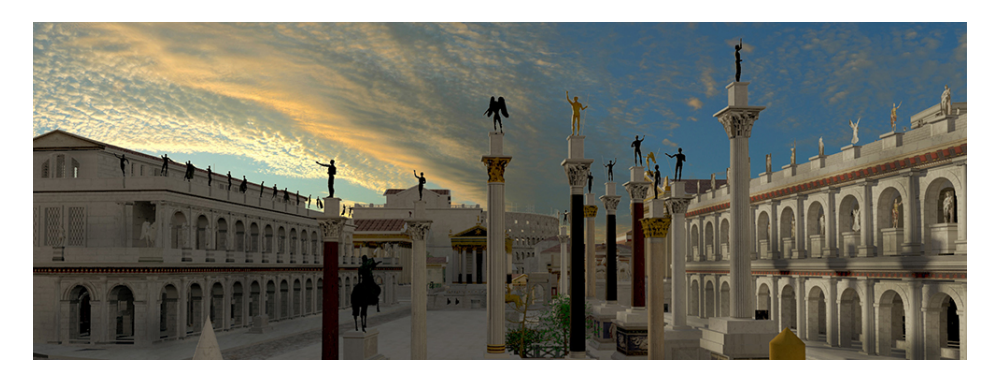

**Figura 2.15:** Realtà virtuale e aumentata per l'archeologia.

#### **Realtà virtuale per lo sport e il fitness**

L'uso della realtà virtuale sta diventando sempre più rilevante nel mondo dello sport e del fitness, offrendo nuove opportunità per l'allenamento e l'esperienza sportiva [\[40\]](#page-128-13).

Nell'ambito del fitness, la realtà virtuale sta trasformando il modo in cui le persone si allenano, specialmente a seguito della pandemia di COVID-19, che ha spinto molti a cercare alternative all'allenamento in palestra. Questo ha portato allo sviluppo di startup e soluzioni innovative nel campo del **virtual fitness** [\[41\]](#page-128-14). Un esempio di questa evoluzione è l'utilizzo di avatar in ambienti di allenamento virtuali, che permettono un'esperienza più

coinvolgente e personalizzata. La ricerca ha dimostrato che l'uso di avatar con muscolatura più definita può aumentare la motivazione e migliorare i risultati dell'allenamento.

Nel contesto dei centri fitness, la tecnologia VR e gli avatar stanno aprendo nuove possibilità, come la realizzazione di sessioni di allenamento virtuali tematiche o programmi specifici per anziani, che combinano esercizi fisici e mentali. I **digital twins**, ovvero avatar 3D fotorealistici, stanno diventando uno strumento importante per l'analisi e il monitoraggio del progresso fisico, permettendo ai clienti di avere una copia esatta del proprio corpo in formato digitale con dati dettagliati sulle misure antropometriche e sul BMI [\[42\]](#page-128-15).

<span id="page-33-0"></span>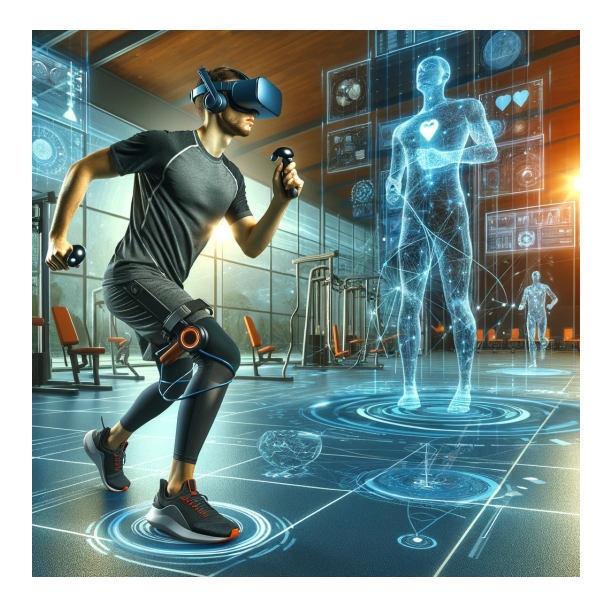

**Figura 2.16:** Utilizzo della realtà virtuale nel fitness.

Inoltre, il virtual fitness sta diventando un'opportunità economica per i centri fitness, offrendo nuove modalità di interazione e servizi personalizzati, inclusa la possibilità di effettuare anamnesi e misurazioni a distanza tramite avatar.

#### **Realtà virtuale per il marketing e l'e-commerce**

L'utilizzo della realtà virtuale e della realtà aumentata nell'e-commerce sta rivoluzionando il modo in cui i consumatori fanno acquisti online. Queste tecnologie offrono diverse possibilità per migliorare l'esperienza di acquisto e per aumentare le vendite. Secondo il report di **Casaleggio Associati E-commerce in Italia 2022** [\[43\]](#page-129-0), si stima che nel 2022 l'e-commerce abbia superato la soglia dei 5000 miliardi di dollari di fatturato, con una crescita del 12% rispetto al 2021.

Una delle applicazioni principali della VR e AR nell'e-commerce è la creazione di negozi virtuali. Questi negozi permettono ai clienti di vivere un'esperienza simile a quella di un negozio fisico, navigando virtualmente tra i prodotti. Inoltre, le tecnologie VR possono essere

utilizzate per creare manuali pratici interattivi, specialmente per prodotti complessi, migliorando così l'apprendimento e la comprensione del prodotto da parte dei consumatori [\[44\]](#page-129-1).

<span id="page-34-1"></span>Un altro vantaggio significativo è la possibilità di provare i prodotti virtualmente. Questo è particolarmente utile nell'abbigliamento e nella cosmesi, dove i clienti possono vedere come i prodotti apparirebbero su di loro. Anche nel settore dell'arredamento, la VR e la AR vengono utilizzate per aiutare i clienti a visualizzare come i mobili potrebbero adattarsi nelle loro case [\[45\]](#page-129-2).

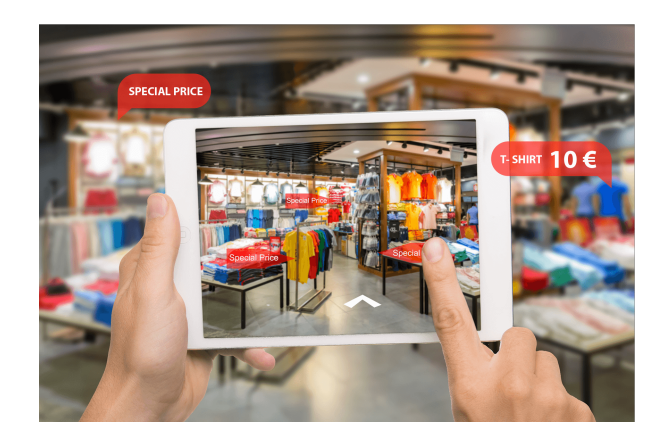

**Figura 2.17:** Utilizzo della realtà estesa nell'e-commerce.

L'integrazione di filtri dei social media è un altro modo in cui la VR e la AR possono essere sfruttate per promuovere prodotti e aumentare l'interazione con il marchio. Inoltre, la realtà virtuale ha trovato applicazione negli eventi dal vivo, permettendo ai clienti di partecipare a eventi virtuali come negozi pop-up.

I vantaggi di queste tecnologie sono molteplici, tra cui la creazione di un'esperienza di acquisto più coinvolgente e personalizzata, un processo di scelta più veloce e acquisti più consapevoli, riducendo così il numero di resi.

## <span id="page-34-0"></span>**2.3 Computer-Based-Training**

Il Computer Based Training (CBT) è un metodo didattico che utilizza software specifici per l'educazione attraverso computer, CD-ROM, o DVD-ROM. È ideale per l'apprendimento autonomo o nell'ambito di progetti educativi a distanza, trovando applicazione efficace soprattutto nell'insegnamento dell'uso di software, grazie ai tutorial integrati. Non si limita tuttavia a materie informatiche, estendendosi a lingue e altre discipline. Il CBT può integrarsi con altre metodologie educative, come l'e-learning e il blended learning, arricchendo l'esperienza formativa complessiva [\[46\]](#page-129-3).

Per ovvi motivi, si tratta di un approccio particolarmente efficace per insegnare l'uso di applicazioni software; quasi tutte le applicazioni moderne sono dotate di un tutorial in

linea che si può considerare un esempio di software per il CBT. Sono tuttavia diffusi anche programmi per lo studio delle lingue o di altre materie non informatiche.

Il CBT in senso stretto può coesistere ed essere integrato con altre forme di insegnamento che impiegano il computer in altri modi, per esempio la formazione a distanza con l'e-learning o il sistema misto (frontale e informatizzato) (blended learning) [\[47\]](#page-129-4).

In parallelo, la realtà virtuale (VR) si propone come un'evoluzione nel settore dell'addestramento, offrendo simulazioni tridimensionali interattive che possono replicare scenari realistici, arricchendo l'apprendimento pratico in campi diversificati quali la medicina, l'ingegneria e la formazione militare. La comparazione tra VR e CBT sottolinea come entrambi contribuiscano all'avanzamento delle metodologie didattiche, con la VR che eccelle nell'offrire un'esperienza immersiva e interattiva, ampliando così le potenzialità educative del CBT.

Questo progetto di tesi mira a comparare la formazione in realtà virtuale con le tecniche di addestramento CBT. Nei seguenti capitoli verranno illustrati lo svolgimento, le caratteristiche e i risultati dei test sperimentali, insieme al metodo di apprendimento Computer Based utilizzato.

## <span id="page-35-0"></span>**2.4 Vantaggi e svantaggi della realtà virtuale confrontata con il Computer-Based-Training**

Come si è visto nei paragrafi precedenti, i vantaggi derivanti dall'utilizzo della realtà virtuale sono innumerevoli, così come risultano numerose le migliorie che questa tecnologia apporta alla vita quotidiana.

In particolar modo, per quanto riguarda il settore dell'educazione e della formazione, l'uso della realtà virtuale nell'istruzione può quadruplicare l'efficienza dell'apprendimento, consentendo agli studenti di assorbire in 30 minuti ciò che normalmente richiederebbe due ore di lezione tradizionale [\[48\]](#page-129-5). Questo approccio elimina inoltre i costi e il tempo associati al trasporto e all'organizzazione delle lezioni in aula. La VR aumenta la **fiducia degli studenti**, permettendo loro di esercitarsi in un ambiente sicuro e di fare errori senza conseguenze, risultando in una maggiore fiducia rispetto agli studenti e-learners CBT e quelli in aula, rispettivamente del 35% e del 40% [\[49\]](#page-129-6).

Inoltre, l'apprendimento tramite VR crea un **collegamento emotivo** con il materiale 3,75 volte più forte rispetto all'apprendimento in aula, trasformando la simulazione in un'esperienza personale significativa che favorisce una migliore comprensione e applicazione delle conoscenze in situazioni reali [\[48\]](#page-129-5).

L'uso della realtà virtuale nell'apprendimento affronta efficacemente le sfide poste dall'impatienza, dalla distrazione e dal sovraccarico di informazioni tipici degli apprendisti moderni. Le simulazioni e le esperienze immersive offerte dalla VR catturano completamente l'attenzione dell'utente, eliminando le interruzioni e rendendo impossibile il multitasking.
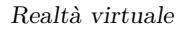

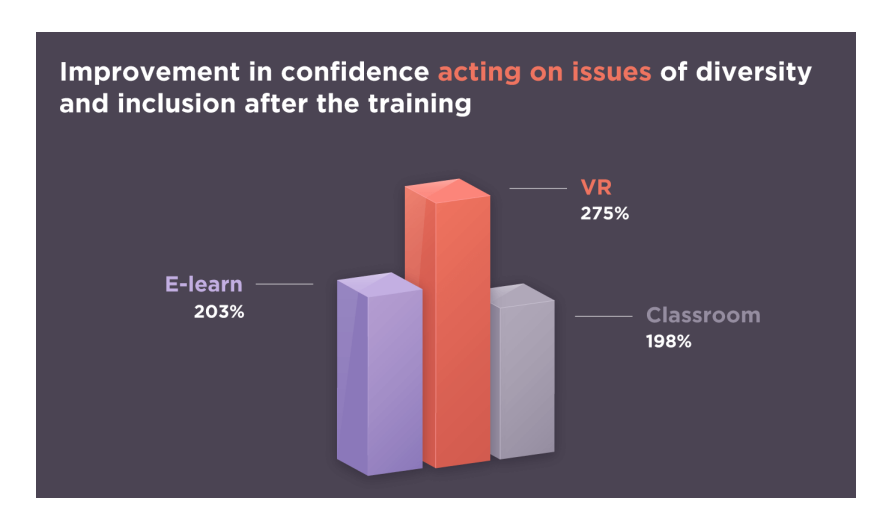

**Figura 2.18:** Grafico che mostra il miglioramento della fiducia nell'affrontare questioni di diversità e inclusione dopo la formazione.

Rispetto ai metodi tradizionali di e-learning CBT e all'insegnamento in aula, gli studi mostrano che gli apprendisti formati con la VR sono significativamente più concentrati, il che si traduce in esiti formativi migliori e in un apprendimento più efficace. Durante uno studio di **Pwc**, **VR Soft Skills Training Efficacy Study**, effettuato nel 2020 [\[50\]](#page-129-0), è stato chiesto ai partecipanti di quantificare il numero di volte in cui i partecipanti hanno usato multitasking o si sono distratti e il numero di minuti che hanno impiegato per riprendere la concentrazione; i risultati per i vari metodi di apprendimento sono riportati nella seguente figura [8.2.](#page-121-0)

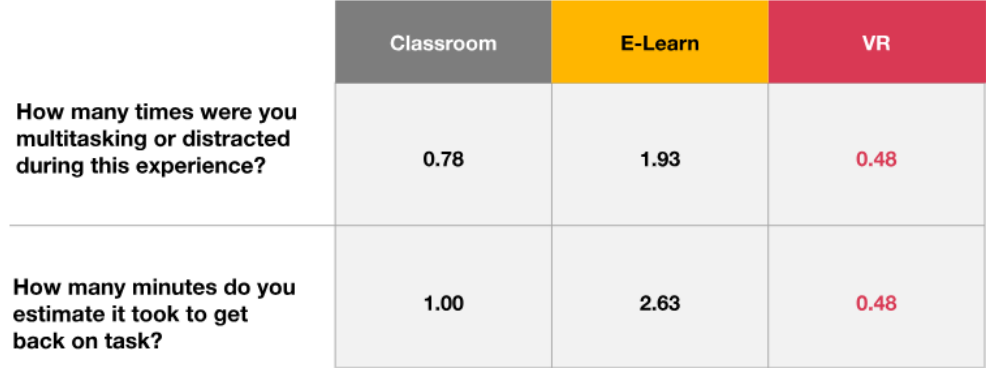

**Figura 2.19:** Pwc VR Soft Skills Training Efficacy Study, 2020.

Nonostante tutti i benefici, le realtà virtuale comporta degli svantaggi che non possono essere trascurati, e che devono essere messi in conto nel momento in cui si fa uso di questa tecnologia [\[51\]](#page-129-1).

Gli svantaggi della realtà virtuale possono essere categorizzati in diverse aree, tra cui

i costi elevati, gli effetti sulla salute, l'isolamento sociale e altri rischi.

- **Costo delle attrezzature**: la realtà virtuale richiede attrezzature e tecnologie specifiche, riportate nel sotto capitolo precedente, che possono essere anche molto costose. Questo limite rende la realtà virtuale meno accessibile ad un pubblico ampio, e può ostacolarne la diffusione su larga scala. In parallelo, una formazione CBT risulta molto più economica per il singolo studente, dato che richiede come attrezzature solo determinati software e computer. Studi indicano però che la formazione in VR raggiunge la parità di costi con l'apprendimento in aula a partire da 375 partecipanti e diventa significativamente più economica all'aumentare del numero di discenti. Il vantaggio economico nel caso del VR si verifica anche perché è possibile ridurre il tempo necessario sia al simulatore che sulla macchina reale rispetto al CBT.
- **Isolamento Sociale e Dipendenza**: La realtà virtuale può portare a isolamento sociale, soprattutto se usata eccessivamente. L'immersività dell'esperienza VR può portare alcune persone a preferire il mondo virtuale a quello reale, con il rischio di trascurare relazioni e responsabilità reali. Inoltre, come per tutte le recenti tecnologie, può svilupparsi una dipendenza, portando a un utilizzo eccessivo e a una disconnessione crescente dalla realtà [\[52\]](#page-129-2).
- **Effetti sulla salute**: L'uso prolungato della realtà virtuale può portare al cosiddetto **cybersickness**, ovvero a cinetosi dovuta all'immersione nel digitale: i sintomi prevedono nausea, vertigini, affaticamento degli occhi, mal di testa e disorientamento [\[53\]](#page-129-3). Anche la formazione CBT, se somministrata sotto forma di video, potrebbe portare a questi fenomeni; essendo però l'immersione nel digitale molto più ridotta, gli effetti sulla salute solitamente si limitano ad affaticamento oculare e mal di testa da computer.
- **Perdita del Senso della Realtà**: Uno dei rischi psicologici della realtà virtuale è la perdita del senso della realtà [\[54\]](#page-129-4). Questo può accadere quando gli utenti trascorrono molto tempo in ambienti virtuali e iniziano a confondere la finzione con la realtà, portando a comportamenti e percezioni alterati nella vita reale.

È importante affrontare questi problemi man mano che la tecnologia si evolve e diventa più diffusa. D'altronde non esistono metodi di apprendimento privi di rischi e nuove tecnologie prive di effetti collaterali.

# **Capitolo 3 Hardware e Software**

L'obiettivo del presente lavoro di tesi è lo sviluppo di procedure operative per il training dei piloti in realtà virtuale, per cui i software e gli hardware utilizzati hanno lo scopo di simulare il cockpit del velivolo Airbus A320.

Nella seguente sezione verranno descritti nel dettaglio tutti gli hardware e i software utilizzati per l'implementazione delle procedure e per lo svolgimento dei test sperimentali.

# **3.1 Hardware**

Il progetto di tesi si avvale di dispositivi hardware dedicati sia alla realtà virtuale sia al simulatore di volo, specificamente progettati per replicare il cockpit di un Airbus A320.

# **3.1.1 HTC Vive Pro**

Il visore di realtà virtuale utilizzato è l'**HTC Vive Pro**. Questo è un dispositivo di realtà virtuale di fascia alta, progettato per offrire un'esperienza immersiva di qualità superiore agli utenti più esigenti.

Caratterizzato da due schermi **AMOLED** che forniscono una risoluzione combinata di 2880 x 1600 pixel, il Vive Pro garantisce immagini nitide e dettagliate, riducendo significativamente l'effetto screen-door che affligge molti visori VR di generazioni precedenti. Il comfort è stato al centro della progettazione del Vive Pro, con un design ergonomico che include un cinturino per la testa regolabile, un miglior bilanciamento del peso e un cuscinetto facciale morbido per sessioni di utilizzo prolungate senza scomodità.

Per quanto riguarda il tracking, il Vive Pro utilizza la tecnologia **SteamVR Tracking 2.0**, consentendo un movimento preciso e fluido all'interno di un'ampia area di gioco.

Le **cuffie integrate** ad alta risoluzione offrono un suono spaziale 3D immersivo, arricchendo ulteriormente l'esperienza VR. Questo hardware è ideale non solo per il gaming ma anche per

applicazioni professionali, come simulazioni di addestramento, istruzione, e visualizzazioni architettoniche, grazie alla sua capacità di creare ambienti virtuali estremamente realistici e dettagliati.

I **controller** dell'HTC Vive Pro sono dispositivi wireless avanzati che fungono da ponte tra l'utente e l'ambiente VR, permettendo interazioni precise come la selezione e l'attivazione di comandi virtuali.

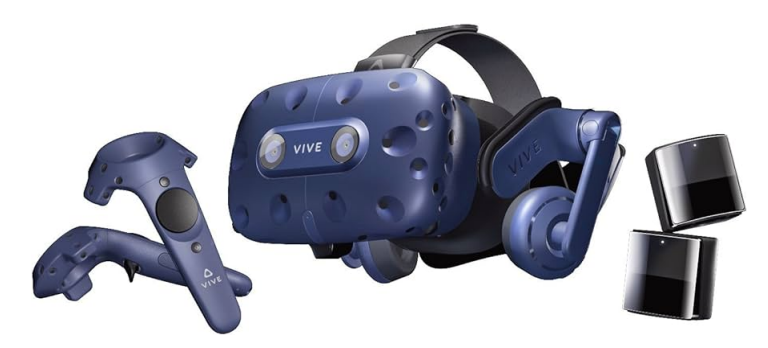

**Figura 3.1:** HTC Vive Pro Kit, dotato di visore, due controllers e due base stations.

Dotati di sensori per il tracking, un trackpad per il teletrasporto, un grilletto per l'interazione con elementi specifici, e pulsanti per accensione e accesso al menu, questi controller arricchiscono l'esperienza di realtà virtuale.

Sebbene offrano un'ampia gamma di funzionalità, non includono il feedback aptico per la simulazione di contatto fisico o percezione dei pesi.

Le **Base stations**, essenziali nel setup di sistemi di realtà virtuale avanzati come l'HTC Vive Pro, funzionano come emettitori di luce infrarossa che definiscono un sistema di riferimento spaziale per il tracking preciso dei movimenti dell'utente nell'ambiente VR. Questi dispositivi, posizionati strategicamente nell'area di gioco o di simulazione, emettono segnali infrarossi che vengono rilevati dai sensori presenti sul visore e sui controller, permettendo così al sistema di determinare la posizione esatta e i movimenti dell'utente nello spazio tridimensionale.

Ogni base station è progettata per coprire un'area di 5x5 metri, offrendo un angolo di copertura di 120◦ , il che garantisce un'ampia gamma di movimento per l'utente e una precisa rilevazione del posizionamento all'interno dell'ambiente virtuale. Per assicurare una copertura ottimale e minimizzare il rischio di interruzioni nel tracking, le base stations devono essere posizionate a una distanza superiore ai 5 metri l'una dall'altra, idealmente in posizioni elevate e angolate verso il basso per massimizzare l'area di rilevamento.

# **3.1.2 Simulatore di volo dell'A320**

Il simulatore di volo disponibile presso il Dipartimento di Ingegneria Meccanica Aerospaziale del Politecnico di Torino, situato all'interno del Laboratorio di Simulazione di Volo, mira a

replicare con la massima fedeltà possibile il cockpit dell'Airbus A320.

Per comprendere meglio la struttura del simulatore, è utile esaminare i componenti principali del cockpit reale dell'A320 che lo distinguono dagli altri velivoli. Si possono distinguere i vari pannelli, illustrati di seguito e visualizzabili nelle immagini allegate:

• **Main Instrument Panel**: si trova direttamente davanti ai piloti e ospita gli schermi principali del cockpit, che includono il **Primary Flight Display** (PFD), schermo che mostra le informazioni critiche di volo, come velocità, altitudine e atteggiamento, il **Navigation Display** (ND), che fornisce informazioni sulla rotta di volo e sulla navigazione, e l'**Electronic Centralized Aircraft Monitor (ECAM)**. L'ECAM fornisce un'ampia gamma di informazioni sui sistemi dell'aeromobile, dalle prestazioni dei motori allo stato dei sistemi idraulici, elettrici e di condizionamento dell'aria. Con i suoi display superiore e inferiore, l'ECAM avvisa i piloti di eventuali malfunzionamenti o allarmi e suggerisce procedure di checklist appropriate. Il pannello degli strumenti è visualizzabile in figura [3.2.](#page-40-0)

<span id="page-40-0"></span>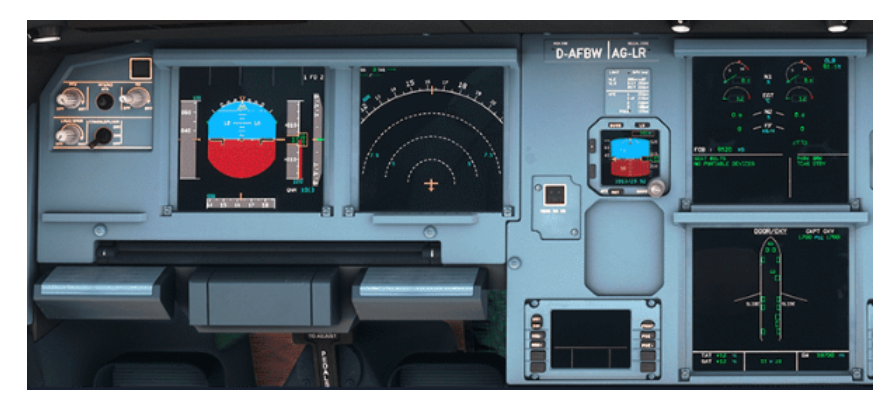

**Figura 3.2:** Main Instrument Panel.

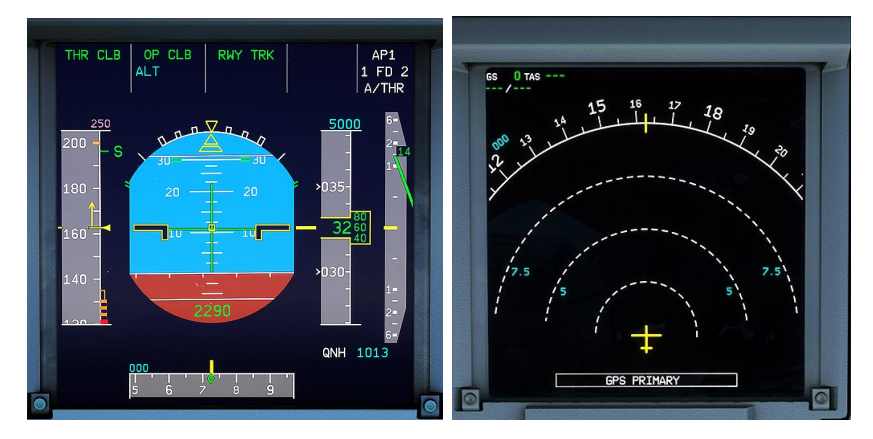

**Figura 3.3:** Primary Flight Display e Navigation Display.

• **Glare Shield Panel**: questo è posizionato nella parte superiore del pannello strumenti, direttamente sotto il parabrezza e davanti ai piloti. Questa posizione strategica riduce

la possibilità che la luce diretta o i riflessi disturbino i piloti durante il volo, da qui il nome *glare shield*. Questo pannello include vari controlli e strumenti importanti per il volo, tra cui la **Flight Control Unit (FCU)**, gli interruttori per le modalità di visualizzazione dell'EFIS Control Unit e i pulsanti per l'attivazione dell'autopilota e dell'automanetta.

La FCU permette ai piloti di impostare e modificare parametri di volo critici come l'altitudine, la velocità, la direzione (heading), e le modalità dell'autopilota.

<span id="page-41-0"></span>Anche se l'EFIS Control Unit per la selezione delle visualizzazioni si trova ai lati del pannello strumenti, alcuni interruttori correlati al sistema EFIS possono essere collocati sul Glare Shield Panel, permettendo ai piloti di selezionare rapidamente le modalità di visualizzazione sul Primary Flight Display (PFD) e sul Navigation Display (ND). Il Glare shield panel è visualizzabile in figura [3.4.](#page-41-0)

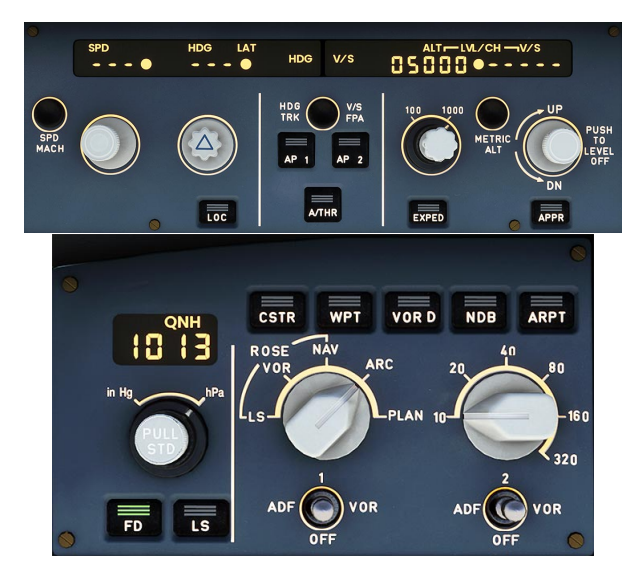

**Figura 3.4:** In alto, il Flight Control Unit; in basso, l'EFIS control.

• **Pedestal Panel**: è situato tra i sedili dei piloti, nella parte inferiore del cockpit. Questo pannello contiene il **Radio Management Panel** (RMP) per la gestione delle comunicazioni radio, il **Multi-function Control Display Unit** (MCDU) e il **Throttle Quadrant**, che include e leve del motore, i controlli per i flap, i freni aerodinamici (spoiler) e il sistema di gestione del carburante. Il Multi-function Control Display Unit (MCDU) nell'Airbus A320 è un componente

cruciale del **Flight Management System** (FMS), che serve come interfaccia principale tra i piloti e i computer di bordo che gestiscono le funzioni di navigazione e volo dell'aereo. Questo dispositivo permette ai piloti di inserire, modificare e monitorare i dati di volo, inclusi i piani di volo, i parametri di performance dell'aereo, i dati per la navigazione e le comunicazioni con i sistemi automatici dell'aereo. Questo pannello è visualizzabile in figura [3.5.](#page-42-0)

• **Overhead Panel**: il pannello overhead contiene una serie di interruttori e sistemi di controllo utilizzati per gestire vari aspetti del volo, come l'illuminazione, il sistema di

<span id="page-42-0"></span>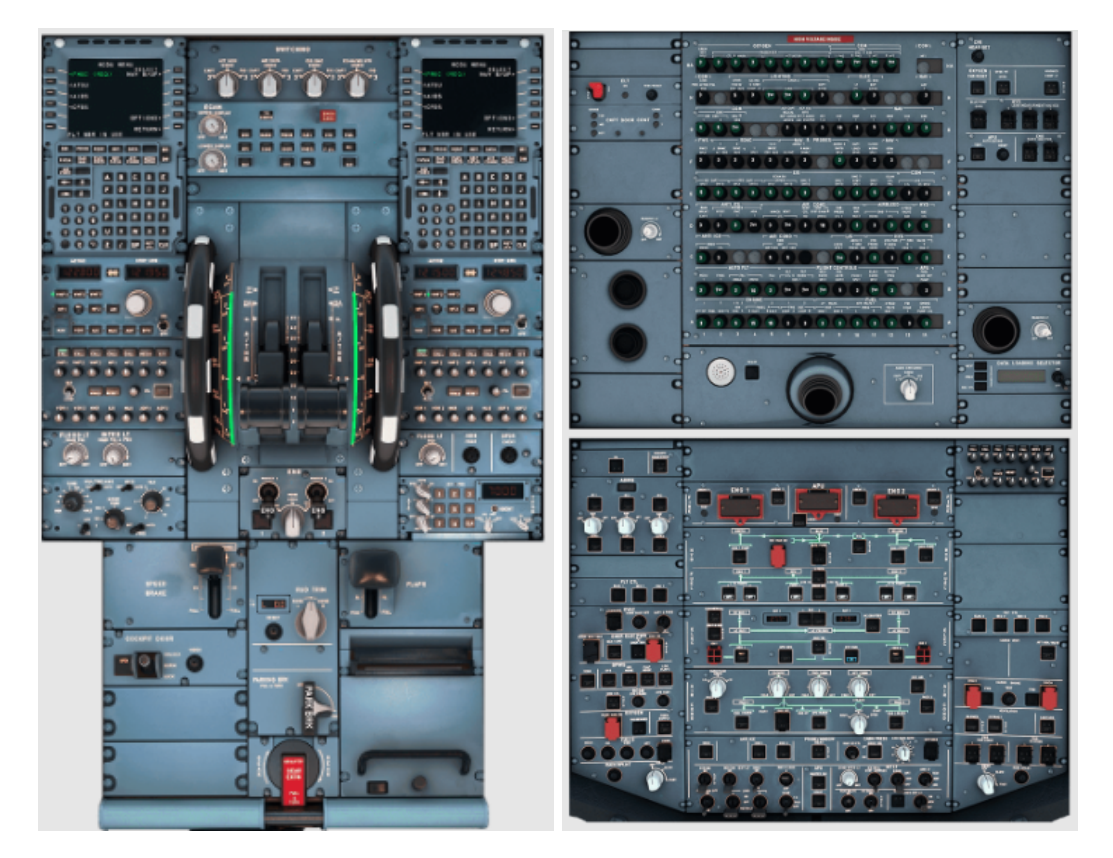

condizionamento dell'aria, l'elettricità, e molto altro. È progettato per essere facilmente accessibile sia dal comandante che dal copilota. E' visualizzabile in figura [3.5.](#page-42-0)

**Figura 3.5:** A sinistra, il Pedestal Panel del velivolo; a destra l'Overhead Panel.

- **Sidestick Control Panel**: a differenza delle tradizionali cloche trovate in molti aerei, l'A320 utilizza sidestick che, posizionati lateralmente su entrambi i lati del cockpit, permettono ai piloti di controllare l'aereo con movimenti di rollio e beccheggio. Questo design libera spazio nel cockpit e riduce l'affaticamento del pilota, fornendo al contempo una risposta precisa e intuitiva.
- **Rudder and Brake Pedals**: Situati ai piedi dei piloti, consentono di controllare il timone e i freni dell'aereo.

Il simulatore di volo disponibile nel Laboratorio di Simulazione, illustrato in figura [3.6,](#page-43-0) non è equipaggiato con gli interruttori per l'attivazione dei motori e con overhead panel. Proprio per questo motivo, le procedure di decollo ed atterraggio sviluppate, pensate per lo svolgimento dei test operativi, devono iniziare con l'aereo già posizionato sull'area di parcheggio, con i motori in funzione, e sono prive di quegli step che coinvolgono i pulsanti del pannello superiore, quali ad esempio l'accensione o lo spegnimento delle luci in cabina, delle luci del carrello di atterraggio o quelle del segnale delle cinture di sicurezza.

<span id="page-43-0"></span>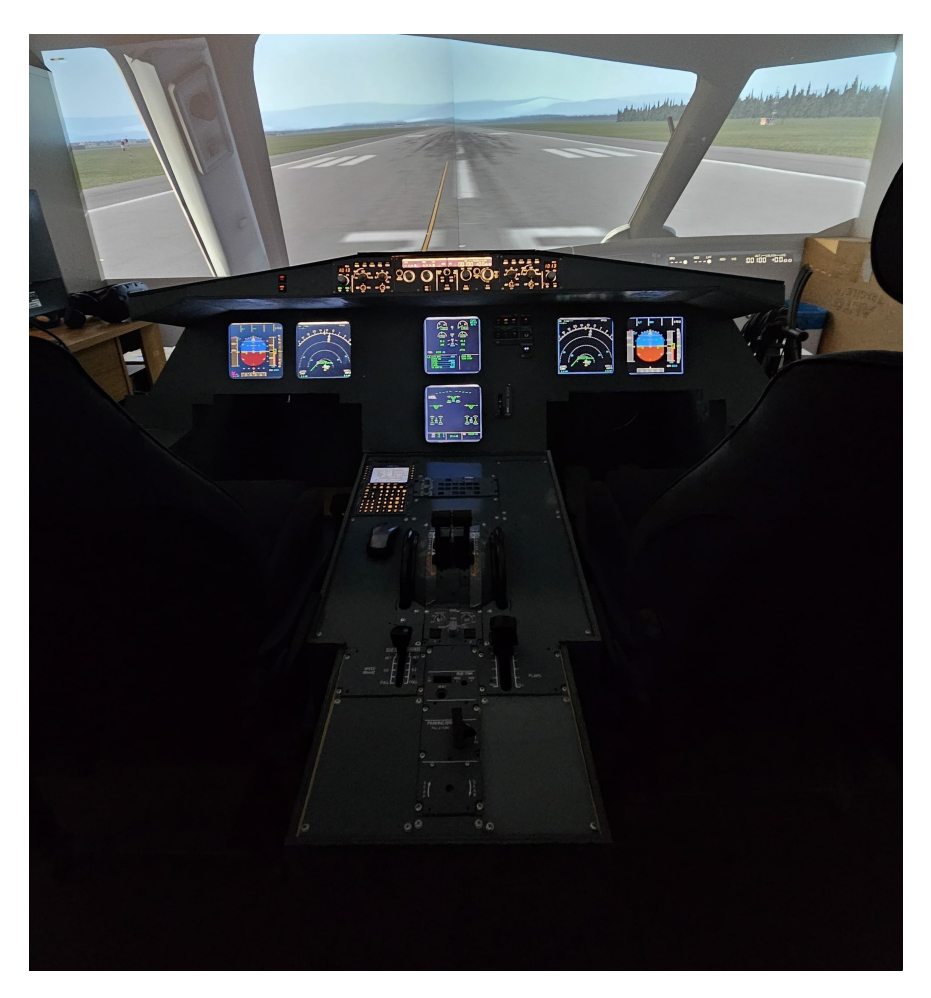

**Figura 3.6:** Simulatore di volo del velivolo Airbus A320 presente nel Laboratorio di Simulazione del volo del Politecnico di Torino.

L'architettura di questo simulatore si basa sull'interazione di diversi componenti hardware e software per creare un'esperienza di simulazione realistica. Si possono individuare i seguenti macro-componenti:

- **Computer Primario**: questo dispositivo gestisce la simulazione grafica principale e l'interfaccia con l'hardware di controllo del volo. Il computer è caratterizzato da elevate capacità grafiche, ed è equipaggiato con un processore i7 e una scheda grafica NVIDIA GTX 1080; è collegato in output con un sistema di proiezione con due proiettori e una terza uscita video per i Primary Flight Displays del primo pilota. Ha diverse periferiche, collegate al Flight Control Unit, alla manetta, al sidestick e alla pedaliera.
- **Microcontrollori**: ce ne sono 4 e controllano gli switch, i potenziometri di interfaccia con le leve del pedestal panel, le luci, il carrello e i sistemi di avviso.
- **Computer Secondario**: questo dispositivo, chiamato Intel NUC, gestisce l'MCDU del capitano, essenziale per l'input dei dati di volo e la navigazione.
- **Rete Locale**: collega tutti i computer, permettendo la sincronizzazione dei dati e la comunicazione. Include collegamenti video tra i computer e i proiettori, oltre a collegamenti per la raccolta dei dati di input dagli hardware del pilota, con il modello di volo dell'A320 installato sul computer principale.

# **3.2 Software**

Nel contesto del progetto di tesi, sono stati impiegati diversi strumenti software essenziali per la realizzazione e il completamento delle attività previste. Il focus del progetto si concentra sull'interazione tra l'ambiente di realtà virtuale e la simulazione di volo, necessitando quindi l'uso di software specifici per ciascuno degli ambiti menzionati: dalla realtà virtuale alla simulazione di volo, fino alla gestione della connessione tra i vari client impiegati. Questi software sono stati installati sul computer presente nel Laboratorio di Simulazione del Volo presso il Politecnico di Torino. La selezione comprende programmi open source, scaricati direttamente dai loro siti ufficiali, soluzioni fornite da TXT Group complete di licenza d'uso, e altre applicazioni acquistate specificatamente per il progetto da store certificati.

## **3.2.1 Unity**

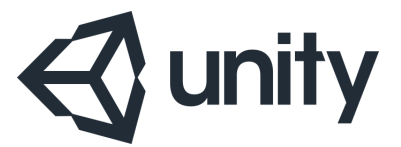

**Figura 3.7:** Logo di Unity.

**Unity** è un motore di gioco e un ambiente di sviluppo integrato (IDE) utilizzato per creare giochi e applicazioni interattive sia in 2D che in 3D. La sua versatilità lo rende adatto a una vasta gamma di progetti, inclusi videogiochi, simulazioni per realtà aumentata (AR) e realtà virtuale (VR), nonché applicazioni in settori come l'architettura, l'ingegneria e l'educazione.

Unity offre agli sviluppatori la possibilità di esportare i loro progetti su più di 25 piattaforme diverse, tra cui PC, console di gioco, dispositivi mobili e piattaforme di realtà mista, garantendo così una portata di mercato eccezionalmente ampia per i prodotti sviluppati.

L'interfaccia utente di Unity è progettata per essere intuitiva, con un editor visuale che permette la creazione e la manipolazione di elementi nel gioco in modo semplice.

Unity si basa principalmente sul linguaggio di scripting *C*#, il quale permette una vasta gamma di funzionalità di programmazione, dalla logica di gioco semplice a sistemi complessi e performanti.

Un punto di forza di Unity è l'**Asset Store**, una risorsa inestimabile che offre accesso a migliaia di asset pronti all'uso, tra cui modelli 3D, texture, effetti sonori, e script, che possono accelerare notevolmente lo sviluppo del gioco. Questo marketplace permette anche agli sviluppatori di vendere le proprie creazioni, incentivando un ecosistema collaborativo.

La comunità di Unity è uno degli aspetti più valorizzati del motore. Con milioni di utenti in tutto il mondo, offre un supporto senza pari attraverso forum di discussione, tutorial, corsi online e documentazione dettagliata. Questa rete globale non solo aiuta a risolvere problemi specifici ma promuove anche lo scambio di idee e best practices.

Unity Technologies, la società dietro questo potente strumento, si impegna costantemente nell'aggiornamento del software, introducendo nuove caratteristiche e ottimizzazioni che mantengono Unity all'avanguardia delle tecnologie di sviluppo. Questi aggiornamenti si concentrano sia sull'ampliamento delle capacità tecniche del motore sia sul miglioramento dell'esperienza utente per gli sviluppatori.

Per questo progetto di tesi si sono utilizzate le seguenti versioni di Unity:

- **Unity 2019.2.18f1**: dal momento che si è ripreso il progetto dei tesisti precedenti, che avevano adottato questa versione, la 2019.2.18 è stata utilizzata per sviluppare le procedure a terra di Parking e After Landing; aggiornare la versione avrebbe comportato la perdita delle SOP precedentemente sviluppate.
- **Unity 2021.3.16**: per sviluppare le procedure in volo di Take-off e Landing si è proceduto con l'utilizzo di una versione di Unity più aggiornata, che fosse compatibile con il software WEAVR, suo plug-in.

Il modello tridimensionale del cockpit del velivolo A320, fornito da TXT, è riportato in figura [3.8.](#page-46-0) I pulsanti, le leve e i vari oggetti sono stati mappati nella prima fase di sviluppo della tesi. I comportamenti dei vari pulsanti e la loro movimentazione è stata poi assegnata attraverso il software WEAVR, plug-in importato in Unity.

L'interfaccia utente di Unity è altamente personalizzabile, permettendo agli utenti di adattarla in base alle proprie esigenze di sviluppo, ma in generale si possono distinguere le seguenti componenti principali:

- **Scene View**: fornisce una rappresentazione visiva interattiva della scena corrente a cui si sta lavorando; si può navigare e modificare l'ambiente di gioco in 3D o 2D, posizionare e manipolare oggetti, impostare luci e camere.
- **Game View**: questa visualizzazione mostra l'anteprima del gioco così come apparirà quando viene eseguito; permette di testare il gioco all'interno dell'editor, offrendo un feedback immediato sull'aspetto e sul comportamento del gioco durante lo sviluppo. In questo caso, la Game View è stata impostata tale per cui, alla sua apertura, si entra in modalità VR.

#### Hardware e Software

<span id="page-46-0"></span>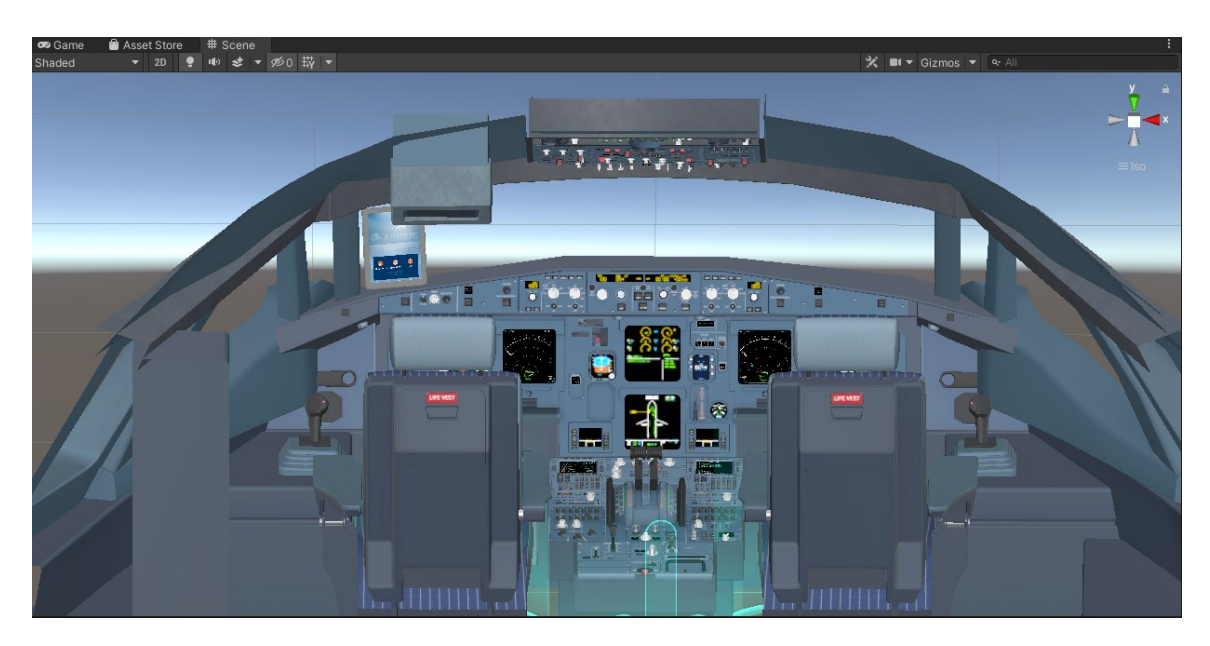

**Figura 3.8:** Schermata di Unity con modello tridimensionale del cockpit del velivolo A320.

- **Hierarchy**: elenca tutti gli oggetti nella scena corrente in una struttura ad albero. Gli oggetti possono essere organizzati in modo gerarchico, consentendo una gestione facile di elementi come oggetti genitore e figlio.
- **Project**: questa finestra mostra tutti i file e le risorse disponibili nel progetto, inclusi script, materiali, prefabbricati (prefabs), texture, e audio.
- **Inspector**: mostra i dettagli e permette la modifica delle proprietà dell'oggetto o della risorsa attualmente selezionata; include componenti come trasformazioni (posizione, rotazione, scala), materiali, script, e qualsiasi altro componente personalizzato aggiunto all'oggetto.
- **Toolbar**: fornisce accesso rapido a funzioni comuni, come il salvataggio del progetto, la riproduzione, la pausa e il passo avanti del gioco all'interno dell'editor. Include anche strumenti per la trasformazione degli oggetti (spostamento, rotazione, scalatura) e la selezione del modo di visualizzazione nella Scene View.
- **Console**: utilizzata per visualizzare messaggi di output, avvisi e errori generati dal gioco o dagli script.

# **3.2.2 WEAVR**

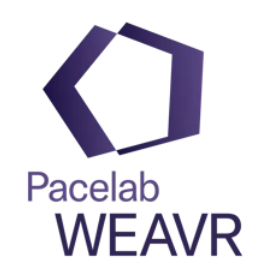

**Figura 3.9:** Logo di WEAVR.

**WEAVR**, sviluppato da **Pace**, parte del gruppo Txt dal 2016, è una piattaforma software per realtà estesa che facilita la formazione in realtà virtuale tramite integrazione come plug-in in Unity. Offre un'interfaccia di programmazione visuale per evitare la scrittura di codice, con una guida fornita all'acquisto della licenza. Per usarlo in Unity, è necessario importare il pacchetto *.unitypackage* di WEAVR, che abilita funzionalità come la URP per l'ottimizzazione grafica.

Questo software supporta l'integrazione con **SteamVR**, richiede l'abilitazione alla realtà virtuale e consente la configurazione di cockpit e simulazioni.

<span id="page-47-0"></span>In Unity, gli oggetti dotati di funzionalità specifiche sono identificati come **Game Objects** e possono essere arricchiti con vari componenti attraverso il pannello **Inspector**, utilizzando le funzionalità fornite da WEAVR.

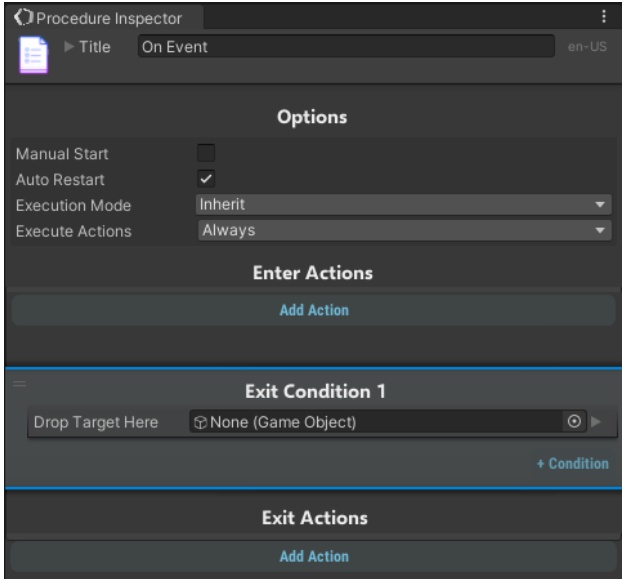

**Figura 3.10:** Procedure Inspector

Componenti essenziali come VR Object e Interaction Controller permettono di rendere

gli oggetti capaci di interazione, anche in realtà virtuale. Gli oggetti possono assumere il comportamento di un pulsante o di un interruttore a vari stadi attraverso i comandi Push Button e Switch; l'animazione di questi objects durante la modalità Game può essere controllata attraverso il comando Animations. Elementi aggiuntivi, come Cockpit Element e Text, svolgono un ruolo cruciale nella simulazione di volo, facilitando la comunicazione e la visualizzazione dei dati.

WEAVR rende più intuitiva la creazione e gestione delle procedure formative con il suo **Procedure Editor**, il quale sta al centro dell'elaborazione e integrazione dei processi, orchestrando i passaggi in base al verificarsi di specifiche condizioni. Propone inoltre vari approcci di esecuzione — automatico, guidato, e basato su feedback — progettati per incontrare i diversi livelli di interazione richiesti dall'utente. Attraverso il **Procedure Inspector**, in figura [3.10,](#page-47-0) il sistema arricchisce l'esperienza, offrendo un'analisi dettagliata della logica di azioni e condizioni per ciascun nodo, garantendo così transizioni senza intoppi attraverso le diverse fasi del processo.

#### **Creazione di una procedura**

La creazione delle procedure inizia con la configurazione della scena e delle sue interazioni in WEAVR, proseguendo con l'organizzazione degli step necessari al completamento della procedura tramite il Procedure Editor: qui è possibile modificare nodi, gruppi e transizioni per strutturare la procedura.

I **nodi**, elementi fondamentali del processo, possono incorporare più azioni per gli step più complessi, e sono collegati tra loro da transizioni che definiscono le azioni da compiere (figura [3.11\)](#page-48-0).

Ogni nodo è caratterizzato da azioni di ingresso, **Enter Actions**, condizioni di uscita, **Exit Conditions**, e azioni di uscita, **Exit Actions**, guidando l'utente attraverso la procedura. Mentre le Exit Conditions valutano il completamento degli step e permettono di passare al nodo successivo, le Actions permettono di eseguire svariate azioni, a partire dall'attivazione dei Game Objects fino ad arrivare alla modifica degli stati o alla visualizzazione di informazioni.

<span id="page-48-0"></span>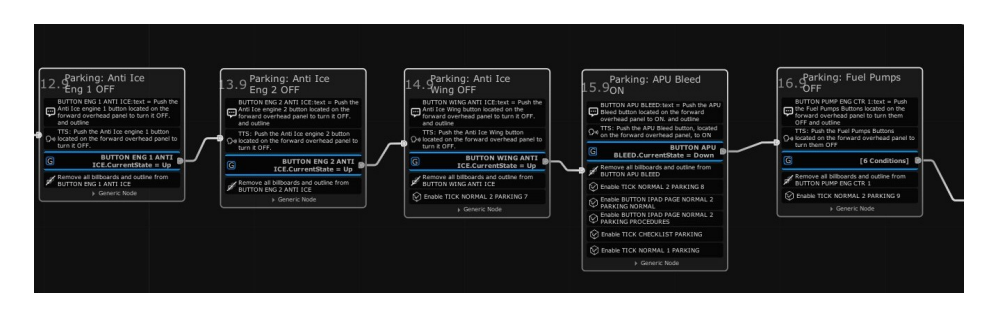

**Figura 3.11:** Esempio di procedura statica di Parking in cui si ha un susseguirsi di nodi composti da Enter Actions, Exit Conditions e Exit Actions.

La fase di test è vitale per verificare l'efficacia della procedura. Passando alla modalità Game in Unity, è possibile osservare come i nodi e le azioni vengono evidenziati in base al risultato ottenuto: verde indica il successo, blu le condizioni di uscita soddisfatte, mentre colori come arancio o rosso segnalano eventuali errori.

Concludendo, l'implementazione della procedura culmina nella creazione di un'applicazione pronta per essere impiegata in sessioni di training VR. L'interfaccia intuitiva di WEAVR democratizza l'accesso alla programmazione su Unity, rendendo possibile anche ai meno esperti la progettazione di esperienze formative in realtà virtuale.

La versione di WEAVR utilizzata per lo sviluppo delle procedure dinamiche è la **2.3.1** perché compatibile con il Software Simulation Hub, indispensabile per la comunicazione tra Unity e il simulatore di volo esterno.

#### **3.2.3 SteamVR**

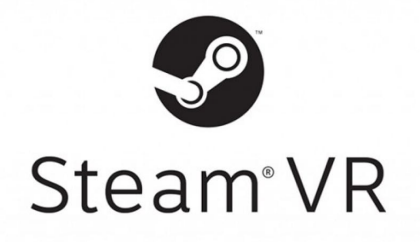

**Figura 3.12:** Logo di SteamVR.

SteamVR è una piattaforma software sviluppata da **Valve Corporation** che fornisce supporto per la realtà virtuale su una vasta gamma di dispositivi VR, tra cui HTC Vive, Oculus Rift e Valve Index. Funziona principalmente attraverso **Steam**, una piattaforma di distribuzione digitale per videogiochi, che consente agli utenti di scaricare, installare e gestire i loro giochi e applicazioni VR. SteamVR integra diverse funzionalità progettate per ottimizzare l'esperienza VR, come il tracciamento del movimento, l'input 3D, e l'interazione ambientale.

Alla base, SteamVR trasforma il dispositivo in un **gateway** per esperienze VR, permettendo all'utente di giocare, esplorare mondi virtuali, e interagire con contenuti tridimensionali in modo immersivo. Al suo avvio, il software presenta una *Home*, uno spazio virtuale modellabile a piacimento dove è possibile personalizzare ambienti, socializzare con altri giocatori e avviare diverse applicazioni VR.

Dal punto di vista tecnico, SteamVR implementa il tracciamento del movimento di alta precisione, che è fondamentale per un'esperienza VR convincente e senza nausea. Utilizza stazioni di base o sensori per tracciare la posizione e il movimento degli headset e dei controller nel mondo reale, traducendoli in movimenti all'interno dell'ambiente virtuale. Questo permette agli utenti di muoversi, guardarsi intorno, e interagire con l'ambiente virtuale in modo naturale. In questo caso, vengono utilizzate due Base Stations.

SteamVR si distingue anche per il suo sistema di *Room Scale* VR, che consente agli utenti di camminare fisicamente all'interno di una piccola area del mondo reale che viene mappata in uno spazio virtuale, aumentando ulteriormente il livello di immersione. Un sistema di sicurezza chiamato *Chaperone* avvisa gli utenti se si avvicinano ai limiti fisici della loro area di gioco, prevenendo possibili incidenti.

SteamVR si avvia automaticamente quando l'hardware VR viene collegato al computer e funziona in sinergia con Unity e WeaVR per garantire un'esperienza ottimale. Il software integra specifici componenti di realtà virtuale per arricchire l'immersività nelle scene virtuali. Nel progetto in questione, si sfruttano prefabs come **Teleport Point**, che facilita il movimento dell'utente tra i sedili di pilota e copilota tramite il trackpad del controller, e **Teleport Area**, che definisce una zona di spostamento dietro i sedili, accessibile puntando il telecomando.

Inoltre, **Hand Poses**, utilizzata per lo sviluppo delle procedure di volo statiche, migliora l'interazione con gli oggetti virtuali, rendendo più realistica la rappresentazione delle mani.

#### **3.2.4 X-Plane**

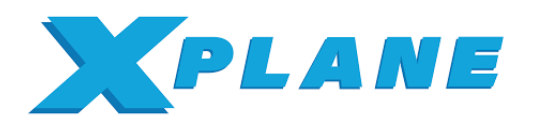

**Figura 3.13:** Logo di X-Plane.

X-Plane è un avanzato simulatore di volo software sviluppato da **Laminar Research**. Si distingue per il suo approccio realistico alla simulazione di volo, basato su un modello aerodinamico chiamato **blade element theory**. Questo modello consente di calcolare le forze e i momenti su ogni sezione di un aereo in tempo reale, offrendo così una simulazione incredibilmente accurata del comportamento degli aeromobili in varie condizioni atmosferiche e scenari di volo.

X-Plane è utilizzato sia per il divertimento che per applicazioni professionali, inclusa la formazione di piloti e la progettazione aeronautica, grazie alla sua versatilità e al dettaglio tecnico. Supporta una vasta gamma di aeromobili, dai piccoli aerei monomotore a pistoni a grandi jet commerciali, elicotteri, e persino veicoli spaziali, tutti riprodotti con grande fedeltà.

Il software vanta un mondo virtuale estremamente vasto che include aeroporti di tutto il mondo, con piste, taxiway e strutture edilizie modellate basandosi su dati reali. Gli utenti possono personalizzare il tempo meteorologico, l'ora del giorno e le condizioni ambientali per simulare voli in quasi ogni tipo di scenario. Inoltre, X-Plane offre supporto per il volo in rete, permettendo ai piloti virtuali di volare insieme o di partecipare a sessioni di controllo del traffico aereo simulato.

Una caratteristica distintiva di X-Plane è la sua capacità di modellare la fisica del volo in situazioni estreme, come stalli e vortici, offrendo agli utenti un feedback realistico su come gli aeromobili reagirebbero in tali condizioni. Questo aspetto rende il simulatore uno strumento prezioso per la ricerca e lo sviluppo aeronautico.

X-Plane si distingue anche per la sua piattaforma aperta, che consente agli utenti di creare e condividere add-on e miglioramenti, inclusi nuovi modelli di aeromobili, scenari dettagliati di aeroporti, e persino modifiche al paesaggio.

Il software è compatibile con dispositivi VR e hardware di simulazione di volo, come joystick, pedaliere e sistemi di controllo *HOTAS*, che rendono l'esperienza ancora più immersiva.

Il Laboratorio di Simulazione del Volo del Politecnico di Torino ha acquistato **X-Plane 11** per Windows, che include velivoli come il Cessna 172SP e il Boeing 737-800, ma non l'Airbus A320, focale per questo progetto di tesi.

Pertanto, sono stati acquisiti separatamente due modelli Airbus: l'A320 Ultimate di Flight-Factor, caratterizzato da un modello di volo avanzato, grafica 4K, e un dettagliato modello di autopilota; e l'A321 di ToLiss, con licenza ufficiale Airbus, che offre un cockpit 3D di alta qualità, sistemi Fly-By-Wire precisi, e una modellazione accurata dei sistemi di bordo. La necessità di questi acquisti è emersa per superare limitazioni tecniche del Flight-Factor, come la gestione dei datarefs e il salvataggio di situazioni di volo. L'A321 ToLiss, riportato in figura [3.14,](#page-51-0) nonostante sia un modello differente, è stato scelto per la sua compatibilità e flessibilità nel simulatore, garantendo anche l'assenza di differenze significative nella cabina di pilotaggio rispetto all'A320, facilitando così l'addestramento dei piloti.

<span id="page-51-0"></span>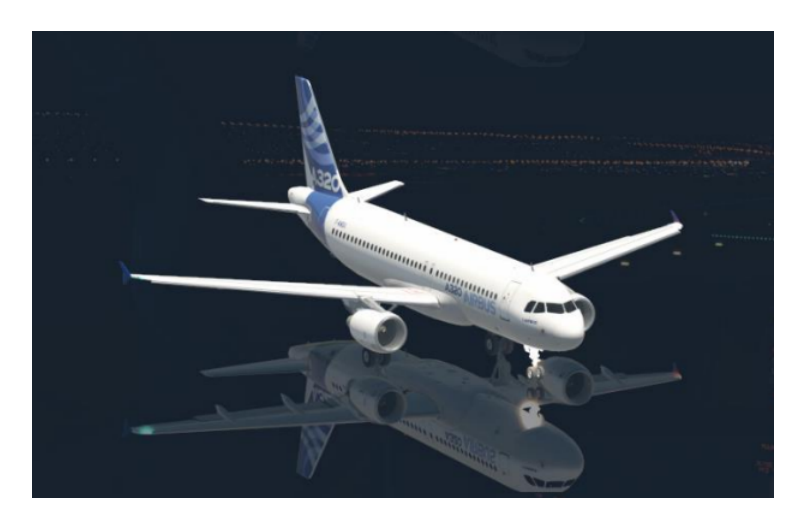

**Figura 3.14:** Velivolo A321 ToLiss.

# **3.2.5 Simulation Hub**

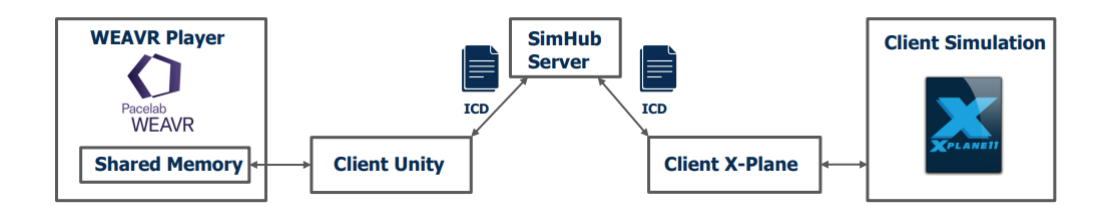

**Figura 3.15:** Collegamento tra Unity e X-Plane tramite SimulationHub.

WEAVR SimulationHub è progettato come un **framework** avanzato per facilitare la connettività e l'integrazione tra differenti simulazioni, consentendo loro di scambiare e mantenere informazioni in modo coordinato all'interno di un ambiente di memoria condivisa. Questo modulo, che sfrutta il linguaggio di programmazione **C++**, è uno strumento sperimentale sviluppato da TXT che funge da intermediario tra WEAVR e software esterni, come X-Plane, attraverso l'uso di file ICD.

Il sistema è articolato in componenti chiave, ognuno con funzioni specifiche:

- **SimHub Server**: Questo elemento agisce come nucleo centrale del sistema, gestendo connessioni e disconnessioni tra i client. Funziona su qualsiasi host come un'applicazione stand-alone, facilitata da un'esecuzione tramite file batch (.bat) fornito. Quando un nuovo client si connette, il server utilizza un file ICD (Interface Control Document) per configurare le connessioni necessarie tra i vari client, assicurando una comunicazione fluida e precisa. Questi file ICD sono essenziali perché definiscono le variabili e il tipo di dati scambiati, consentendo una comunicazione efficace e precisa tra i diversi sistemi
- **SimHub Client**: Rappresenta i nodi di simulazione che interagiscono tra loro all'interno del framework. Ogni client condivide il proprio ICD con il server per stabilire connessioni adeguate con altri client, consentendo lo scambio di dati attraverso un protocollo definito da SimulationHub. Questo consente un'integrazione flessibile e una comunicazione efficace tra diverse simulazioni. In questo caso si può distinguere tra il **Client Unity**, fornito da TXT, e il **Client**

**X-Plane**, di cui si parlerà nei seguenti capitoli. Questo client agisce come un ponte che collega direttamente X-Plane con SimulationHub, facilitando l'integrazione del simulatore di volo all'interno dell'ecosistema WEAVR.

• **Shared Memory**: Questa funzionalità è cruciale per la gestione efficace della memoria condivisa, permettendo alle simulazioni di accedere e manipolare dati comuni senza conflitti. La libreria di SimulationHub per l'accesso alla memoria condivisa è progettata per essere trasversale, consentendo anche a sviluppatori che lavorano con linguaggi diversi dal C++ (come il *C*# usato in WEAVR) di sfruttare questa risorsa. Questo rende SimulationHub uno strumento estremamente versatile e adattabile a vari contesti di sviluppo.

# **3.2.6 Visual Studio**

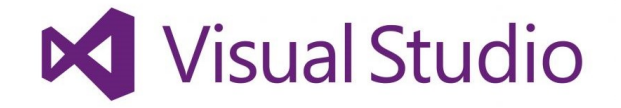

**Figura 3.16:** Logo di Visual Studio.

Visual Studio è un ambiente di sviluppo integrato, **IDE**, sviluppato da **Microsoft**, progettato per supportare lo sviluppo di software, applicazioni web, servizi web e applicazioni mobili. È uno degli IDE più popolari e completi disponibili per i programmatori, offrendo un vasto insieme di strumenti che coprono l'intero ciclo di vita dello sviluppo del software, dalla progettazione iniziale al deployment. Visual Studio supporta diversi linguaggi di programmazione, tra cui *C*#, *Visual Basic* .*NET*, C++, *F*#, *JavaScript*, *TypeScript*, *Python*, e altri ancora, rendendolo una scelta versatile per sviluppatori di vari background.

Le caratteristiche tecniche di Visual Studio includono un potente editor di codice che supporta funzionalità come l'evidenziazione della sintassi, il completamento automatico del codice, IntelliSense, la refactoring del codice e la navigazione del codice. L'IDE integra anche un **debugger avanzato** che può operare sia in modalità locale che remota, consentendo agli sviluppatori di diagnosticare e risolvere i problemi nel loro codice in modo efficiente.

Nello specifico lavoro di tesi qui discusso, è stata impiegata la **versione 2019 di Visual Studio**, evidenziandone l'avanzamento tecnologico. Il progetto ha richiesto lo sviluppo del Client X-Plane in C++ per assicurare compatibilità con SimulationHub e l'uso del *C*# per script in Weavr, dimostrando l'adattabilità di Visual Studio a contesti di sviluppo diversificati. L'integrazione con SimulationHub ha necessitato di configurazioni precise nel progetto, come la gestione delle directory e l'inclusione di file delle librerie, sottolineando l'importanza di Visual Studio nella facilitazione dello sviluppo software complesso e nella gestione efficiente delle dipendenze.

# **Capitolo 4**

# **Procedure statiche a terra**

# **4.1 SOP dell'Airbus A320: Procedure Operative Standard per la Sicurezza e l'Efficienza del Volo**

Le **Standard Operating Procedures** (SOP) per l'Airbus A320 coprono una vasta gamma di procedure progettate per standardizzare le operazioni di volo e garantire la sicurezza. Anche se l'elenco specifico delle SOP può variare leggermente tra le compagnie aeree, a seconda delle loro politiche e dei requisiti normativi, queste tipicamente includono:

- Procedure Pre-Volo
- Procedure di Taxi
- Procedure di Decollo
- Procedure in Volo
- Procedure di Avvicinamento e Atterraggio
- Procedure Post-Volo
- Procedure di Emergenza

Queste procedure nell'Airbus A320, supportate da **checklist** dettagliate, sono fondamentali per eseguire le operazioni in modo preciso e sequenziale. La formazione continua svolge un ruolo chiave nel rafforzare le abilità dei piloti, enfatizzando la gestione delle emergenze per un'efficace risoluzione delle situazioni critiche. Attraverso l'addestramento, specialmente con l'uso di simulatori, i piloti migliorano la loro capacità di assimilare le SOP e di agire con prontezza in condizioni di stress. Questo approccio sistematico alla formazione assicura che l'equipaggio sia sempre preparato a condurre voli sicuri ed efficienti, affrontando con competenza ogni eventualità.

Nel presente lavoro di tesi si sono sviluppate quattro procedure operative per Airbus A320, di cui due a terra, After Landing e Parking, e due in volo, Take-off e Landing. In questo capitolo si introduce nel dettaglio la procedura a terra di **Parking**; la procedura di After Landing verrà discussa dal collega Davide Alpe nel suo lavoro di tesi. Queste procedure si aggiungono a quelle già implementate nei precedenti lavori di tesi [\[55\]](#page-129-5) [\[56\]](#page-129-6) [\[57\]](#page-129-7) [\[58\]](#page-129-8) [\[59\]](#page-129-9) [\[60\]](#page-130-0) [\[61\]](#page-130-1), ampliando così il corpus di metodologie operative sviluppate.

# **4.2 Implementazione della procedura di Parking**

La procedura di Parking è una procedura statica, per cui per il suo sviluppo prevede l'impiego dei soli software Unity e WEAVR, senza l'utilizzo del simulatore X-Plane o del framework SimulationHub a collegamento.

Come precedentemente menzionato, per lo sviluppo di questa procedura è stato utilizzato il file Unity dei lavori precedenti, dove ogni procedura origina da un punto di partenza comune, ovvero il nodo **Procedure Starter**.

<span id="page-55-0"></span>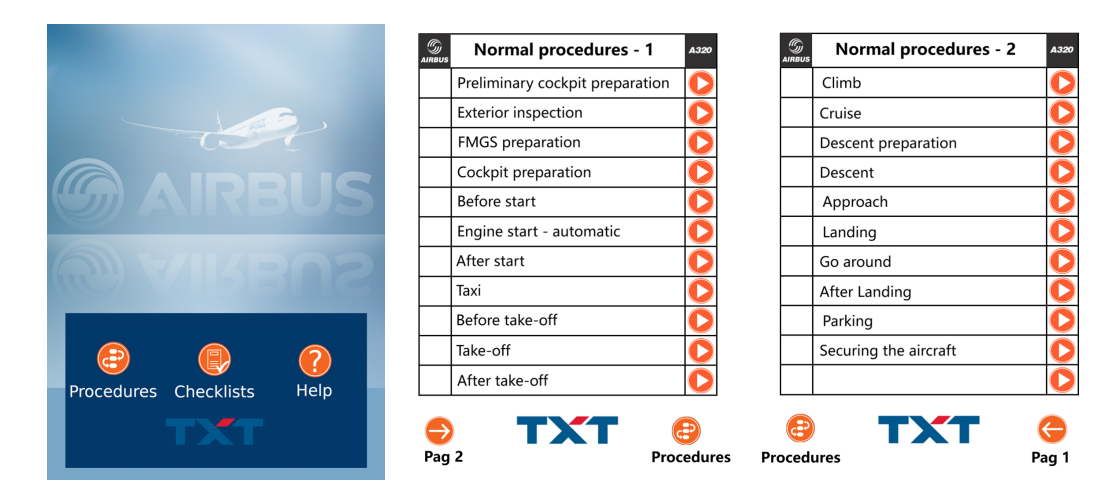

**Figura 4.1:** A sinistra, è riportata la schermata principale del tablet; schiacciando il pulsante **Procedure**, si accede alle due pagine riportate nelle figure 2 e 3.

Questo punto di partenza permette di selezionare la procedura desiderata in base a una specifica condizione di uscita attivata. La scelta della procedura, effettuata dall'utente posizionato nel cockpit virtuale, è determinante per il percorso da seguire. All'avvio della simulazione, viene presentato un messaggio di benvenuto sia su un *billboard* che tramite sintesi vocale, posizionando l'utente nel ruolo del pilota. A sinistra dell'utente, si trova un tablet, illustrato in figura [4.1,](#page-55-0) che propone varie funzionalità:

- **Procedure**: questo pulsante permette l'accesso alle diverse procedure;
- **Checklist**: questo pulsante permette la visualizzazione delle checklist dell'A320;
- **Help**: questo pulsante fornisce il supporto nell'utilizzo del tablet.

Una volta selezionato il pulsante **Play** arancione (al fianco di ciascuna procedura a pagina 1 e 2 del tablet) per una specifica procedura, si avvia il training su di essa. Al suo completamento, è possibile selezionare una nuova procedura o ripetere la precedente, accedendo nuovamente al tablet e ritornando alla pagina delle procedure. Il tablet è un oggetto di tipo **grabbable**, ovvero afferrabile.

Nel nodo che segue immediatamente la selezione della procedura da eseguire, si assiste all'attivazione di diversi game objects mediante l'opzione Toggle Component presente nel Procedure Inspector. Questo passaggio rende tali oggetti interattivi pronti per essere utilizzati dall'utente. Il nodo si chiama **Scene Preparation**.

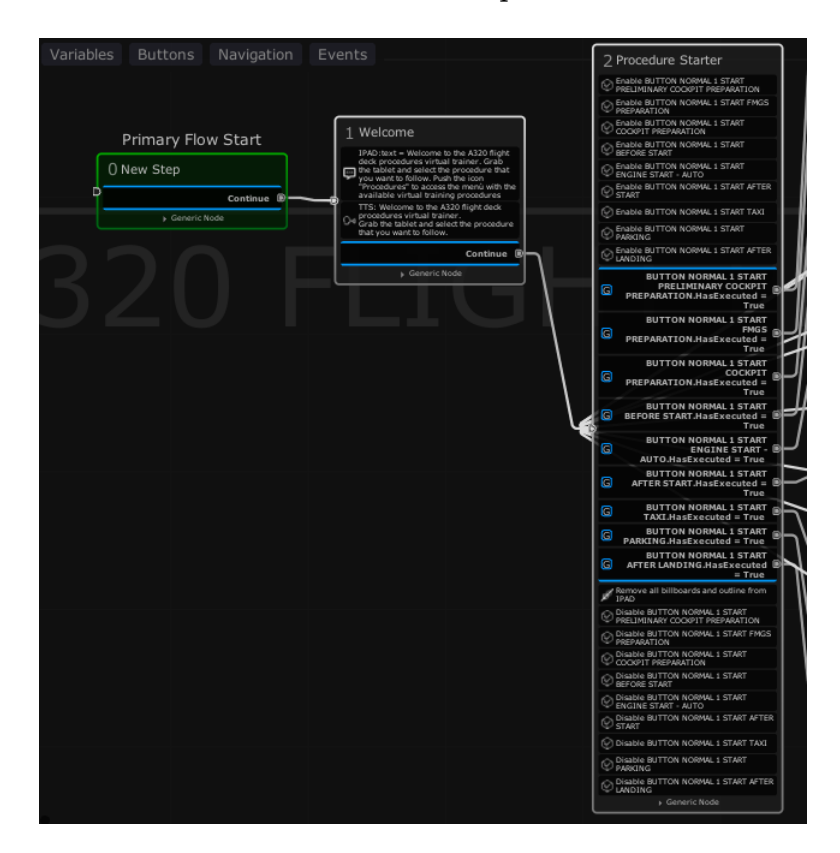

**Figura 4.2:** Nodi Primary Flow Start, Welcome e Procedure Starter che precedono il nodo Scene Preparation. Dal nodo Procedure Starter si diramano le varie procedure SOP sviluppate.

Durante la procedura, l'utente viene guidato passo dopo passo, con indicazioni chiare su come interagire con i controlli: questi vengono evidenziati da riquadri verdi, **Box Collider**, che si illuminano nel momento in cui la mano virtuale si avvicina a sufficienza da poter attivare l'oggetto. Le azioni richieste includono premere pulsanti, girare manopole, selezionare switch e eseguire controlli specifici, come avvicinarsi a display. Le billboard sono posizionate con cura nell'ambiente virtuale e sono visivamente collegate ai comandi da utilizzare, facilitando così l'utente nell'identificazione e nell'interazione con gli stessi.

Il completamento della procedura richiede all'utente di verificare, tramite la checklist sul tablet, che tutti gli step siano stati eseguiti. Un messaggio finale comunica la conclusione della procedura e offre la possibilità di ripeterla o iniziare una nuova, mantenendo l'utente

immerso nell'ambiente virtuale senza la necessità di usare ulteriori dispositivi esterni. Questo sistema immersivo e interattivo mira a ottimizzare l'apprendimento e l'efficienza dell'utente nella simulazione di procedure complesse.

# **4.2.1 Descrizione degli step**

La procedura Standard Operating Procedure per il **Parking** di un Airbus A320 è una serie di passaggi che l'equipaggio di volo segue per assicurare che l'aereo sia parcheggiato in modo sicuro e preparato per l'arrivo dei passeggeri o per essere lasciato in sosta. Questa procedura può variare leggermente tra le compagnie aeree a seconda delle loro politiche specifiche; si è scelta la sequenza di step riportata in figura [4.3.](#page-57-0) La checklist mostrata nell'immagine corrisponde a quella che l'utente trova sul tablet all'avvio della procedura; progressivamente, con l'avanzamento dei compiti, accanto a ogni step completato si materializzano dei segni di spunta verdi.

<span id="page-57-0"></span>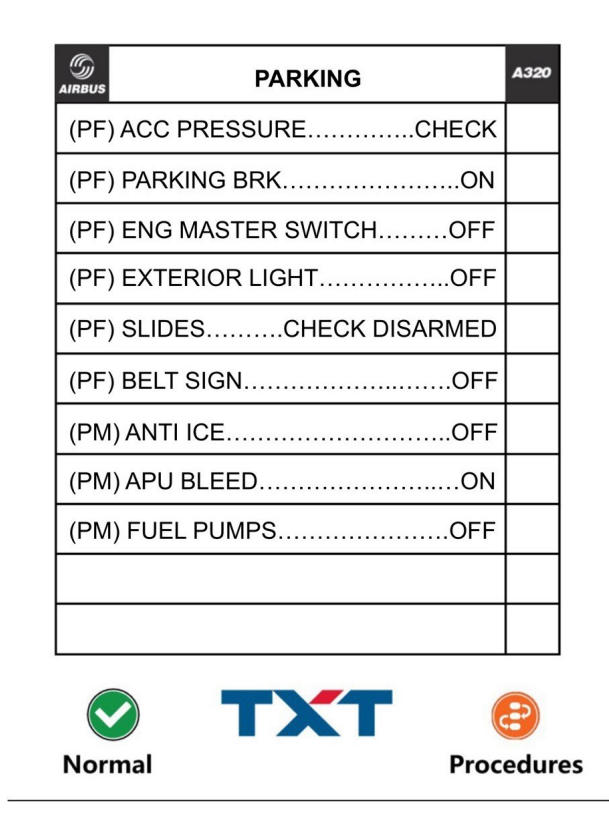

**Figura 4.3:** Checklist di Parking

#### **Step 1: Accumulator Pressure Check**

Dopo aver correttamente completato la preparazione del cockpit in seguito alla selezione della procedura di Parking (nel precedente nodo *Preparation Scene*), l'utente visualizzerà una billboard, centrata sul Display dell'**Indicatore della Pressione dell'Accumulatore**

posto nel *Central Front Panel*, che gli suggerisce di effettuare un'ispezione visiva. Il controllo della pressione dell'accumulatore è un passaggio critico per garantire la sicurezza e l'efficienza operativa dell'aeromobile. Questo controllo fa parte del sistema idraulico dell'aereo, che è fondamentale per numerose funzioni, tra cui il controllo delle superfici di volo, il funzionamento del carrello di atterraggio e dei freni. L'accumulatore idraulico nell'Airbus A320 serve a mantenere la pressione idraulica desiderata nel sistema, anche quando le pompe idrauliche principali sono spente o in caso di perdita di pressione.

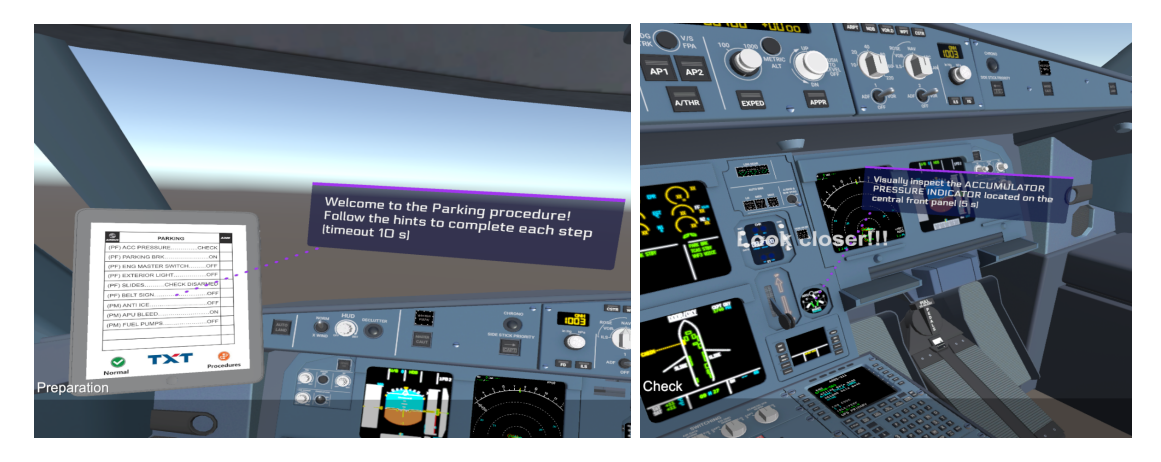

**Figura 4.4:** A sinistra, il primo nodo della procedura di Parking, Scene Preparation; a destra, il nodo di Accumulator Pressure Check.

- 1. **Enter Actions**: All'entrata nel nodo, l'utente assiste alla comparsa di una *Billboard* e all'attivazione di una funzione *Text to speech* che, rispettivamente, visualizzano e vocalizzano le istruzioni da seguire;
- 2. **Exit Conditions**: Per uscire, è necessario che l'utente conduca un'ispezione visiva del display per 5 secondi. Una volta che l'utente si avvicina alla distanza predeterminata per il controllo, identificata dai sensori del visore, l'obiettivo si riduce e segnala all'utente il completamento con successo dell'ispezione;
- 3. **Exit Actions**: Le azioni di uscita comprendono la disattivazione della *Billboard*, per consentire l'apparizione di una nuova nel nodo successivo, e l'aggiunta di un segno di spunta nella checklist.

#### **Step 2: Parking Brake ON**

Nella procedura standard di parcheggio di un aeromobile, l'attivazione del freno di parcheggio è un passaggio cruciale per assicurare che l'aereo rimanga fermo una volta posizionato in un'area di parcheggio. Questo step è importante sia per la sicurezza dell'aeromobile sia per quella dell'equipaggio e dei passeggeri durante le operazioni a terra.

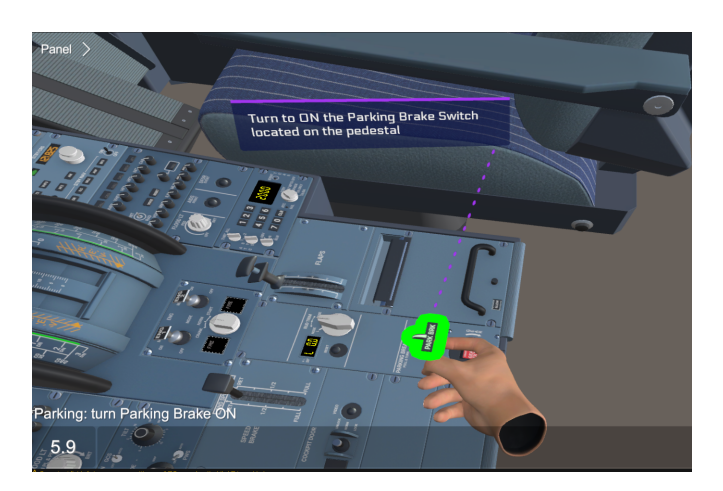

**Figura 4.5:** Nodo Parking Brake ON.

- 1. **Enter Actions**: All'entrata nel nodo, l'utente assiste alla comparsa di una *Billboard* e all'attivazione di una funzione *Text to speech* che, rispettivamente, visualizzano e vocalizzano le istruzioni da seguire; la billboard è posizionata in corrispondenza della leva di freno di parcheggio, posta nel *Pedestal Panel*.
- 2. **Exit Conditions**: Per uscire, è necessario che l'utente ruoti la leva di freno di parcheggio, definita in WeaVR come un *two-ways-switch*, nella posizione ON, attivandola.
- 3. **Exit Actions**: Le azioni di uscita comprendono la disattivazione della *Billboard*, per consentire l'apparizione di una nuova nel nodo successivo, e l'aggiunta di un segno di spunta nella checklist.

#### **Step 3: Engine Master 1** & **2 OFF**

Lo step successivo all'inserimento del freno di parcheggio è lo spegnimento dei motori principali 1 & 2, una misura adottata sia per garantire la sicurezza sia per ottimizzare il consumo di carburante. È stato stabilito di procedere con lo spegnimento dei due motori in nodi consecutivi. Qui di seguito si descrivono le condizioni di ingresso e di uscita per il primo nodo, associato al primo motore; la sequenza di azioni per il secondo motore segue lo stesso schema.

- 1. **Enter Actions**: Anche in questo caso, una *Billboard* un comando *Text to speech* forniscono all'utente le istruzioni da seguire. Gli switch dei motori sono posti nel *Pedestal Panel*.
- 2. **Exit Conditions**: Per uscire, è necessario che l'utente posizioni su OFF la levetta di accensione/spegnimento. Questo Object è definito in WeaVR come un *two-ways-switch*, capace di alternare tra una posizione ON e una OFF.
- 3. **Exit Actions**: Le azioni di uscita comprendono la disattivazione della *Billboard*, per consentire l'apparizione di una nuova nel nodo successivo, e l'aggiunta di un segno di spunta nella checklist.

#### Procedure statiche a terra

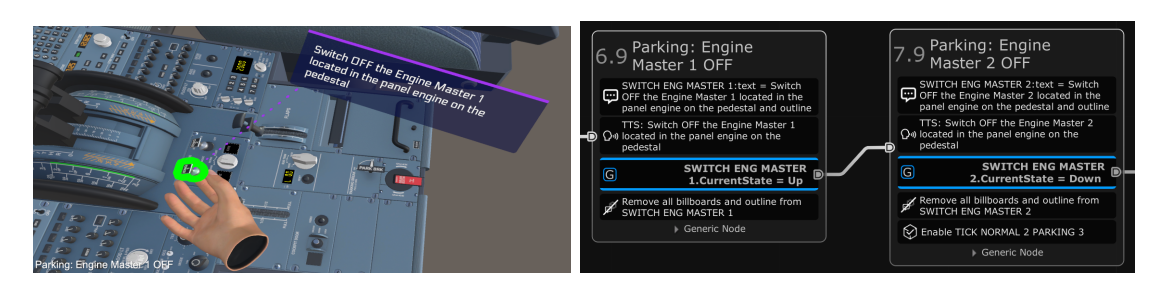

**Figura 4.6:** Nodi Engine Master 1& 2 OFF visualizzati sia in Unity che in WeaVR.

#### **Step 4: Exterior Lights OFF**

Lo step che riguarda lo spegnimento delle luci esterne include il disattivamento sia delle luci di posizione, note come **Beacon Lights**, sia delle luci sulle ali, o **Wing lights**. Le luci di posizione servono a segnalare che i motori sono attivi o che l'aeromobile si trova in uno stato operativo che necessita di particolare cautela. Di conseguenza, spegnendole si

comunica al personale a terra che è sicuro procedere verso l'aeromobile. Le luci sulle ali sono impiegate per migliorare la visibilità dell'aeromobile in condizioni di bassa luce o durante le manovre a terra. Queste luci vengono spente contemporaneamente in un singolo nodo della procedura.

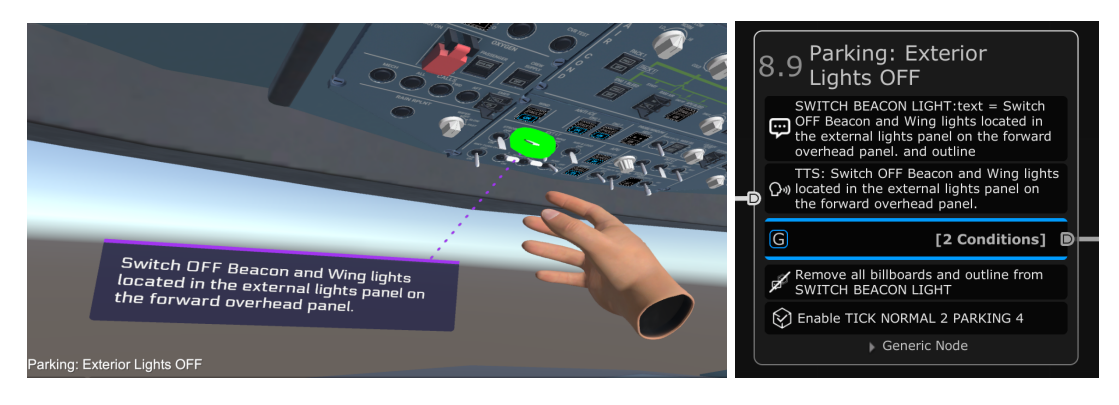

**Figura 4.7:** Nodo Exterior Lights OFF visualizzato sia in Unity che in WeaVR.

- 1. **Enter Actions**: Anche in questo caso, una *Billboard* un comando *Text to speech* forniscono all'utente le istruzioni da seguire. Gli switch delle luci sono posti nell' *Overhead Panel*
- 2. **Exit Conditions**: Per uscire, è necessario che l'utente posizioni su OFF le levette di accensione/spegnimento delle luci. Le condizioni di uscita sono due, collegate da una relazione di tipo **AND**: è indispensabile che entrambe siano rispettate per poter procedere al nodo successivo della procedura. Le luci sono dei *two-ways-switch*, capaci di alternare tra una posizione ON e una OFF.
- 3. **Exit Actions**: Le azioni di uscita comprendono la disattivazione della *Billboard*, per consentire l'apparizione di una nuova nel nodo successivo, e l'aggiunta di un segno di spunta nella checklist.

#### **Step 5: Slides Check Disarmed**

Questo step è un controllo cruciale eseguito per assicurarsi che gli scivoli di evacuazione, gli **slides**, siano in modalità disarmata prima che l'equipaggio e i passeggeri lascino l'aereo. Questo passaggio è importante per prevenire il dispiegamento accidentale degli scivoli, il che potrebbe causare infortuni o danneggiamenti all'aeromobile e alle strutture aeroportuali.

- 1. **Enter Actions**: Anche in questo caso, una *Billboard* un comando *Text to speech* forniscono all'utente le istruzioni da seguire. L'informazione relativa al disarmo degli scivoli è visualizzata nella sezione **DOOR/OXY SD** del display **ECAM**, posizionato nel pannello centrale del cockpit.
- 2. **Exit Conditions**: Per uscire, è necessario che l'utente effettui un'ispezione visiva del display per un tempo di 5 secondi ad una distanza di 0.5 metri.
- 3. **Exit Actions**: Le azioni di uscita comprendono la disattivazione della *Billboard*, per consentire l'apparizione di una nuova nel nodo successivo, e l'aggiunta di un segno di spunta nella checklist.

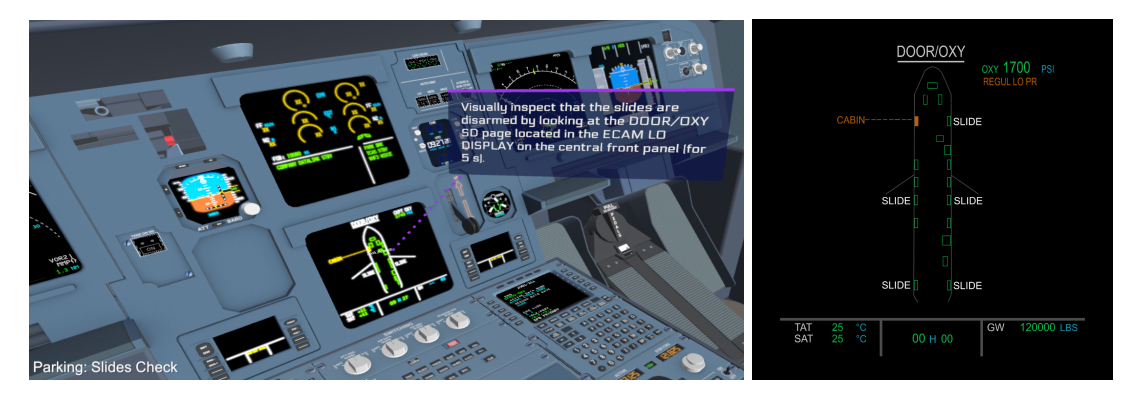

**Figura 4.8:** Nodo Slides Check Disarmed e schermata DOOR/OXY.

#### **Step 6: Seat Belts Sign OFF**

Questo step riguarda lo spegnimento del segnale delle cinture di sicurezza. Questo segnale, di solito attivato durante il volo per garantire che i passeggeri rimangano allacciati nelle loro sedie in caso di turbolenze o altre situazioni di emergenza, viene spento una volta che l'aereo è completamente fermo e si trova in posizione di parcheggio.

- 1. **Enter Actions**: La *Billboard* e il relativo *Text to speech* sono posti in corrispondenza della leva del segnale delle cinture, quindi nell'*Overhead Panel*.
- 2. **Exit Conditions**: Per uscire, è necessario che l'utente porti la levetta, configurata in WeaVR come un *two-way-switch*, in posizione OFF.
- 3. **Exit Actions**: Le azioni di uscita comprendono la disattivazione della *Billboard*, per consentire l'apparizione di una nuova nel nodo successivo, e l'aggiunta di un segno di spunta nella checklist.

#### **Step 7: Anti Ice OFF (PM)**

Lo step relativo all'**ANTI ICE**, antighiaccio, per il motore 1 e il motore 2, coinvolge lo spegnimento dei sistemi antighiaccio, che vengono accesi durante il volo per garantire che il motore sia protetto da eventuali condizioni di formazione di ghiaccio, soprattutto in ambienti freddi o umidi.

Lo step relativo all'ANTI ICE dell'ala, coinvolge lo spegnimento del sistema antighiaccio dell'ala, progettato per prevenire la formazione di ghiaccio sulle superfici alari, che potrebbe compromettere le prestazioni aerodinamiche e la sicurezza del volo.

Il compito di disattivare questi sistemi spetta al **Primo Ufficiale**, **PM**, pertanto è stato predisposto un nodo specifico nella procedura che richiede all'utente di utilizzare la funzione di teletrasporto per spostarsi dal sedile del Comandante, PF, a quello del Primo Ufficiale prima di procedere con queste operazioni. Il nodo specifico presenta una condizione di uscita che si verifica esclusivamente quando la posizione del visore nell'ambiente virtuale è riconosciuta a una distanza prefissata dal sedile del Primo Ufficiale.

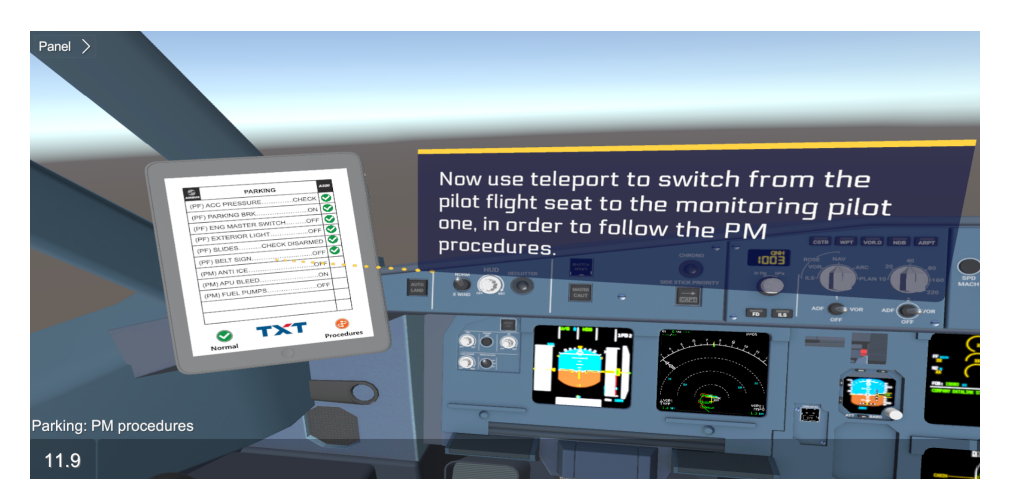

**Figura 4.9:** Nodo di passaggio dal sedile PF al sedile PM. Le billboard sono ora evidenziate in giallo.

La disattivazione dei sistemi antighiaccio è articolata in tre distinti nodi: il primo dedicato al motore 1, il secondo al motore 2 e il terzo alle ali. Qui di seguito si illustrano le specifiche del nodo concernente il motore 1; i nodi successivi seguono una configurazione analoga.

- 1. **Enter Actions**: La *Billboard* e il relativo *Text to speech* sono posti in corrispondenza del pulsante dell'**ANTI ICE ENG 1**, nell'*Overhead Panel*.
- 2. **Exit Conditions**: Per uscire, è necessario che l'utente prema il pulsante dell'ANTI ICE, configurato in WeaVR come un *push-button*, attivando la mask azzurra ON.
- 3. **Exit Actions**: Le azioni di uscita comprendono la disattivazione della *Billboard*, per consentire l'apparizione di una nuova nel nodo successivo, e l'aggiunta di un segno di spunta nella checklist.

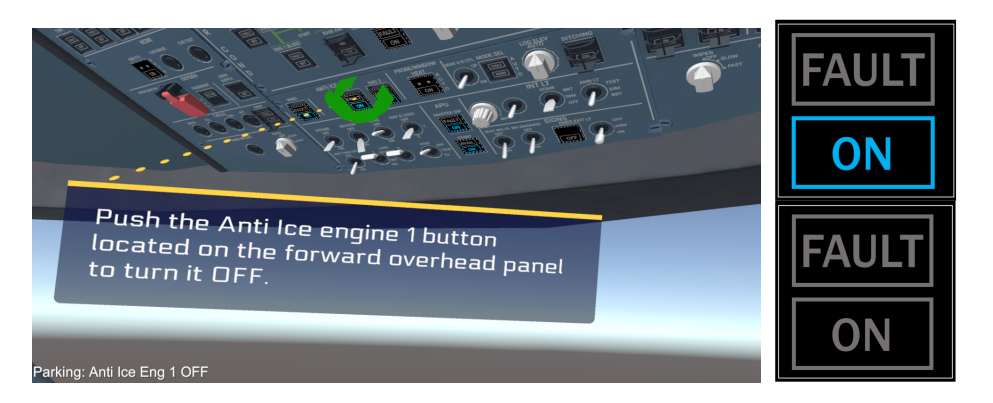

**Figura 4.10:** A sinistra, il nodo di Anti Ice OFF dell'Engine 1; a destra, le mask dei vari pulsanti: ON in blu indica che il pulsante è acceso.

#### **Step 8: APU Bleed ON**

Lo step **APU Bleed ON** riguarda l'attivazione del flusso d'aria proveniente dall'unità di potenza ausiliaria sull'aereo. L'APU è un motore ausiliario che fornisce energia elettrica e aria compressa quando i motori principali non sono operativi. Durante la procedura di parcheggio, attivare il flusso d'aria dall'APU può essere necessario per vari scopi, come l'alimentazione dei sistemi di bordo o il condizionamento dell'aria nella cabina passeggeri.

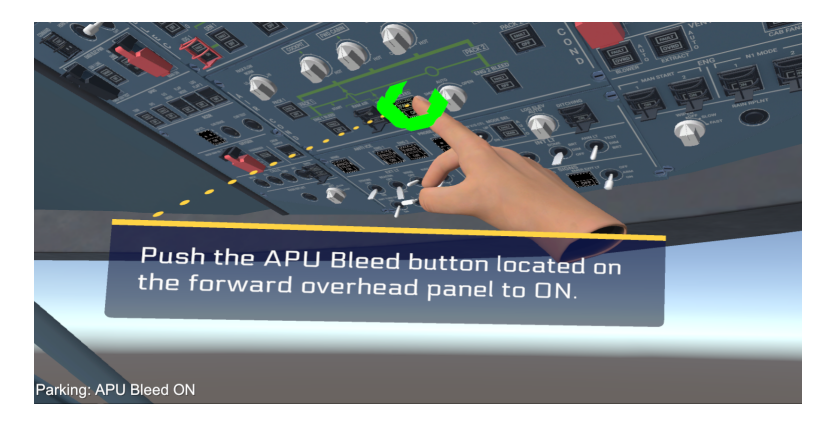

**Figura 4.11:** Nodo di accensione dell'APU Bleed.

- 1. **Enter Actions**: La *Billboard* e il relativo *Text to speech* sono posti in corrispondenza del pulsante dell'APU BLEED, nell'*Overhead Panel*.
- 2. **Exit Conditions**: Per uscire, è necessario che l'utente prema il pulsante dell'APU BLEED, configurato in WeaVR come un *push-button*, attivando la mask azzurra ON.
- 3. **Exit Actions**: Le azioni di uscita comprendono la disattivazione della *Billboard*, per consentire l'apparizione di una nuova nel nodo successivo, e l'aggiunta di un segno di spunta nella checklist.

#### **Step 9: Fuel Pumps OFF**

Lo step **Fuel Pumps OFF** è lo step che prevede lo spegnimento delle pompe di carburante del velivolo.

Spegnere le pompe del carburante durante la fase di parcheggio è fondamentale per diverse ragioni. Innanzitutto, questa azione contribuisce alla sicurezza dell'aeromobile, prevenendo il rischio di surriscaldamento o perdite di carburante che potrebbero causare incendi durante il tempo a terra. Inoltre, disattivare le pompe del carburante non necessarie porta a un risparmio energetico significativo, specialmente durante il parcheggio prolungato quando il consumo di energia elettrica deve essere minimizzato. Infine, riducendo l'uso delle pompe del carburante mentre l'aereo è a terra, si può prolungare la loro durata e ridurre la necessità di interventi di manutenzione, contribuendo così a mantenere efficienti gli impianti dell'aeromobile nel tempo.

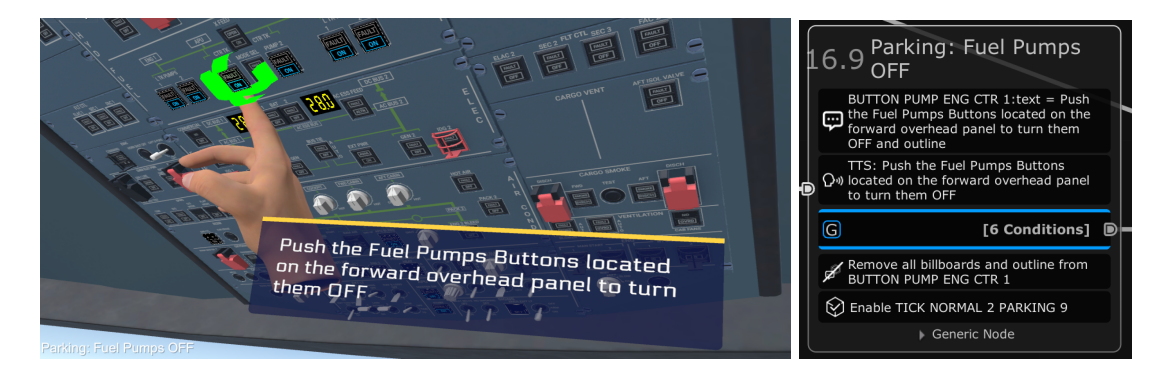

**Figura 4.12:** Nodo di spegnimento delle Fuel Pumps con interfaccia Game di Unity a sinistra e WeaVR a destra.

Per uscire, è necessario che l'utente posizioni su OFF le levette di accensione/spegnimento delle luci. Le condizioni di uscita sono due, collegate da una relazione di tipo **AND**: Le luci sono dei *two-ways-switch*, capaci di alternare tra una posizione ON e una OFF.

- 1. **Enter Actions**: La *Billboard* e il relativo *Text to speech* sono posti in corrispondenza del pannello Fuel Pumps nell'*Overhead Panel*.
- 2. **Exit Conditions**: Affinché l'utente possa uscire, è essenziale che tutti i pulsanti ON/OFF delle pompe siano posizionati su OFF. Questi pulsanti sono configurati in WeaVR come pulsanti di tipo *push-button* e la loro disattivazione comporta lo spegnimento della maschera colorata di blu. In totale, ci sono sei pulsanti: due relativi a ciascun motore e due associati alla funzione di *cross-feed*. Le condizioni di uscita sono quindi sei, legate da una relazione di tipo **AND**, il che significa che è indispensabile che tutti i pulsanti siano disattivati affinché si possa procedere al nodo successivo della procedura.
- 3. **Exit Actions**: Le azioni di uscita comprendono la disattivazione della *Billboard*, per consentire l'apparizione di una nuova nel nodo successivo, e l'aggiunta di un segno di spunta nella checklist.

#### **Step 10: Summary Checklist**

Questa fase rappresenta il momento conclusivo del processo. A questo punto, viene mostrato all'utente un tablet che espone la checklist completata. Interagendo con il tasto **Procedures** sul tablet, l'utente ha la possibilità di navigare indietro alla vista generale delle varie procedure implementate. Successivamente, selezionando il tasto **Home** e poi **Checklist**, può accedere all'elenco delle Standard Operating Procedures per l'A320. In questo elenco, la procedura di **Parking** appena completata risulterà marcata come tale. A questo punto, l'utente ha l'opportunità di scegliere e avviare un'altra procedura tra quelle ancora da completare.

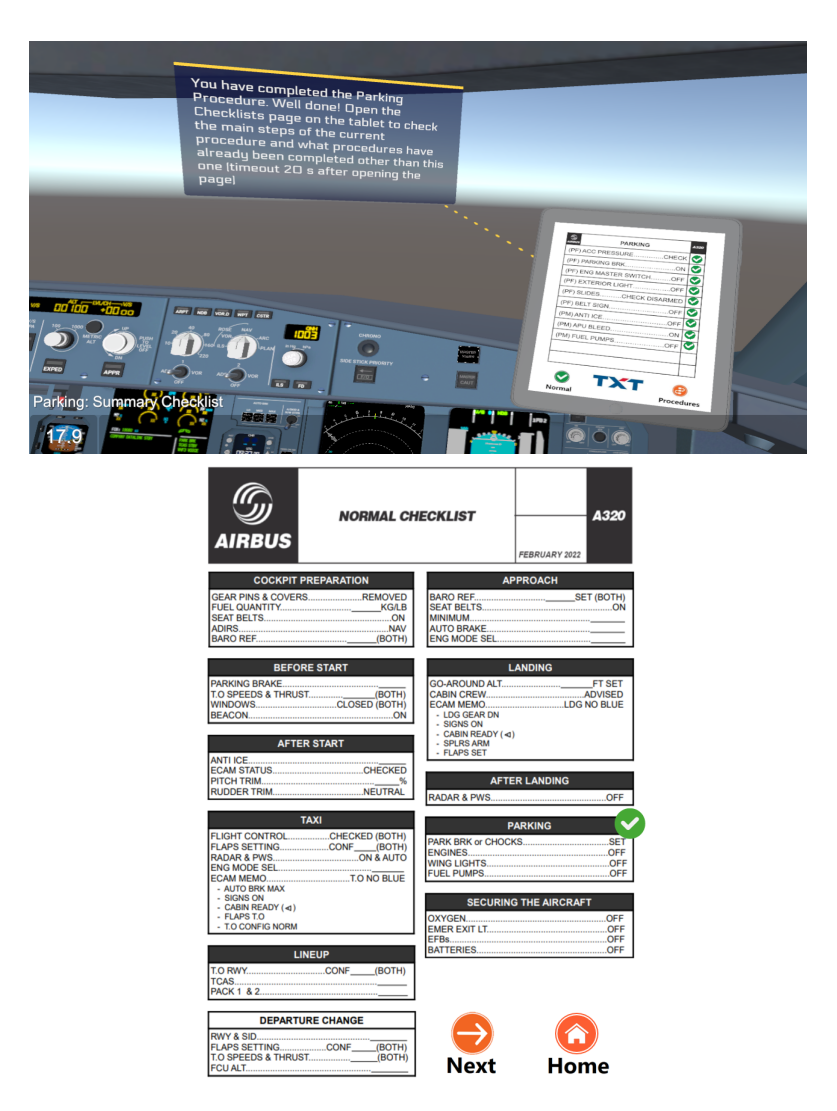

**Figura 4.13:** In alto, il nodo di Summary checklist; in basso, la Normal Checklist dell'A320 con procedura di Parking spuntata.

# **4.3 Procedura di After Landing**

La procedura Standard Operating Procedure di **After Landing** per l'A320 inizia non appena l'aeromobile tocca la pista, con il pilota che riduce gradualmente la velocità seguendo le indicazioni specifiche dell'aeroporto per la via di rullaggio verso il gate o l'area di sosta. Durante questo trasferimento, il pilota PF e il co-pilota PM lavorano in sinergia per disattivare i sistemi non più necessari, come i dispositivi di atterraggio, e preparare l'aereo per la fase di parcheggio. Questo include l'aggiustamento dei **flap** e dei **ground spoilers**, lo spegnimento dei motori una volta arrivati al gate e l'attivazione del sistema **APU** per mantenere operative le funzioni essenziali dell'aeromobile mentre i motori principali sono spenti. Di seguito è riportata la checklist della procedura disponibile per la consultazione sul tablet virtuale messo a disposizione dell'utente nel mondo digitale.

| <b>AFTER LANDING</b>       | A320 |
|----------------------------|------|
| (PF) GRND SPLRSDISARM      |      |
| (PF) EXTERIOR LIGHTSSET    |      |
| (PM) RADAR/PWSOFF          |      |
| (PM) ENG MODE SELECTORNORM |      |
| (PM) FLAPSRETRACT          |      |
| (PM) TCAS/ATCSTBY          |      |
| (PM) APUSTART              |      |
|                            |      |
|                            |      |
|                            |      |
|                            |      |
|                            |      |

**Normal Procedures** 

**Figura 4.14:** Checklist di After Landing.

# **Capitolo 5 Procedure dinamiche in volo**

Le procedure dinamiche sono azioni che il pilota compie mentre il velivolo è in movimento, durante fasi specifiche di una missione di volo.

Le procedure a terra, come accennato in precedenza, possono essere eseguite senza coinvolgere dati di volo, poiché non richiedono interazione diretta con il movimento dell'aeromobile. Tuttavia, quando si affrontano le procedure dinamiche, la situazione diventa più complessa. In queste fasi, specifiche azioni devono essere compiute solo quando vengono raggiunti determinati valori di quota, velocità o altri parametri durante il volo.

L'utilizzo di un simulatore di volo esterno diventa necessario per generare dati di volo accurati e realistici. X-Plane, noto per la sua capacità di creare un ambiente di volo realistico e dinamico, svolge un ruolo chiave in questo processo.

Durante l'addestramento pratico, l'aspirante pilota esegue le procedure dinamiche all'interno di un ambiente di realtà virtuale tramite la piattaforma WeaVR. Per garantire che le azioni compiute nell'ambiente virtuale influenzino direttamente il comportamento dell'aeromobile nel simulatore di volo, è essenziale stabilire un collegamento bidirezionale tra WeaVR e X-Plane.

Questo collegamento bidirezionale consente al pilota di ricevere dati in tempo reale da X-Plane, permettendogli di effettuare verifiche e adattamenti all'interno dell'ambiente virtuale di WeaVR in base alla situazione di volo. Allo stesso tempo, le azioni compiute nell'ambiente virtuale influenzano direttamente il comportamento dell'aeromobile nel simulatore di volo, garantendo un'esperienza di addestramento completa e realistica.

Nel processo di integrazione tra WeaVR e X-Plane, si fa ricorso al framework chiamato SimulationHub. Questo framework opera tramite un server e due client, uno per ciascun lato, i quali saranno approfonditi nel seguente capitolo.

Le procedure dinamiche sviluppate sono quella di **Take-off** e **Landing** dell'aeromobile. Questo lavoro prende spunto dal lavoro dei precedenti tesisti, Giovanni Sgarra [\[59\]](#page-129-9) e Francesco Salvatore Tartaglia [\[60\]](#page-130-0), che avevano affrontato le stesse sfide. Tuttavia, le difficoltà incontrate nel collegamento bidirezionale tra WeaVR e X-Plane sono state superate.

# **5.1 Architettura del progetto**

**SimulationHub** è uno strumento sperimentale sviluppato da TXT. Questo strumento è progettato per facilitare lo scambio di dati tra diverse piattaforme, consentendo una comunicazione efficace e precisa tra WeaVR e software esterni, come X-Plane.

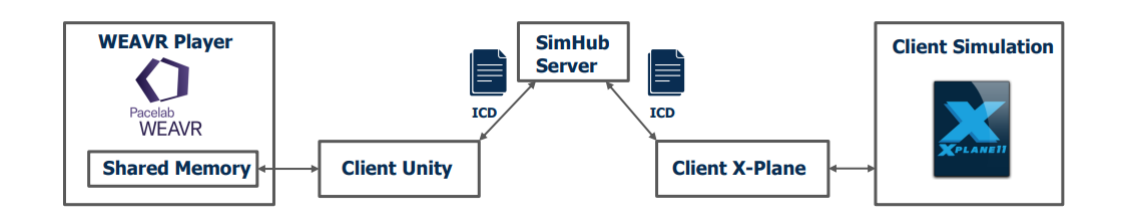

**Figura 5.1:** Architettura del progetto.

Si compone di tre elementi:

- **SimulationHub Server**: si avvia tramite file .bat in cui sono definiti l'indirizzo (*127.0.0.1 - localhost*) e la porta di comunicazione (*6500* ). Riceve informazioni da parte dei due client tramite i file di configurazione ICD, che sono file *.xml*.
- **Client Unity**: il Client Unity gestisce la trasmissione dei dati tra WeaVR e SimHub-Server utilizzando la memoria condivisa. Quest'applicazione, fornita da TXT, opera come un'applicazione autonoma ed è avviabile tramite il relativo file .bat. In questo file sono contenuti l'indirizzo relativo del file *UNIT Y* \_*ICD* e il nome della shared memory (SimHubShm).
- **Client X-Plane**: il client X-Plane assume un ruolo cruciale all'interno di questa architettura. Esso funge da ponte, collegando direttamente X-Plane con il SimuHub Server. In pratica, questo significa che il Client X-Plane agisce come intermediario, garantendo una comunicazione fluida e bidirezionale tra il simulatore di volo e l'ambiente di simulazione virtuale di WeaVR. Il Client X-Plane gestisce la trasmissione dei dati tra X-Plane e SimHub Server utilizzando la comunicazione *UDP*, fornita dal tool **X-Plane Connect**. Questo client è stato sviluppato in linguaggio C++ durante il lavoro di tesi e si avvia tramite la compilazione dello stesso attraverso il software **Visual Studio**.

## **5.1.1 Struttura dei file ICD**

I file **ICD**, Interface Control Document, sono fondamentali in questo processo, poiché definiscono le variabili e il tipo di dati che vengono scambiati tra WeaVR e il software esterno X-Plane. Questi file stabiliscono un protocollo comune che permette ai due sistemi di comunicare in modo coordinato e accurato, garantendo che le informazioni scambiate siano corrette e comprensibili per entrambi.

In particolare, le informazioni scambiate includono il nome del client che sta comunicando, l'indirizzo IP della macchina, il numero delle porte del client e del server di SimulationHub. Le variabili si dividono in:

- **Published**: queste varibili sono quelle definite **in scrittura**, ovvero quelle che il client scrive. Per quanto riguarda il file *UNIT Y* \_*ICD*, sono etichettate come published le variabili che arrivano da WeaVR, e quindi dalle azioni dell'utente in realtà virtuale; viceversa per quanto riguarda il file *X* − *P LANE*\_*ICD*, in cui queste variabili sono quelle che provengono dal simulatore.
- **Subscribed**: queste varibili sono quelle definite **in lettura**, ovvero quelle che il client riceve dall'esterno. Per quanto riguarda il file *UNITY \_ICD*, sono etichettate come subscribed le variabili che arrivano da X-Plane; viceversa per quanto riguarda il file *X* − *PLANE ICD*, in cui queste variabili sono quelle che provengono da WeaVR, e quindi dalle azioni dell'utente in realtà virtuale.

Perché ci sia comunicazione tra i due client attraverso il server, è importante che l'ordine e le etichette assegnati alle variabili **Published** e **Subscribed** dei due file ICD corrispondano tra loro.

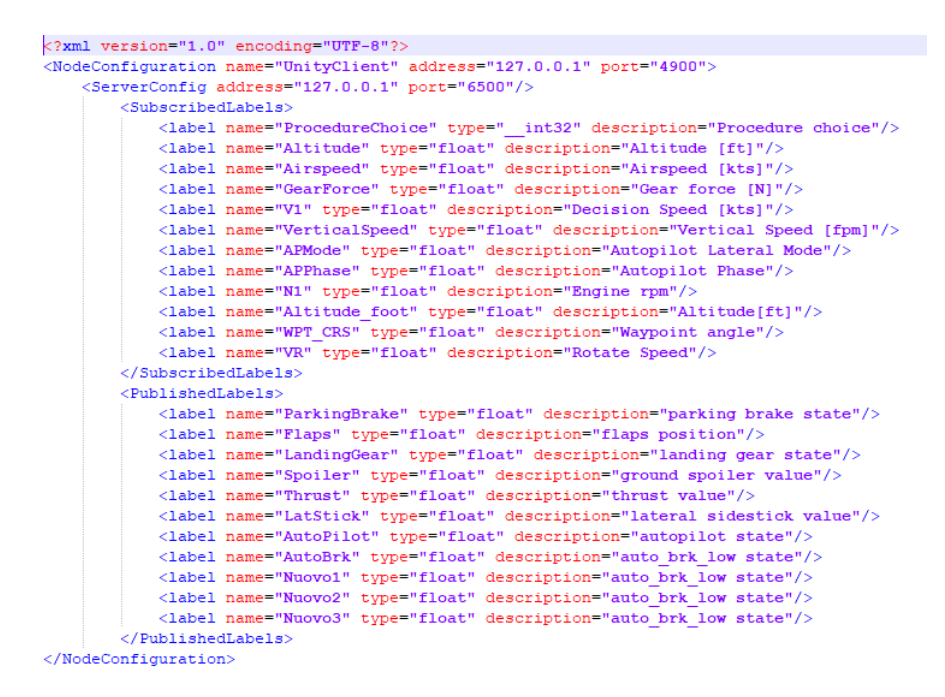

**Figura 5.2:** Configuration Files: è riportata ad esempio il file *UNITY ICD*. Il file *X* − *Plane ICD* è speculare ma con le variabili published e subscribed invertite.

## **5.1.2 Client Unity**

Il Client Unity gestisce la trasmissione dei dati tra WeaVR e SimHubServer utilizzando la memoria condivisa. Quest'applicazione, fornita da TXT, opera come un'applicazione autonoma ed è avviabile tramite il relativo file .bat.

Nel contesto di questo lavoro di tesi, è stato risolto un problema di connessione tra WeaVR e il server, precedentemente individuato da Giovanni Sgarra [\[59\]](#page-129-9) e Francesco Salvatore Tartaglia [\[60\]](#page-130-0).

Questi hanno riscontrato difficoltà di connessione a causa dell'installazione di una versione datata di WeaVR e Unity. Tale configurazione limitava il **collegamento unidirezionale** da X-Plane a WeaVR, impedendo la trasmissione di variabili da WeaVR a X-Plane. In particolare, sebbene WeaVR potesse leggere le variabili pubblicate da X-Plane nel file ICD, non era in grado di pubblicare le proprie variabili, rendendole inaccessibili a X-Plane.

Per risolvere questo problema, i precedenti tesisti avevano introdotto dei timer nel client di X-Plane (nel file C++): quando X-Plane non riceveva una risposta da WeaVR entro un certo intervallo di tempo, forzava la variabile in lettura da Weavr a corrispondere alla posizione virtuale dell'utente. Questo consentiva a Xplane di ricevere una risposta apparentemente da WeaVR, sebbene questa non fosse effettivamente pubblicata.

La soluzione al problema è stata raggiunta attraverso l'introduzione della funzionalità denominata WeaVR Call Methods.

| m() Call Method  |                    | Async <b>A G F</b> X |
|------------------|--------------------|----------------------|
| Target           | + i+ @iFLAPS       |                      |
| $\times$ Element | GoToState (String) |                      |
| State Name       |                    |                      |
|                  |                    |                      |

**Figura 5.3:** Funzione WeaVR Call Methods visualizzata nel Procedure Inspector per la movimentazione dei Flaps.

La funzionalità WeaVR Call Methods consente a variabili correlate a pulsanti o leve di assumere valori in base alla posizione scelta dall'utente. Questo meccanismo migliora l'interazione utente-sistema traducendo le azioni fisiche dell'utente in input digitali precisi. Per il corretto funzionamento di WeaVR Call Methods, è necessario l'uso di script ausiliari come SimHubReader, SimulationHubIcd e SimulationModel.

Perché la comunicazione sia bidirezionale, è fondamentale che l'Unity Object che si vuole movimentare sia equipaggiato con una funzione di tipo **Element Script**, visualizzabile all'interno dell'Inspector. Questa funzione dettaglia non solo lo **Start State**, ovvero lo stato iniziale dell'oggetto con il corrispondente valore della variabile, ma anche gli eventuali stati successivi con i valori della variabile associati a ciascuno.

Cruciale è anche la definizione, nella sezione di **Binding**, del tipo di accesso alla variabile (sia esso in scrittura, **write**, lettura, **read** o entrambi, **both**) e del suo esatto percorso, denominato nel file ICD. Tale percorso viene determinato con precisione tramite lo script

ausiliario SimulationHubIcd, che assicura l'accurata identificazione della variabile nel contesto del sistema.

La figura [5.4](#page-71-0) mostra un esempio dell'applicazione dello script Element sull'Object Flaps. Qui, lo Start State è definito come State 0, associato a un valore nullo della variabile, mentre lo State 1 è legato a un valore variabile di 0.25. Questo esempio mostra anche che la variabile è configurata per essere scritta, write, con il flusso di dati che si muove nel percorso Flaps unicamente da sinistra a destra, da WeaVR a X-Plane, senza possibilità di flusso inverso.

<span id="page-71-0"></span>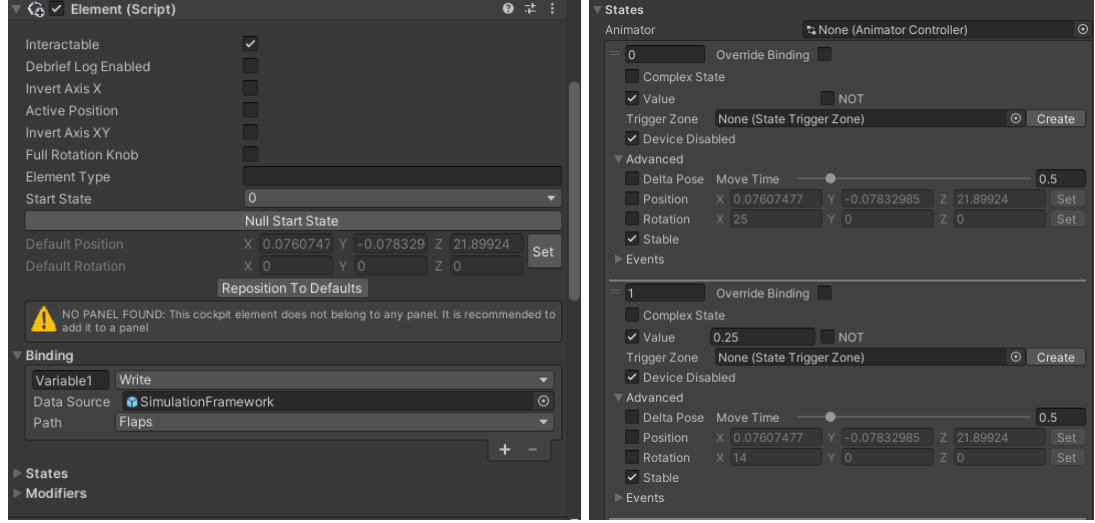

**Figura 5.4:** Element(Script) visualizzato nell'Inspector dell'Object Flaps.

# **5.1.3 Client X-Plane**

Nel corso dello sviluppo della tesi, è stato creato un client per il simulatore di volo X-Plane utilizzando il linguaggio di programmazione C++. Questo client è progettato per facilitare una connessione diretta tra il simulatore di volo e il server di SimulationHub, migliorando l'interazione tra l'utente e il simulatore attraverso procedure operative guidate.

La struttura del client è organizzata come segue:

- 1. **Inclusione delle Librerie Necessarie**: Sono incluse le librerie di sistema, quelle specifiche di X-Plane (XPC) e di SimulationHub per assicurare le funzionalità richieste.
- 2. **Dichiarazione delle Funzioni**: Il client include diverse funzioni cruciali per la gestione della simulazione:
	- pause: Questa funzione gestisce la pausa della simulazione qualora l'azione dell'utente non corrisponda alla condizione di volo prevista, permettendo così di eseguire il comando mancante e riprendere la simulazione senza errori dell'utente.
- takeoff: Gestisce la procedura di decollo.
- approach: Si occupa della procedura di avvicinamento.
- landing: Controlla la procedura di atterraggio.

Queste funzioni seguono una logica sequenziale per l'esecuzione delle procedure di volo, con l'utente che affronta step operativi specifici che, se completati correttamente, permettono di procedere alla fase successiva della simulazione.

- 3. Creazione di un'**Interfaccia con SimulationHub**: Viene stabilita una nuova connessione con SimulationHub tramite un puntatore, denominato simHub, che facilita l'interazione diretta.
- 4. **Connessione con XPC**: Il client stabilisce una connessione con X-Plane configurando l'indirizzo IP del computer su cui gira il simulatore (solitamente localhost 127.0.0.1) e crea un socket per la comunicazione UDP, garantendo controllo completo sulla simulazione.
- 5. **Funzione Main**: La logica principale del client è illustrata attraverso pseudo-codice, evidenziando le seguenti fasi:
	- Definizione delle Variabili: Utilizza variabili di tipo int per i numeri associati alle procedure e le dimensioni dei datarefs, float per output variabili e valori numerici dei datarefs, e char per le stringhe dei datarefs.
	- Connessione a SimulationHub: Attraverso funzioni specifiche (Initialize, GetLabel, Refresh) dichiarate in SimulationHubInterface.h, il client gestisce le variabili legate alle etichette del server di SimulationHub, permettendo la lettura o scrittura delle variabili definite nel file ICD. La funzione *Initialize* carica le impostazioni dal file ICD specificato attraverso il percorso fornito nel parametro path ICD e inizializza la memoria per le etichette che verranno pubblicate e sottoscritte. La funzione GetLabel(labelName, variableName, type) invece crea un collegamento tra una variabile del client, identificata dal parametro variableName, e un'etichetta definita nel file ICD, indicata da labelName e caratterizzata dal parametro type. Il metodo Refresh() aggiorna lo stato delle etichette pubblicate e sottoscritte. Per le etichette sottoscritte, i dati dal buffer inizializzato con Initialize vengono trasferiti alla variabile corrispondente assegnata tramite GetLabel. Invece, per le etichette pubblicate, il valore attuale della variabile viene copiato nel buffer.
	- Gestione delle Procedura Dinamiche: Un switch con vari case dirige l'esecuzione alla funzione corrispondente alla procedura selezionata dall'utente tramite un parametro intero letto da un file .bat.

Le procedure dinamiche e la loro implementazione saranno descritte dettagliatamente nei paragrafi successivi dedicati alle specifiche funzioni operative in volo.

#### **X-Plane Connect**

X-Plane Connect (XPC) è un plugin per X-Plane, che facilita la comunicazione tra X-Plane e il suo client.

È composto dal file principale, xplaneConnect.c, e da una libreria, xplaneConnect.h, che include le definizioni delle funzioni disponibili per il client. Tra le funzioni implementate nel codice vi sono:

• **openUDP**: questa funzione stabilisce una connessione con XPC specificando l'indirizzo IP del computer su cui gira X-Plane.

- **getDREF**: questa funzione recupera il valore di un dataref specifico di X-Plane. I Datarefs in X-Plane rappresentano vari stati e controlli del simulatore, come la velocità dell'aria, l'altitudine, la posizione della manetta.
- **sendCOMM**: questa funzione invia un comando sotto forma di stringa a X-Plane, che interpretano azioni specifiche all'interno del simulatore.
- **sendDREF**: questa funzione assegna un valore preciso a un dataref specifico di X-Plane, quale la posizione della manetta, a condizione che il dataref sia modificabile.

# **5.1.4 Script di Simulation Hub**

Per facilitare il trasferimento di dati da X-Plane a WeaVR attraverso SimulationHub, è stato indispensabile integrare nel progetto Unity degli script redatti in *C*#.

#### **SimulationModel**

L'implementazione di questo script permette la dichiarazione di strutture **Subscribed** e **Published** per operazioni di lettura e scrittura, incorporando il modello di simulazione in uno spazio di memoria condiviso.

Attivando il plugin di simulazione su WeaVR si realizza un Framework di Simulazione che collega gli oggetti gerarchicamente. È fondamentale, all'interno dell'Inspector di tale Framework, integrare gli scripts SimulationModel e SimHubReader come componenti supplementari. In aggiunta, SimHubReader richiede l'associazione delle caselle di testo con le variabili specificate nel codice per una corretta mappatura e gestione dei dati.

Il codice, aggiunto come component al **SimulationFramework**, è indispensabile per il corretto funzionamento della simulazione, affinché gli oggetti di gioco siano in grado di sottoscrivere e pubblicare dati attraverso una memoria condivisa. Lo script garantisce che questi oggetti siano configurati correttamente all'avvio e che il flusso di dati sia gestito in modo appropriato in base al loro stato.

#### **SimulationHubIcd**

Lo scopo di questo script è quello di organizzare i dati da scambiare tra WeaVR e X-Plane in modo strutturato, permettendo una comunicazione chiara e ordinata dei parametri di simulazione attraverso il SimulationHub.

In questo codice si definiscono le variabili che costituiscono le strutture SubscribedLabels e PublishedLabels, le quali corrispondono alle etichette stabilite nei file ICD. L'ordine delle variabili deve essere lo stesso di quello nei file ICD affinché la comunicazione sia effettiva.

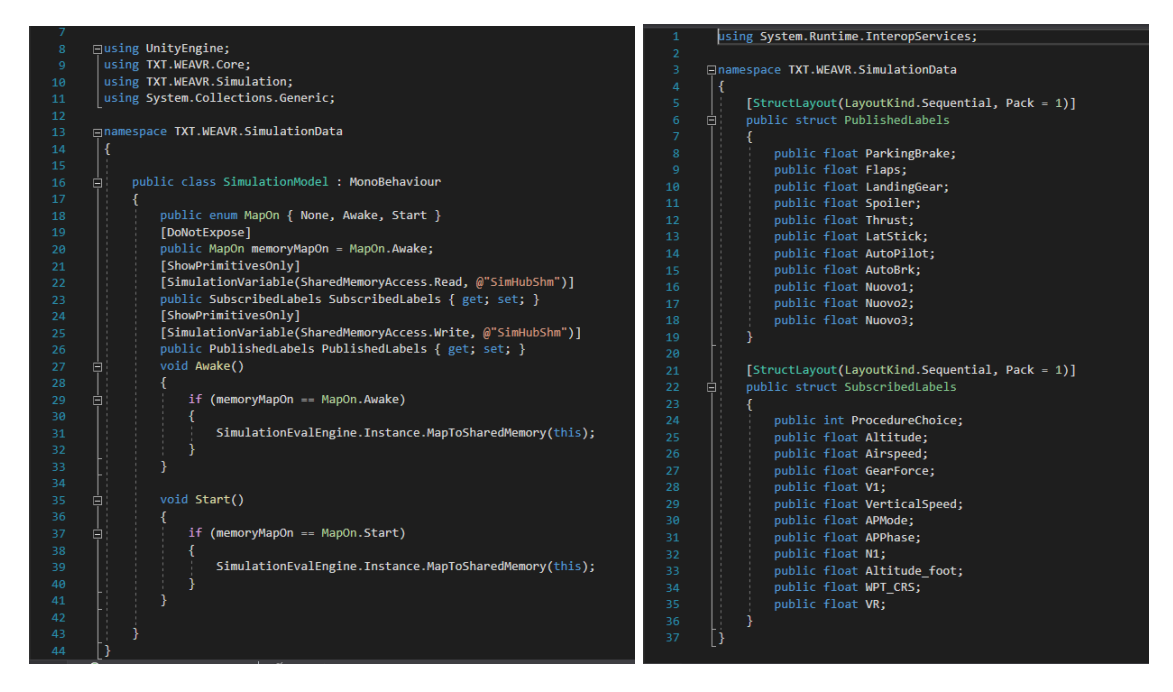

**Figura 5.5:** A sinistra, il codice dello script SimulationModel; a destra, il codice dello script SimulationHubIcd.

#### **SimHubReader**

Nel corso della simulazione, è essenziale che l'utente possa osservare le variazioni in tempo reale dei dati critici quali il numero di giri, l'altitudine, la velocità e il rateo di salita. Queste informazioni sono fornite dal simulatore di volo X-Plane e, per garantire una loro trasmissione fluida e immediata, si fa uso degli script SimHubReader e SimulationHubIcd.

La visualizzazione avviene attraverso la funzione Text di Unity, strategicamente posizionata davanti al Primary Flight Display e allo schermo ECAM, per consentire all'utente di monitorare agevolmente tali parametri fondamentali.

Lo script SimHubReader è progettato per interpretare e convertire i dati numerici ricevuti da X-Plane, in un formato adeguato per essere mostrati nei componenti Text (attraverso la funzione *ToString*). Questa conversione si avvale di strutture di controllo switch-case per tradurre correttamente i valori.

La funzione *Update()*, chiamata una volta per frame, è utilizzata per aggiornare il testo degli oggetti UI con valori provenienti dal simFramework.

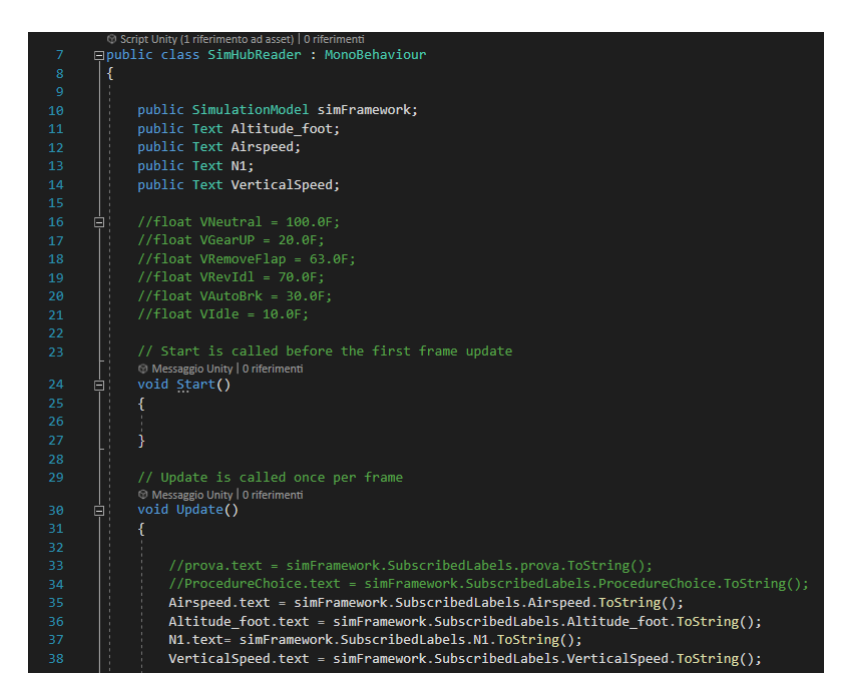

**Figura 5.6:** Codice dello script SimHubReader.

# **5.1.5 Desktop Duplication**

Nell'ambito del progetto, si è intervenuti per potenziare l'immersione nella simulazione all'interno di Unity, ponendo particolare attenzione al contesto in cui si svolgono le Standard Operating Procedures (SOP).

Se precedentemente il cockpit virtuale era inserito in un ambiente elementare, poco definibile e quindi meno coinvolgente, ora si è dato peso all'ambiente esterno durante le procedure dinamiche. Infatti, per facilitare l'immedesimazione completa dell'utente nella realtà virtuale, si è scelto di utilizzare uno schermo curvo antistante al cockpit per riflettere fedelmente e in tempo reale le immagini di X-Plane. Durante il decollo, per esempio, si assiste alla sequenza del velivolo fermo in aeroporto che gradualmente accelera fino al volo lungo una traiettoria prestabilita. Questo incremento del realismo e del coinvolgimento è stato reso possibile dall'impiego del plugin Unity uDesktopDuplication.

**uDesktopDuplication** è un asset per Unity che consente di catturare lo schermo in tempo reale e utilizzarlo come una Texture2D all'interno dell'ambiente di Unity, grazie all'implementazione dell'API di Desktop Duplication.

Questo asset, compatibile con i sistemi operativi Windows 8 e 10, permette di collegare il componente uDesktopDuplication/Texture all'oggetto desiderato in Unity, il quale sostituirà la sua texture principale con una cattura dello schermo in tempo reale.

Operativamente, la procedura inizia impostando in X-Plane la modalità di visualizzazione *Out Of Window*, che offre una vista esterna del cockpit oltre i montanti della cabina. Successivamente, si attiva la modalità Game su Unity, per poi minimizzare l'applicazione e mantenere la finestra di X-Plane in visualizzazione a schermo intero. Questo setup viene ulteriormente ottimizzato proiettando la visuale di X-Plane su uno schermo curvo, il quale migliora l'immersione e il realismo visivo. Lo schermo è stato specificatamente progettato con una larghezza di curvatura di 1.92, un raggio di curvatura di 5 e uno spessore di 1, ottimizzando così la distribuzione visuale e l'esperienza di simulazione di volo.

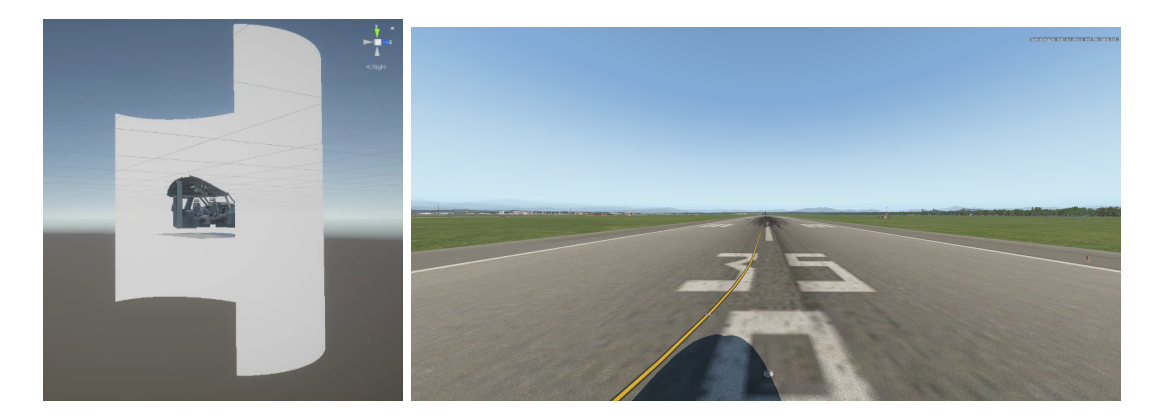

**Figura 5.7:** A sinistra, la visualizzazione in Unity dello schermo curvo; a destra, la visuale Out of window di X-Plane.

# **5.2 Procedura di Take-off**

La procedura di decollo adottata nel simulatore di volo del Laboratorio di Simulazione del Volo del Politecnico si basa su una combinazione di protocolli tratti dal manuale operativo standard dell'A320 [\[62\]](#page-130-0) e pratiche osservate in video di piloti esperti.

Questa procedura è stata modellata per adattarsi alle limitazioni del simulatore, che non include il pannello superiore di comando, l'Overhead Panel, escludendo dunque alcune azioni come l'accensione e lo spegnimento delle luci interne ed esterne, delle pompe di carburante e dei segnali di emergenza.

La procedura inizia con la configurazione dell'MCDU, il Multifunction Control Display Unit, per delineare il piano di volo, segue con il decollo e prosegue con la fase di salita, fino al momento in cui avviene la retrazione degli spoiler e dei flaps.

Questi passaggi sono soggetti a modifiche a seconda delle specifiche condizioni di volo e delle direttive del piano di volo, che definiscono le velocità di decollo e le quote per l'attuazione dei parametri di volo necessari.

La checklist completa di questa procedura è riportata in figura [5.8.](#page-77-0) Si è scelto di eseguire la modalità di takeoff standard con intensità del vento inferiore ai 20 nodi e cielo sereno e ottima visibilità.

<span id="page-77-0"></span>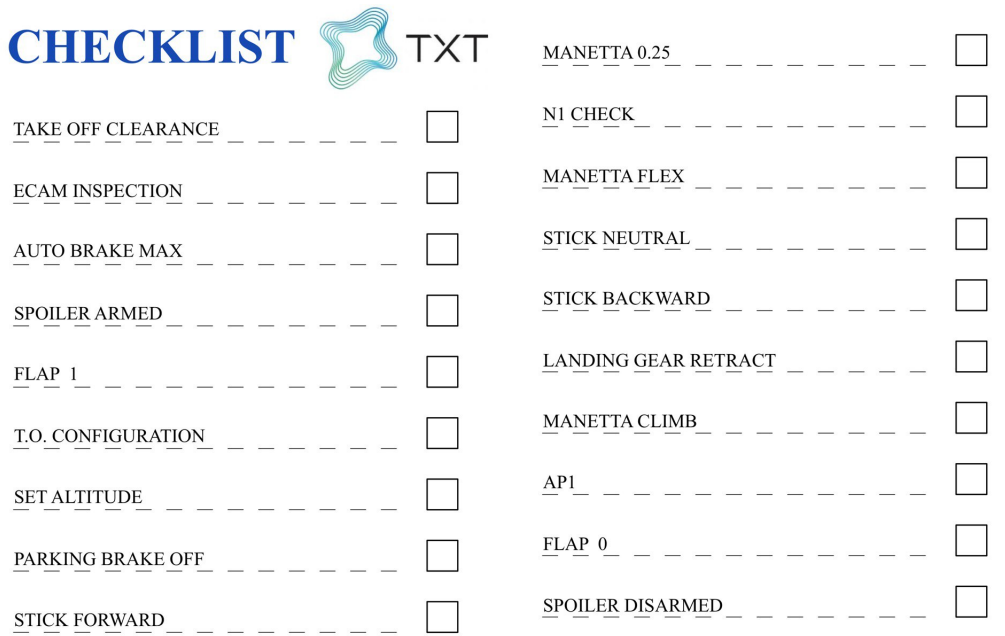

**Figura 5.8:** Checklist della procedura di Take-off.

# **5.2.1 Piano di volo**

L'**MCDU** e il piano di volo sono fondamentali per la sicurezza e l'efficienza dei voli aerei. Attraverso l'MCDU, che è equipaggiato con un display alfanumerico e una tastiera per la digitazione di waypoints, altitudini, e velocità, i piloti inseriscono dati cruciali per la navigazione, mentre il piano di volo delinea il percorso da seguire, assicurando la coordinazione con il controllo del traffico aereo (ATC).

Questi strumenti permettono di evitare aree pericolose, ottimizzare il consumo di carburante e prepararsi per eventuali emergenze, garantendo un viaggio sicuro e efficiente fin dal decollo.

Nell'ambito dei simulatori di volo come X-Plane, utilizzando plugin come quello di ToLiss, la programmazione accurata dell'MCDU permette di inserire manualmente il percorso di volo, un'operazione essenziale per il realismo e l'efficacia delle simulazioni.

Grazie alla possibilità di salvare queste configurazioni, gli utenti possono facilmente riprendere le pratiche di volo, rendendo il processo più intuitivo e meno ripetitivo. La corretta configurazione e salvataggio nel simulatore, quindi, diventano indispensabili per l'esecuzione e il successo delle missioni simulate.

La programmazione dell'MCDU è un processo include vari passaggi e schermate, di cui qui si fornisce una panoramica generica.

#### **Pagina INIT**

Init sta per inizializzazione: in questa schermata vengono inseriti i dati iniziali del volo, come aeroporto di partenza e destinazione, il numero del volo, la quota di crociera desiderata e il valore di cost index. I dati inseriti in questa pagina iniziale sono i seguenti:

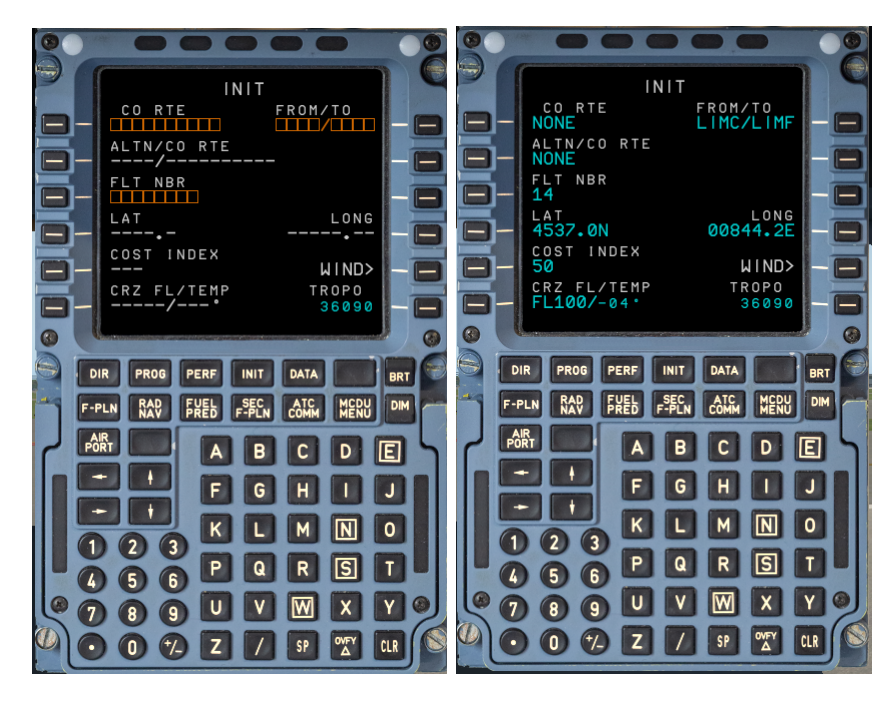

**Figura 5.9:** A sinistra, la schermata INIT dell'MCDU ancora da completare; a destra la stessa schermata completata.

- **FROM/TO**: si è scelto di partire dall'aeroporto di Milano Malpensa, **LIMC** e di arrivare fino a quello di Torino Caselle, **LIMF**. I codici utilizzati per definire questi aeroporti con codici ICAO.
- **FLT NBR**: sta per *Flight Number*, ovvero il numero di volo. È un codice utilizzato dalle compagnie aeree per identificare specifici voli. Questo numero è stato selezionato in modo casuale, poiché non influisce sull'addestramento o sulla simulazione di volo.
- **CRZ FL**: sta per *Cruise Flight Level*, ovvero il livello di crociera di un volo. Si riferisce all'altitudine o al livello di volo mantenuto da un aeromobile durante la fase di crociera. I livelli di crociera sono solitamente espressi in centinaia di piedi, con l'uso del sistema standard internazionale che ignora gli ultimi due zeri. In questo caso si seleziona **FL100**.
- **COST INDEX**: il Cost Index, ovvero l'indice di costo, influisce sulla velocità ottimale dell'aereo durante la fase di crociera, permettendo ai piloti o ai pianificatori di volo di

scegliere un compromesso tra il consumo di carburante e la durata del volo che meglio si adatta alle esigenze operative specifiche di quel volo. In questo caso si è scelto un valore di **50**.

### **Pagina F-PLN**

In questa schermata, l'equipaggio inserisce la rotta di volo, compresi i waypoints, le restrizioni di altitudine e velocità, e le varie fasi del volo, dall'ascensione alla discesa.

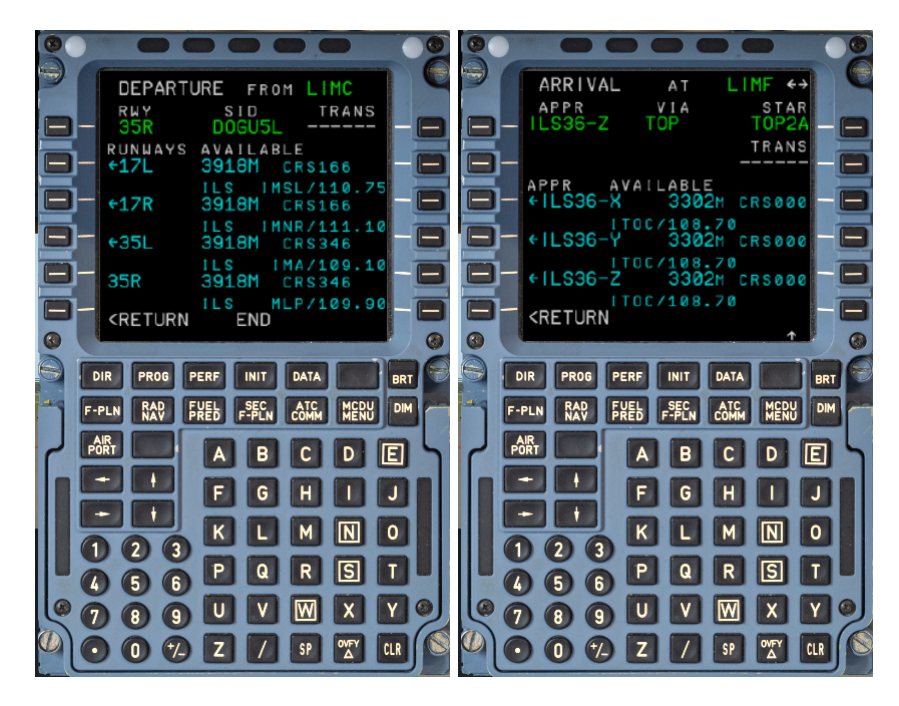

**Figura 5.10:** A sinistra, la schermata F-PLN dell'MCDU di LIMC completata; a destra la schermata LIMF completata.

- **Departure form LIMC**: in questo caso si seleziona il **RWY 35 R**, ovvero la pista di decollo, e il **SIG DOGU5L**. Per SIG si intende la Standard Instrument Departure; le sigle sono codici alfanumerici che identificano percorsi predefiniti che gli aerei devono seguire durante le fasi di decollo e atterraggio. Questi percorsi sono progettati per massimizzare l'efficienza del traffico aereo, ridurre i ritardi e minimizzare l'impatto su aree residenziali.
- **Arrival at LIMF**: in questo caso si specificano il tipo di approccio, la rotta di avvicinamento, e la pista di atterraggio. **APPR ILS36-Z** indica un approccio ILS (Instrument Landing System) per la pista 36, versione Z. L'ILS è un sistema di navigazione che fornisce guida laterale e verticale agli aeromobili per atterrare, soprattutto in condizioni di scarsa visibilità.

**STAR TOP2A**, dove STAR sta per Standard Terminal Arrival Route, è una rotta standardizzata che gli aerei seguono quando si avvicinano a un aeroporto da lunga distanza. TOP2A specifica la versione della STAR che l'aereo seguirà per raggiungere il waypoint TOP.

#### **Pagina PERF**

In questa schermata, in cui PERF sta per **Performance**, si inseriscono dati relativi alle prestazioni del velivolo, come la configurazione per il decollo e l'atterraggio, i calcoli del V-speed (velocità critiche), e le impostazioni per il consumo di carburante.

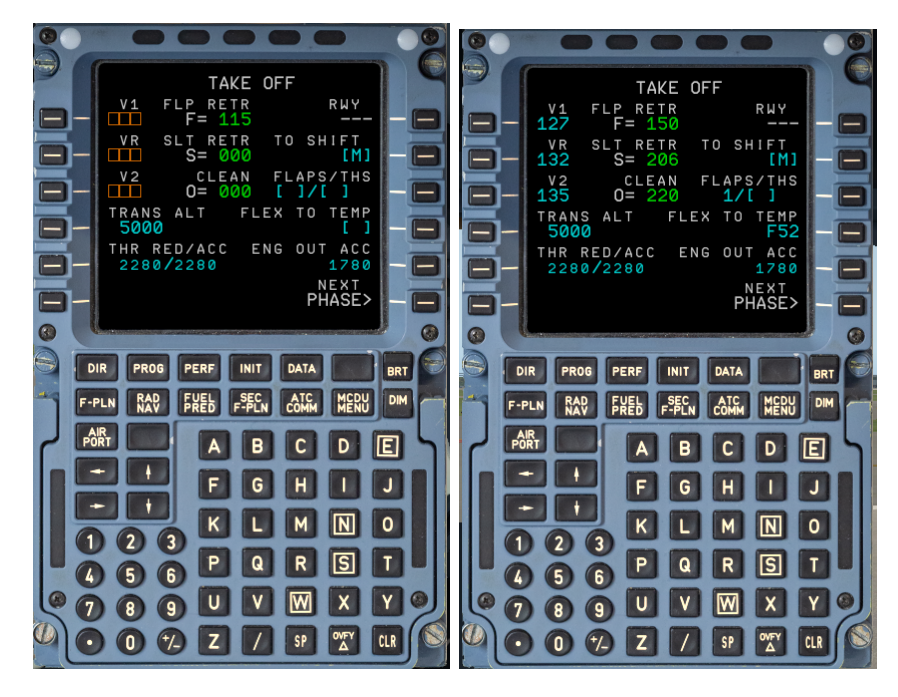

**Figura 5.11:** A sinistra, la schermata PERF dell'MCDU ancora da completare; a destra la stessa schermata completata.

- **V1: 127**. Questa è la *decision speed*, ovvero la velocità di decisione. È la velocità massima alla quale il pilota può decidere di interrompere il decollo in caso di emergenza e ancora fermare l'aeromobile in sicurezza sulla pista. Se si supera questa velocità, il decollo deve proseguire anche in caso di guasti.
- **VR: 132**. Questa è la *rotation speed*, o velocità di rotazione. Indica il momento in cui il pilota inizia a tirare il comando di volo per sollevare il muso dell'aeromobile e staccarsi dalla pista.
- **V2: 135**. La *takeoff safety speed*, o velocità di sicurezza in decollo, è la velocità minima a cui l'aeromobile deve essere in grado di continuare il decollo e salire con un angolo di salita sicuro nel caso di un guasto al motore subito dopo il VR.
- **FLAPS: 1**. Indica la configurazione dei flap al decollo: *1* rappresenta un'estensione minima dei flap, comunemente usata in condizioni di decollo normali per molti aerei commerciali.
- **FLEX TO TEMP:** 52◦*C*. La *Flex Temperature*, o temperatura FLEX, si riferisce a una tecnica di decollo utilizzata per ridurre l'usura dei motori. Consiste nell'impostare nel sistema di gestione del volo (FMS) una temperatura fittizia (in questo caso, 52◦*C*) superiore a quella reale per calcolare una spinta di decollo inferiore alla massima disponibile. Questo permette di risparmiare carburante e ridurre l'usura dei motori, prolungandone la vita utile, purché le condizioni di pista e di peso dell'aereo lo permettano.

### **5.2.2 Avvio della procedura**

L'avvio di una simulazione di volo richiede un'attenta sequenza di operazioni per attivare correttamente l'intera catena client-server.

Iniziando con l'apertura di Xplane, si procede caricando la simulazione di volo preimpostata per il Take-off, come dettagliato nel paragrafo precedente, con un MCDU già configurato attraverso un Plug-in.

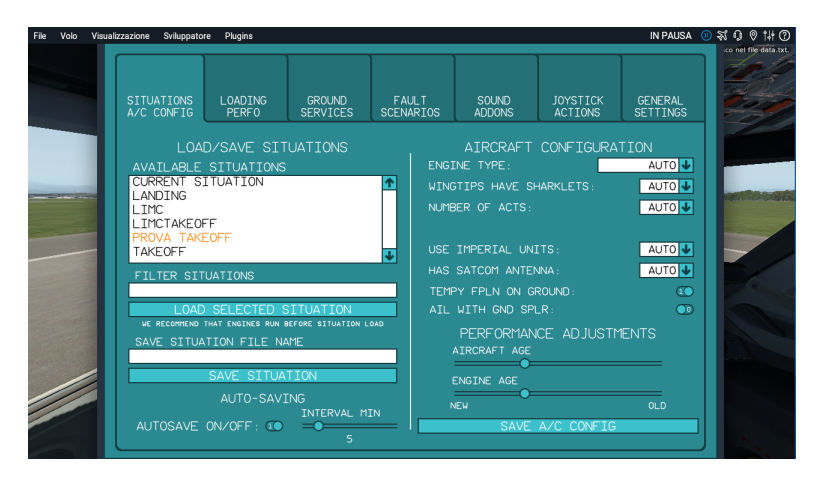

**Figura 5.12:** Apertura della simulazione di volo preimpostata per il Take-off.

Successivamente, l'avvio dei server e dei client Unity viene eseguito tramite l'apertura di specifici file .bat. Cruciale è l'ordine di avviamento: il client X-Plane viene attivato solo dopo che la modalità Game in Unity è stata aperta con il server operativo, assicurando così il reset automatico di tutte le variabili ai loro valori nominali di partenza dal primo nodo. Solo in questo contesto è possibile procedere alla compilazione del codice in C++ per il client X-Plane, necessitando di specificare il numero 1 come argomento di debug per indicare la selezione della procedura di decollo, a differenza del numero 2 che identifica la procedura di approccio e atterraggio. Questa sequenza garantisce l'allestimento adeguato per una simulazione di volo effettiva e accurata.

# **5.2.3 Descrizione degli step**

Nel contesto dell'implementazione della procedura in WeaVR, il primo nodo cruciale è denominato **Procedure Choice**, come evidenziato nella figura [5.13.](#page-82-0) Questo nodo si presenta come un punto di partenza, biforcandosi in tre differenti percorsi in base al valore attribuito alla variabile ProcedureChoice. Se tale valore, ottenuto tramite il debug del client X-Plane, risulta essere 1, il flusso procedurale si indirizza verso gli step necessari per il Take-off del velivolo. Nel caso in cui il valore sia 2, invece, la procedura si orienta verso le fasi di avvicinamento e atterraggio (Approach Landing), mentre per un valore pari a 3, si attiva la procedura esclusiva di atterraggio (Landing).

<span id="page-82-0"></span>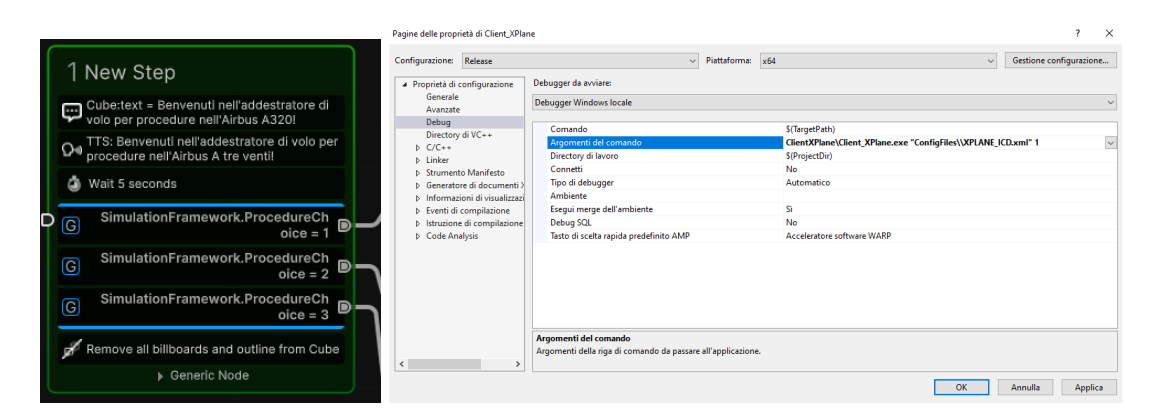

**Figura 5.13:** A sinistra, il nodo *Procedure Choice* visualizzato in WeaVR; a destra, l'assegnazione dell'argomento nel debug del client X-Plane.

Ipotizzando di aprire la connessione tra i client e i server come precedentemente descritto, e di assegnare alla variabile ProcedureChoice il valore 1, il sistema procede senza interruzioni verso la sequenza di azioni relative al decollo.

Il nodo successivo, **Preparation Scene**, è dedicato alla preparazione dell'ambiente di simulazione. Qui, avviene l'abilitazione di specifiche interfacce utente, come maschere per pulsanti e display, e l'aggiustamento delle leve in conformità con le esigenze della procedura di Take-off. Le principali operazioni effettuate in questa fase includono:

- L'abilitazione delle maschere del **Primary Flight Display**, del pannello **ECAM superiore**, in cui è riportata la checklist pre-volo, del pannello **ECAM inferiore**, in cui è riportata la schermata DOOR/OXY, e del **Navigation Display**. Il ND è in modalità radar e raffigura il piano di volo del velivolo, a partire dall'aeroporto LIMC fino ad arrivare a quello LIMF passando per vari waypoints. In figura [5.14](#page-83-0) sono riportati il PFD e il ND.
- Il settaggio dei **ground spoliers** e dei **flaps** in posizione 0.
- Il posizionamento della manetta in posizione **IDLE**, del Parking Brake in posizione **OFF** e del carrello di atterraggio in posizione **DOWN**.

<span id="page-83-0"></span>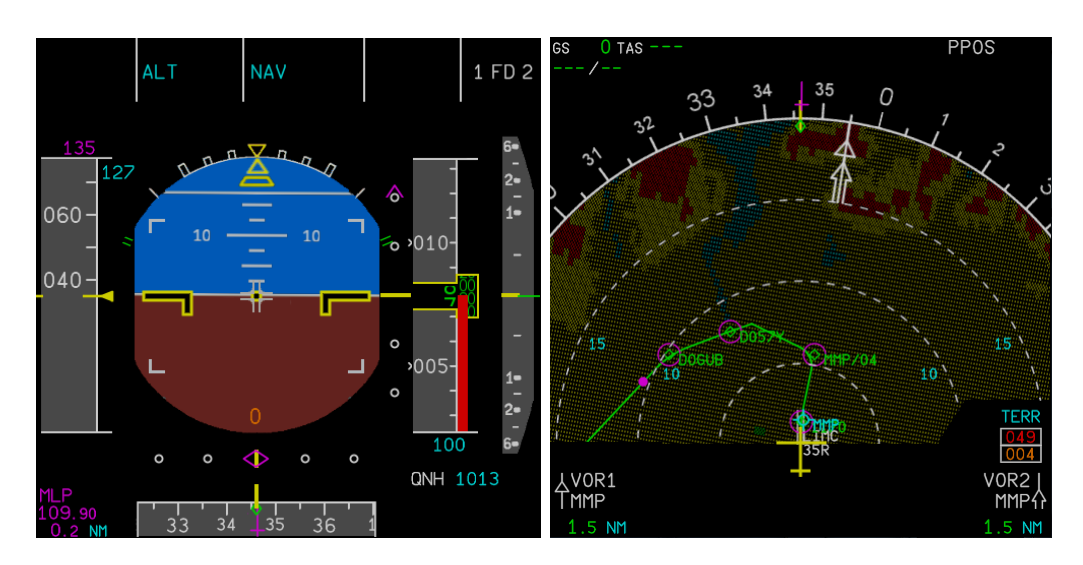

**Figura 5.14:** A sinsitra, il Primary Flight Display; a destra, il Navigation Display in configurazione radar.

#### **Step 1: TAKE-OFF CLEARANCE**

Il termine **take off clearance** si riferisce all'autorizzazione data da un controllore del traffico aereo (ATC) a un pilota per procedere con il decollo di un aeromobile. Questa autorizzazione è fondamentale per garantire la sicurezza e il coordinamento nel traffico aereo.

Quando un aeromobile è pronto per decollare, il pilota contatta l'ATC per richiedere l'autorizzazione al decollo. L'ATC, dopo aver valutato le condizioni di traffico e di sicurezza, può concedere la take off clearance comunicando al pilota istruzioni specifiche, come ad esempio il numero di pista da utilizzare, eventuali restrizioni operative o istruzioni sul momento di inizio del decollo.

Dopo aver allineato l'aeromobile sulla pista designata e aver visivamente verificato che la pista sia libera, il pilota richiede nuovamente l'autorizzazione al decollo, confermando con il controllo del traffico aereo. Successivamente, procede con l'esecuzione della checklist riportata sul pannello superiore dell'ECAM prima di avviare effettivamente la fase di decollo.

- 1. **Enter Actions**: La *Billboard* e il relativo *Text to speech* sono posti in corrispondenza del parabrezza del cockpit.
- 2. **Exit Conditions**: Affinché l'utente possa uscire, è essenziale che effettui un'ispezione visiva della pista per un tempo di 5 secondi ad una distanza di 0.5 metri; l'utente deve quindi avvicinarsi fisicamente, con il visore indossato, al parabrezza virtuale.
- 3. **Exit Actions**: Le azioni di uscita comprendono la disattivazione della *Billboard*, per consentire l'apparizione di una nuova nel nodo successivo, e l'enunciazione, attraverso funzione Text to speech, del via libera TAKE OFF CLEARANCE.

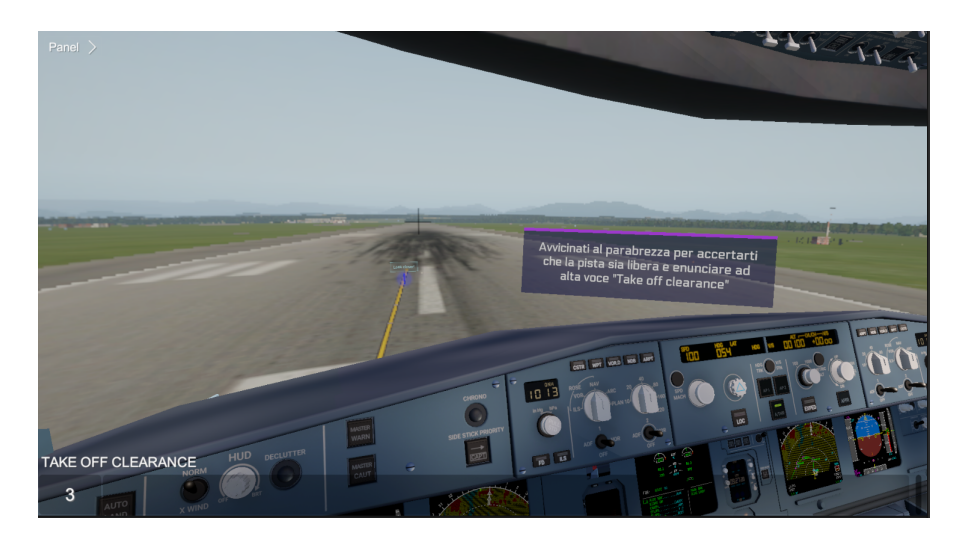

**Figura 5.15:** Visualizzazione, in modalità Game di Unity, del nodo TAKE-OFF CLEARANCE.

## **Step 2: ECAM INSPECTION**

L'ECAM (Electronic Centralized Aircraft Monitor) è un sistema presente sugli aeromobili Airbus A320 e su molti altri modelli di aeromobili Airbus. Esso fornisce all'equipaggio di volo una serie di avvisi, messaggi e procedure per monitorare e gestire i sistemi dell'aeromobile durante il volo. Prima del decollo effettivo, l'ECAM fornisce la checklist necessaria per configurare il velivolo in preparazione al decollo.

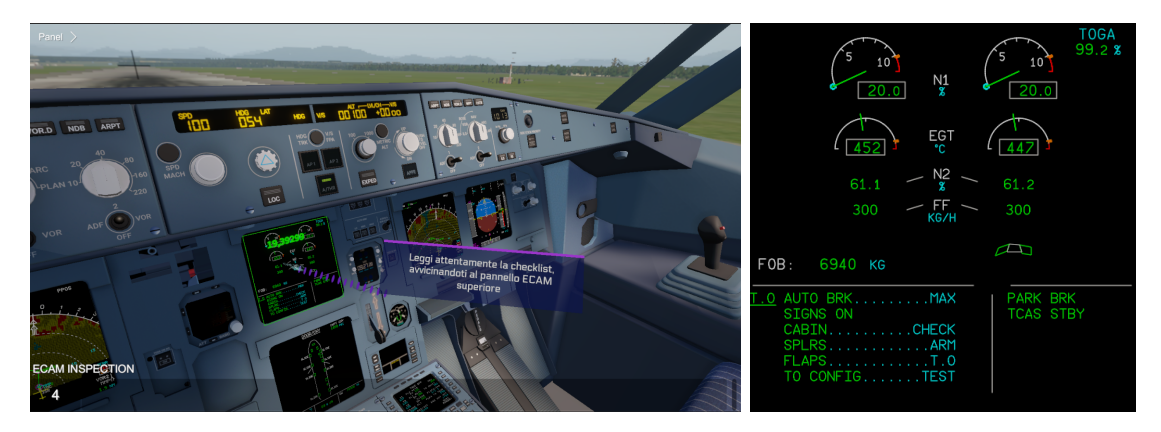

**Figura 5.16:** A sinsitra, visualizzazione, in modalità Game di Unity, del nodo ECAM INSPECTION; a destra, visualizzazione del pannello ECAM.

- 1. **Enter Actions**: La *Billboard* e il relativo *Text to speech* sono posti in corrispondenza del display ECAM superiore.
- 2. **Exit Conditions**: Affinché l'utente possa uscire, è essenziale che effettui un'ispezione visiva del display per un tempo di 10 secondi ad una distanza di 0.5 metri; l'utente

deve quindi avvicinarsi fisicamente, con il visore indossato. La vicinanza del pannello e la prolungata esposizione sono strategie adottate per incoraggiare l'utente a leggere attentamente ciò che è visualizzato sul display.

3. **Exit Actions**: Le azioni di uscita comprendono la disattivazione della *Billboard*, per consentire l'apparizione di una nuova nel nodo successivo, e l'enunciazione, attraverso funzione Text to speech, del via libera TAKE OFF CLEARANCE.

#### **Step 3: AUTO BRK MAX**

**AUTO BRK MAX** indica la massima impostazione dell'autobrake sull'Airbus A320, un sistema che attiva automaticamente i freni durante il decollo o l'atterraggio per agevolare la riduzione della velocità dell'aereo.

Durante il rullaggio, l'autobrake non è attivo ma è pronto per l'uso nel caso in cui il pilota decida di interrompere il decollo. Le condizioni per attivare l'autobrake durante il decollo sono solitamente le seguenti:

- Selezione della modalità RTO (Reject Takeoff);
- Superamento di una velocità di almeno 80 nodi;
- Ritorno delle manette dei motori alla posizione IDLE.

In queste circostanze, l'autobrake si attiva automaticamente e applica i freni alla massima intensità per fermare l'aereo nel minor tempo possibile.

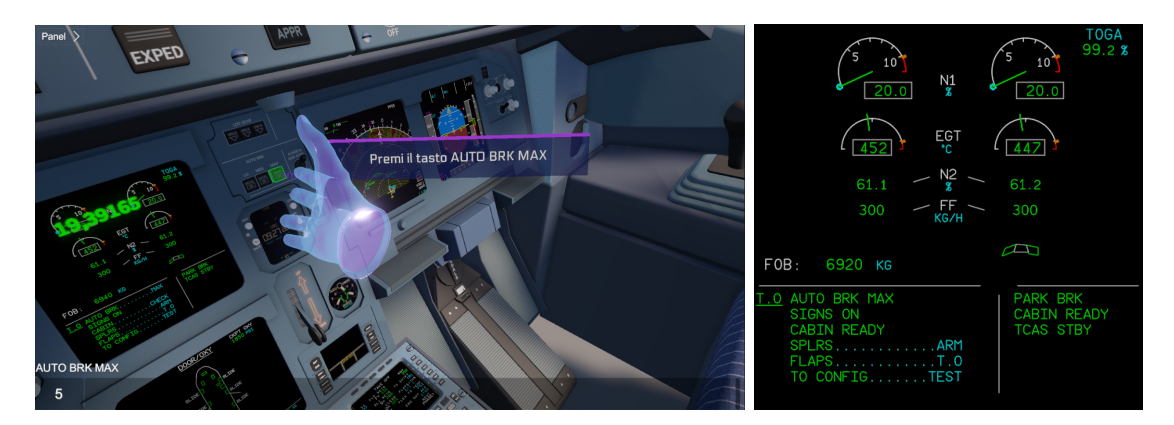

**Figura 5.17:** A sinsitra, visualizzazione, in modalità Game di Unity, del nodo AUTO BRK MAX; a destra, visualizzazione del pannello ECAM con checklist spuntata.

1. **Enter Actions**: La *Billboard* e il relativo *Text to speech* sono posti in corrispondenza del pulsante AUTO BRK MAX. Per agevolare l'interazione con questo pulsante, viene disattivato il collider del pulsante adiacente, AUTO BRK LOW, per evitare interferenze durante l'uso.

- 2. **Exit Conditions**: Affinché l'utente possa uscire, è essenziale che prema il pulsante AUTO BRK MAX. Il pulsante è impostato in WeaVR come **Executable**, il che significa che viene attivato facendo clic sul grilletto posteriore del controller.
- 3. **Exit Actions**: Le azioni di uscita prevedono la disattivazione della *Billboard*, per consentire l'apparizione di una nuova nel nodo successivo. In aggiunta, la maschera dell'AUTO BRK MAX viene sostituita per indicare la sua attivazione, insieme alla modifica del display ECAM, permettendo così la visualizzazione della spunta corrispondente su checklist.

Allo stesso tempo, un'animazione viene eseguita sul pulsante con cui si è interagito, spingendolo leggermente verso l'interno per fornire un feedback visivo all'utente. Lo stato del pulsante viene modificato da OFF a ON utilizzando la funzione di WeaVR precedentemente illustrata Call Method.

#### **Step 4: SPOILER ARMED**

Durante la procedura standard di decollo (SOP) per l'Airbus A320, l'azione **SPOILER ARMED** si verifica quando gli spoiler, dispositivi aerodinamici situati sopra l'ala, vengono configurati e preparati per l'utilizzo durante il decollo. L'equipaggio di volo imposta gli spoiler in modalità ARMED, il che significa che sono pronti per estendersi automaticamente una volta che l'aereo tocca la pista durante l'atterraggio.

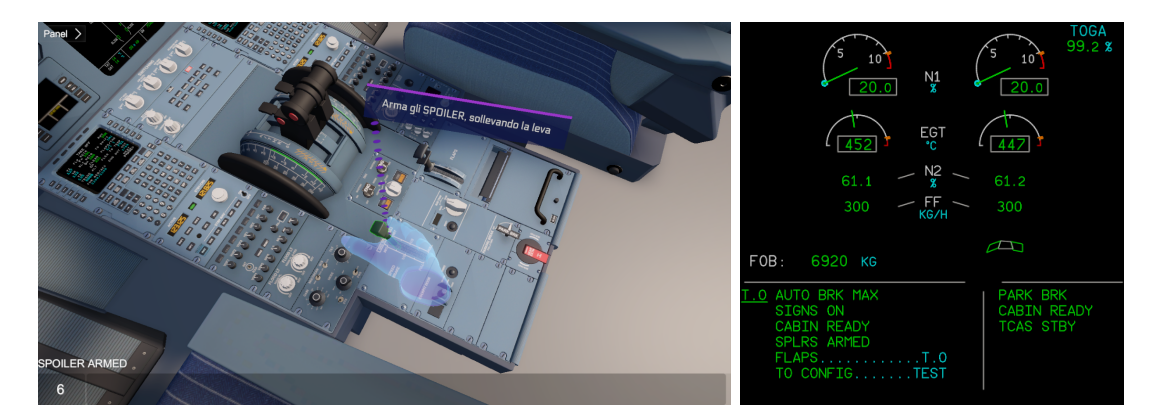

- **Figura 5.18:** A sinsitra, visualizzazione, in modalità Game di Unity, del nodo SPOILER ARMED; a destra, visualizzazione del pannello ECAM con checklist spuntata.
	- 1. **Enter Actions**: La *Billboard* e il relativo *Text to speech* sono posti in corrispondenza della leva *Ground Spoilers*.
	- 2. **Exit Conditions**: Affinché l'utente possa uscire, è essenziale che sollevi la leva. Questa è impostata in WeaVR come **Executable**, il che significa che viene attivata facendo clic sul grilletto posteriore del controller. Basta un solo clic, dal momento che la posizione di partenza degli spoiler è zero (disarmed).
	- 3. **Exit Actions**: Le azioni di uscita prevedono la disattivazione della *Billboard*, per consentire l'apparizione di una nuova nel nodo successivo.

In aggiunta, la maschera del display ECAM viene sostituita, permettendo così la visualizzazione della spunta corrispondente su checklist.

Allo stesso tempo, un'animazione viene eseguita sulla leva con cui si è interagito, spingendola leggermente verso l'alto per fornire un feedback visivo all'utente. Lo stato del pulsante viene modificato da DISARMED a ARMED utilizzando la funzione di WeaVR precedentemente illustrata Call Method (ad ARMED corrisponde il valore 1 della variabile Spoiler).

#### **Step 5: SET FLAP**

Il settaggio dei flap e degli slat è una fase cruciale prima del decollo. I flap/slat sono ipersostentatori del bordo di attacco e di fuga, cioè superfici mobili che hanno lo scopo di incrementare la portanza dell'ala.

Solitamente, il settaggio dei flap viene determinato in base alle condizioni di peso dell'aereo, alla lunghezza della pista di decollo e ad altri fattori operativi. Tuttavia, una configurazione comune per il decollo dell'A320 potrebbe essere di impostare i flap alla posizione 1.

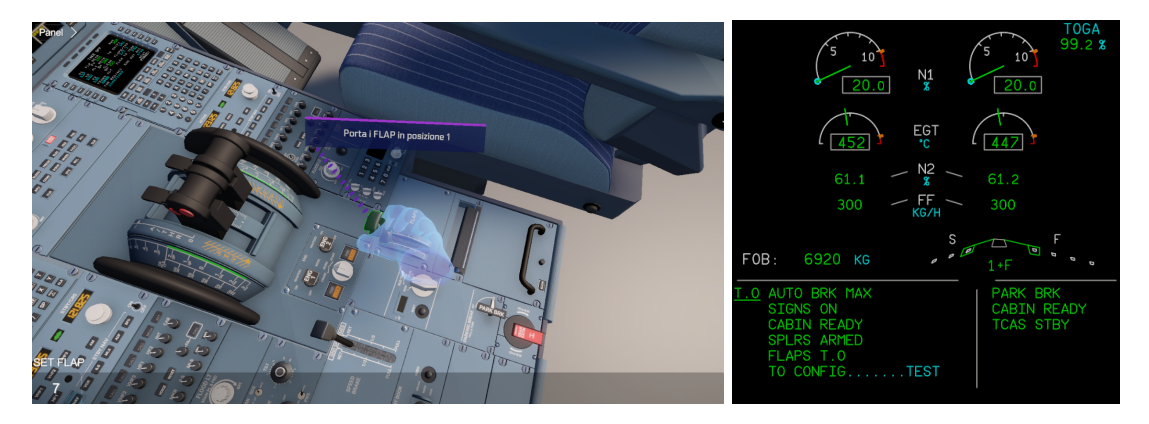

**Figura 5.19:** A sinsitra, visualizzazione, in modalità Game di Unity, del nodo SET FLAP; a destra, visualizzazione del pannello ECAM con checklist spuntata.

- 1. **Enter Actions**: La *Billboard* e il relativo *Text to speech* sono posti in corrispondenza della leva *Flaps*.
- 2. **Exit Conditions**: Affinché l'utente possa uscire, è essenziale che porti la leva in posizione 1. Questa è impostata in WeaVR come **Executable**, il che significa che viene attivata facendo clic sul grilletto posteriore del controller. Basta un solo clic, dal momento che la posizione di partenza dei flap è zero.
- 3. **Exit Actions**: Le azioni di uscita prevedono la disattivazione della *Billboard*, per consentire l'apparizione di una nuova nel nodo successivo. In aggiunta, la maschera del display ECAM viene sostituita, permettendo così la visualizzazione della spunta corrispondente su checklist. Allo stesso tempo, un'animazione viene eseguita sulla leva con cui si è interagito,

spingendola leggermente verso la posizione 1 per fornire un feedback visivo all'utente. Lo stato del pulsante viene modificato da 0 a 1 utilizzando la funzione di WeaVR precedentemente illustrata Call Method (a 1 corrisponde il valore 0.25 della variabile Flap).

#### **Step 6: T.O. CONFIG**

Il pulsante **T.O. CONFIG** sull'Airbus A320 verifica la corretta configurazione per il decollo. Premendolo, si controlla automaticamente la posizione dei flap, lo stato degli spoiler e altri parametri critici. Fornisce un feedback immediato sull'idoneità della configurazione per il decollo. Questo aiuta a garantire la sicurezza e l'efficienza del decollo. Il sistema avvisa l'equipaggio in caso di discrepanze o errori. In questo modo, il pulsante contribuisce a una procedura di decollo accurata e affidabile.

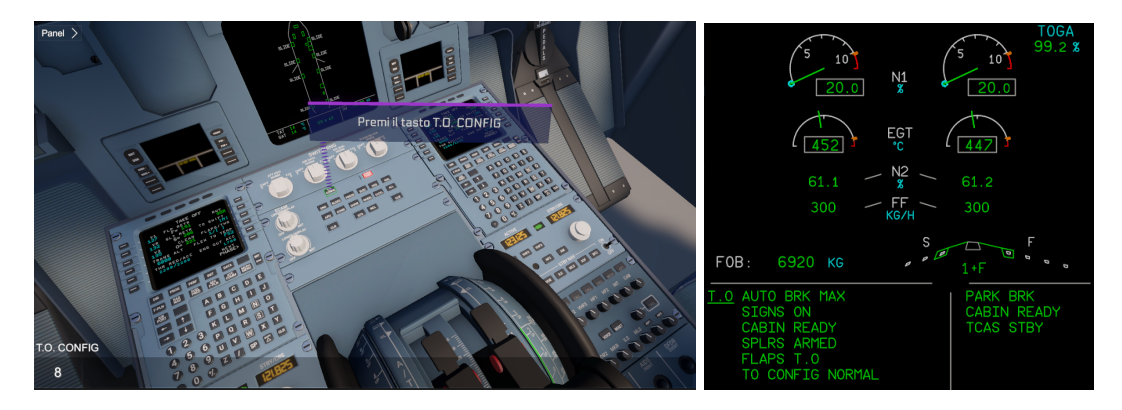

**Figura 5.20:** A sinsitra, visualizzazione, in modalità Game di Unity, del nodo T.O. CONFIG; a destra, visualizzazione del pannello ECAM con checklist spuntata.

- 1. **Enter Actions**: La *Billboard* e il relativo *Text to speech* sono posti in corrispondenza del pulsante *T.O CONFIG*.
- 2. **Exit Conditions**: Affinché l'utente possa uscire, è essenziale che prema il pulsante. Questo è impostato in WeaVR come **Executable**, il che significa che viene attivato facendo clic sul grilletto posteriore del controller.
- 3. **Exit Actions**: Le azioni di uscita prevedono la disattivazione della *Billboard*, per consentire l'apparizione di una nuova nel nodo successivo. In aggiunta, la maschera del display ECAM viene sostituita, permettendo così la visualizzazione della spunta corrispondente su checklist. Allo stesso tempo, un'animazione viene eseguita sul pulsante con cui si è interagito, spingendolo leggermente verso il basso per fornire un feedback visivo all'utente.

Il nodo successivo è un nodo di passaggio; completata la checklist sul pannello ECAM superiore, si richiede all'utente di avvicinarsi al display per un'ispezione visiva. Questo serve come stratagemma mnemonico: l'utente, avvicinandosi, ricorda che tutti gli step eseguiti finora sono parte di una checklist scritta e facilmente consultabile.

#### **Step 7: SET ALTITUDE**

Il pulsante **SET ALTITUDE** sull'Airbus A320 è parte del pannello di controllo del pilota automatico. Questo pulsante consente al pilota di impostare l'altitudine desiderata per il volo. Quando premuto, il pilota può inserire manualmente l'altitudine desiderata utilizzando i comandi disponibili sull'unità di controllo del pilota automatico. Una volta impostata l'altitudine desiderata, il sistema di controllo di volo del velivolo lavorerà per mantenere quella altitudine durante il volo. L'altitudine settata è di 10 000 piedi.

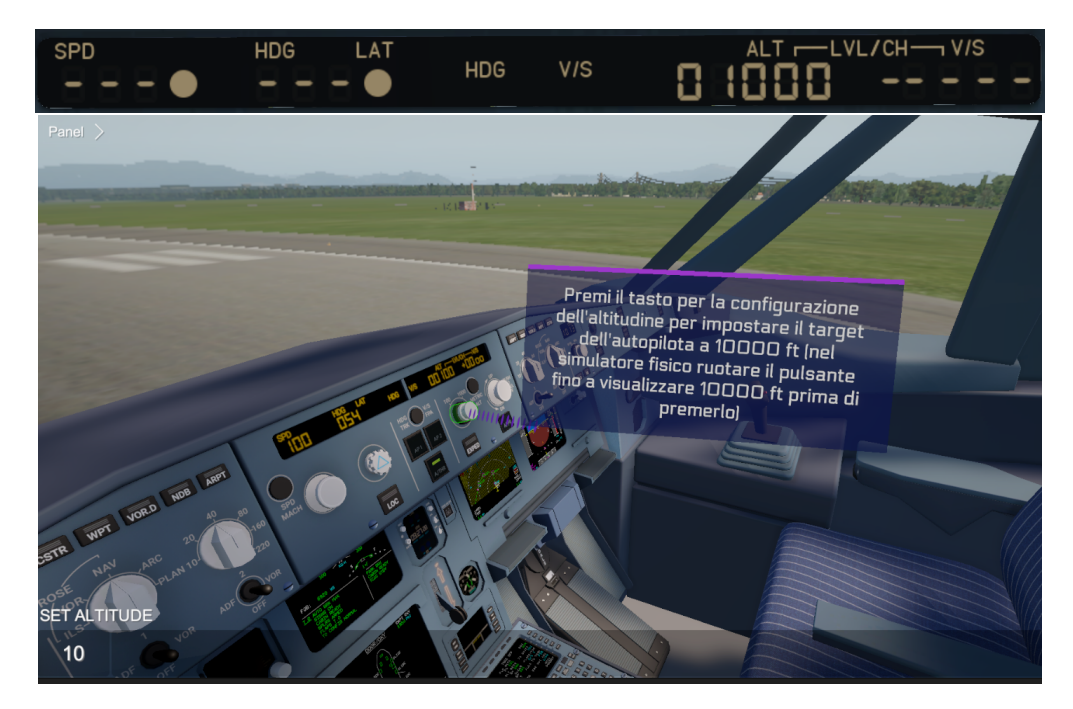

**Figura 5.21:** In alto, il pannello da cui si controlla l'altitudine; in basso, visualizzazione, in modalità Game di Unity, del nodo SET ALTITUDE.

- 1. **Enter Actions**: La *Billboard* e il relativo *Text to speech* sono posti in corrispondenza del pulsante *SET ALTITUDE*. Per agevolare l'interazione con questo pulsante, viene disattivato il collider del pulsante adiacente, AP1, per evitare interferenze durante l'uso.
- 2. **Exit Conditions**: Affinché l'utente possa uscire, è essenziale che prema il pulsante. Questo è impostato in WeaVR come **Executable**, il che significa che viene attivato facendo clic sul grilletto posteriore del controller.
- 3. **Exit Actions**: Le azioni di uscita prevedono la disattivazione della *Billboard*, per consentire l'apparizione di una nuova nel nodo successivo. In aggiunta, la maschera del display *altitude* viene abilitata, permettendo così la visualizzazione dell'altitudine selezionata, e il box collider dell'AP1 riattivato. Allo stesso tempo, un'animazione viene eseguita sul pulsante con cui si è interagito, spingendolo leggermente verso l'interno per fornire un feedback visivo all'utente.

## **Step 8: PARKING BRAKE OFF**

Il pulsante **PARKING BRAKE** sull'Airbus A320 è parte del sistema di frenatura dell'aereo e viene utilizzato per attivare e disattivare il freno di stazionamento.

Quando il pulsante viene premuto per attivare il freno di stazionamento, questo blocca le ruote dell'aereo, impedendone il movimento. Quando viene premuto nuovamente per disattivare il freno di stazionamento, le ruote tornano libere e l'aereo può muoversi liberamente. In questo caso il freno viene rimosso.

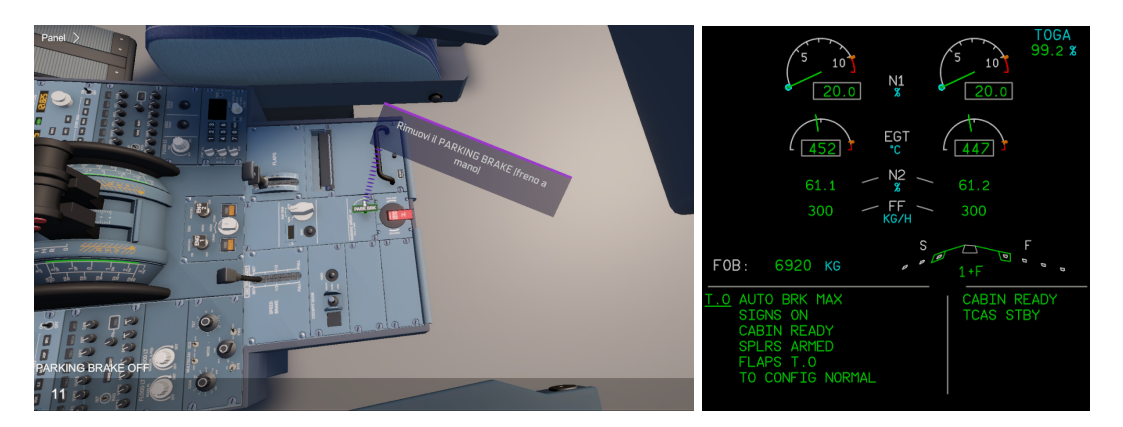

**Figura 5.22:** A sinsitra, visualizzazione, in modalità Game di Unity, del nodo PARKING BRAKE OFF; a destra, visualizzazione del pannello ECAM con checklist spuntata.

- 1. **Enter Actions**: La *Billboard* e il relativo *Text to speech* sono posti in corrispondenza della leva *Parking Brake*.
- 2. **Exit Conditions**: Affinché l'utente possa uscire, è essenziale che sollevi la leva e la ruoti. Questa è impostata in WeaVR come **Executable**, il che significa che viene attivata facendo clic sul grilletto posteriore del controller.
- 3. **Exit Actions**: Le azioni di uscita prevedono la disattivazione della *Billboard*, per consentire l'apparizione di una nuova nel nodo successivo. In aggiunta, la maschera del display ECAM viene sostituita, permettendo così la visualizzazione della spunta corrispondente su checklist. Allo stesso tempo, un'animazione viene eseguita sulla leva con cui si è interagito, spingendola leggermente verso la posizione OFF per fornire un feedback visivo all'utente. Lo stato della leva viene modificato da 0N a OFF utilizzando la funzione di WeaVR precedentemente illustrata Call Method (a OFF corrisponde il valore 0 della variabile Parking Brake).

#### **Step 9: STICK FORWARD**

Spingere in avanti, **forward**, il controllo del volo, **stick**, durante il rullaggio sull'Airbus A320 è una pratica comune per garantire una migliore visibilità e migliorare la manovrabilità dell'aereo.

Durante il rullaggio a bassa velocità, spingere il controllo del volo in avanti inclina leggermente il muso dell'aereo verso il basso, consentendo al pilota di vedere più chiaramente la pista davanti a sé.

Questo aiuta il pilota a mantenere il controllo dell'aereo e ad evitare ostacoli durante il rullaggio, specialmente in condizioni di visibilità ridotta.

Abbassare il muso del velivolo significa anche aumentare la trazione durante la fase di decollo. Lo stick viene rilasciato quando si raggiunge la velocità di 100 nodi.

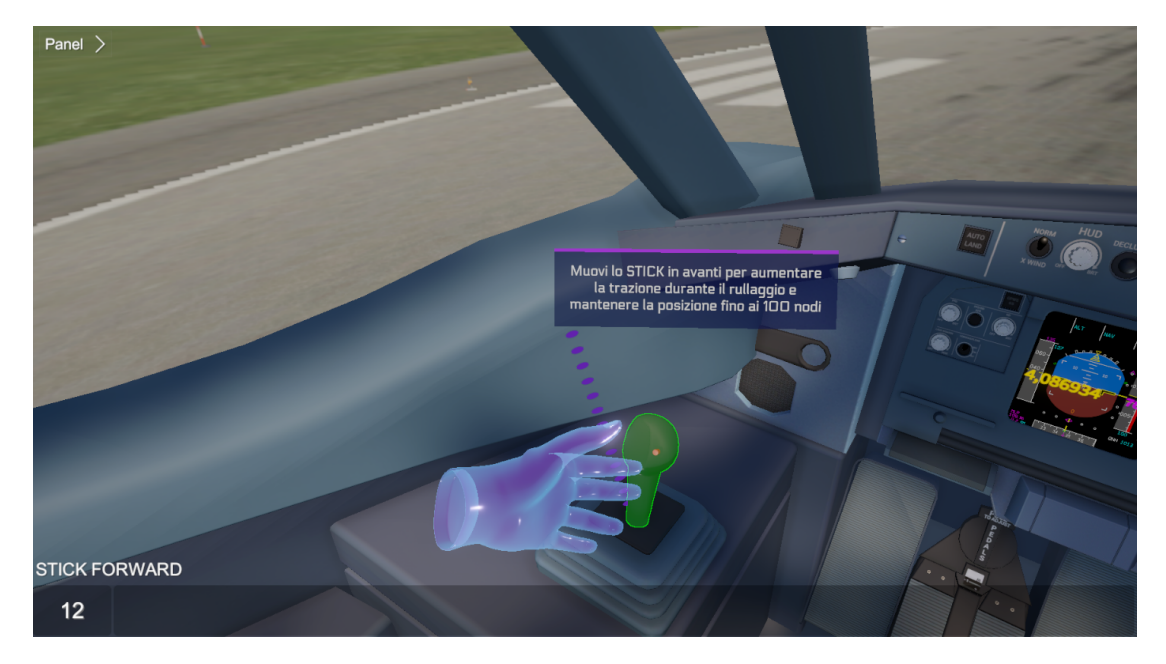

**Figura 5.23:** Visualizzazione, in modalità Game di Unity, del nodo STICK FORWARD.

- 1. **Enter Actions**: La *Billboard* e il relativo *Text to speech* sono posti in corrispondenza della leva *Stick*.
- 2. **Exit Conditions**: Affinché l'utente possa uscire, è essenziale che abbassi la leva, più o meno a metà corsa inferiore. Questa è impostata in WeaVR come **Executable**, il che significa che viene attivata facendo clic sul grilletto posteriore del controller.
- 3. **Exit Actions**: Le azioni di uscita prevedono la disattivazione della *Billboard*, per consentire l'apparizione di una nuova nel nodo successivo. Allo stesso tempo, un'animazione viene eseguita sulla leva con cui si è interagito, spingendola leggermente verso il basso per fornire un feedback visivo all'utente. Lo stato dello stick viene modificato da NEUTRAL a FORWARD utilizzando la funzione di WeaVR precedentemente illustrata Call Method (a FORWARD corrisponde il valore 1 della variabile Stick).

#### **Step 10: THROTTLE 1:4**

Durante il rullaggio, oltre a mantenere la leva dello stick abbassata, l'utente deve portare anche la manetta a una posizione approssimativa di 0.25. Benché questa non sia una posizione definita, indica che si sta applicando un certo grado di potenza ai motori per valutarne la risposta. La risposta dei motori è misurata in termini di aumento del numero di giri, fornendo così un feedback sul funzionamento e sulla reattività dei motori.

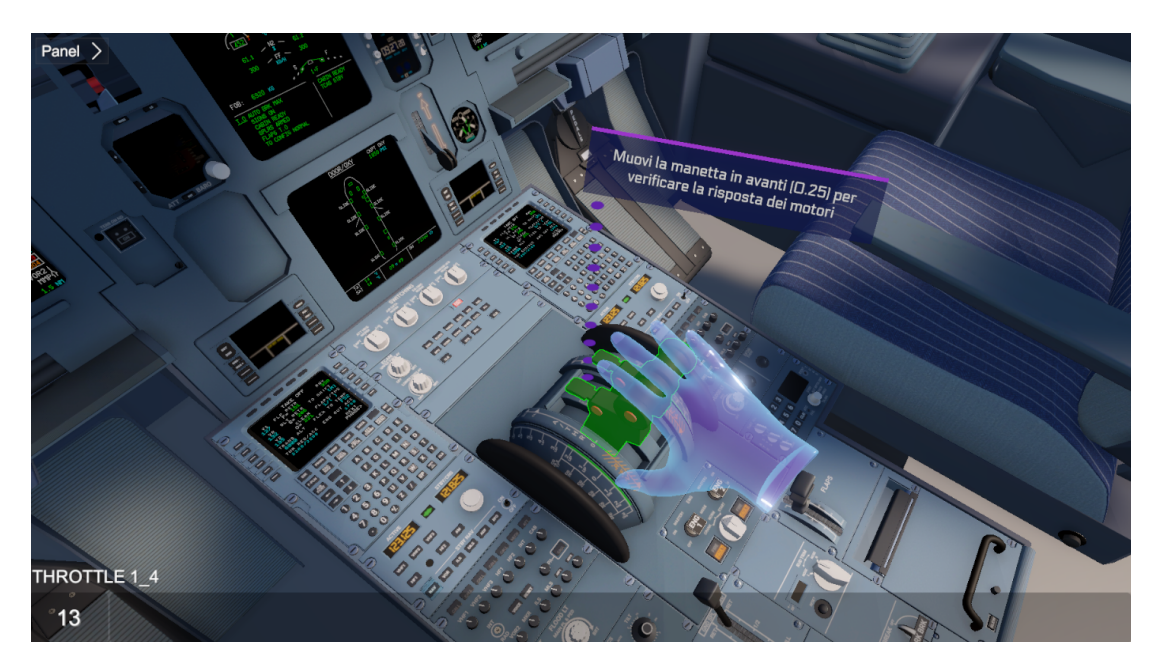

**Figura 5.24:** Visualizzazione, in modalità Game di Unity, del nodo THROTTLE 1:4.

- 1. **Enter Actions**: La *Billboard* e il relativo *Text to speech* sono posti in corrispondenza della leva *Throttle*.
- 2. **Exit Conditions**: Affinché l'utente possa uscire, è essenziale che porti la leva in posizione 0*.*25, ovvero in una posizione compresa tra IDLE e CLB. La manetta è impostata in WeaVR come **Executable**, il che significa che viene attivata facendo clic sul grilletto posteriore del controller.
- 3. **Exit Actions**: Le azioni di uscita prevedono la disattivazione della *Billboard*, per consentire l'apparizione di una nuova nel nodo successivo. Allo stesso tempo, un'animazione viene eseguita sulla leva con cui si è interagito, spingendola leggermente verso avanti per fornire un feedback visivo all'utente. Lo stato della manetta viene modificato da IDLE a 1\_4 utilizzando la funzione di WeaVR precedentemente illustrata Call Method (a 1\_4 corrisponde il valore 0.25 della variabile throttle).

#### **Step 11: N1 CHECK**

Come accennato in precedenza, si applica un po' di potenza ai motori per verificarne il corretto funzionamento. In questo passaggio, l'attenzione è rivolta all'aumento del numero di giri del motore. L'utente può osservare questo aumento sul pannello ECAM superiore, dove è stata riprodotta la funzione Unity Text e dove viene visualizzato il numero di giri del motore uno proveniente dal simulatore X-Plane. Questo consente all'utente di monitorare e confermare che i motori rispondano adeguatamente all'input della potenza applicata.

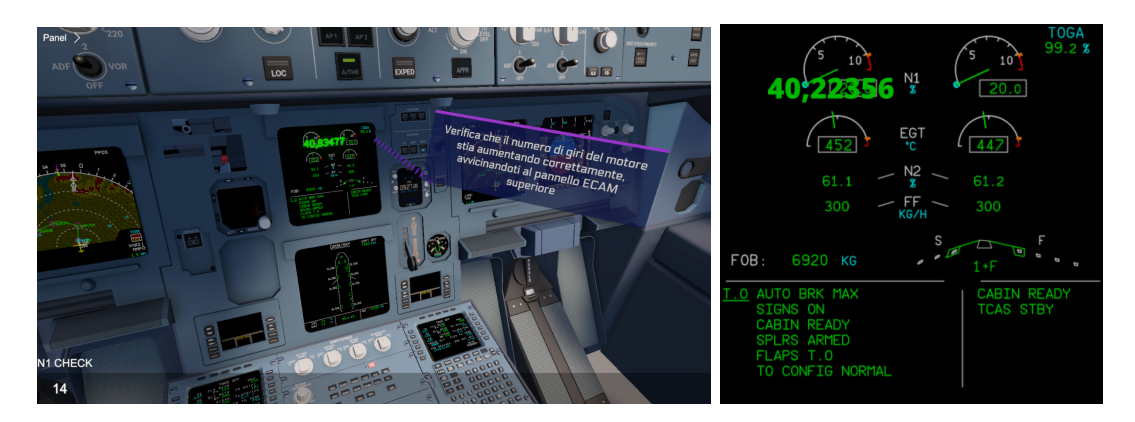

**Figura 5.25:** A destra visualizzazione, in modalità Game di Unity, del nodo N1 CHECK; a destra, ingrandimento del pannello ECAM.

- 1. **Enter Actions**: La *Billboard* e il relativo *Text to speech* sono posti in corrispondenza del display ECAM superiore.
- 2. **Exit Conditions**: Affinché l'utente possa uscire, è essenziale che si avvicini al pannello ECAM ed effettui un'ispezione visiva. Le exit conditions sono due, e la durata dell'ispezione visiva è vincolata alla seconda exit condition: quando il numero di giri raggiunge il valore 40, allora significa che i motori funzionano correttamente e si può procedere con il posizionamento della manetta in FLEX.
- 3. **Exit Actions**: Le azioni di uscita prevedono la disattivazione della *Billboard*, per consentire l'apparizione di una nuova nel nodo successivo.

#### **Step 12: THROTTLE FLEX**

**THROTTLE FLEX** è una modalità di decollo su aeromobili come l'A320, che regola la potenza dei motori per il decollo in base a una flessione predefinita anziché alla massima potenza disponibile. Questo ottimizza l'efficienza del motore e riduce l'usura. Utilizzata per risparmiare carburante, ridurre l'impatto ambientale e prolungare la vita del motore, richiede una specifica programmazione e configurazione.

Si porta la manetta in posizione FLEX una volta verificato il corretto funzionamento dei propulsori.

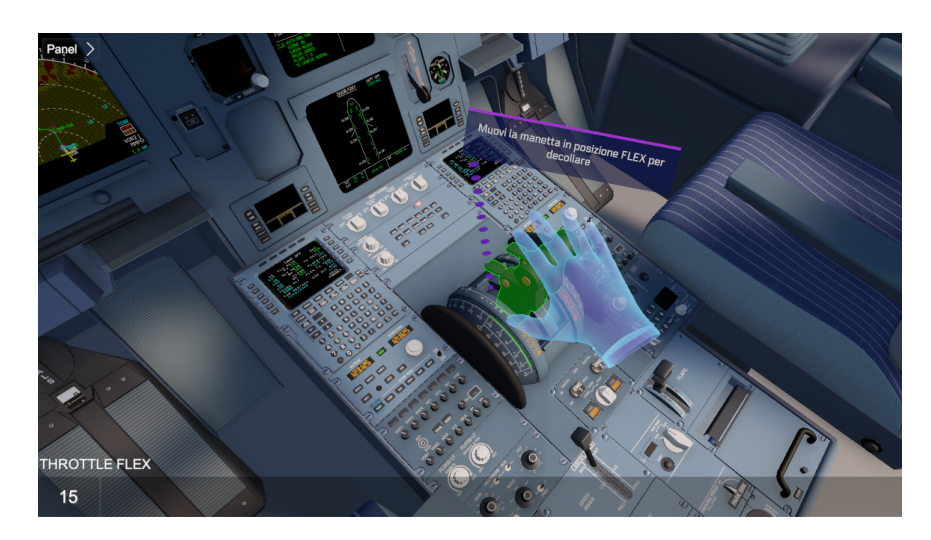

**Figura 5.26:** Visualizzazione, in modalità Game di Unity, del nodo THROTTLE FLEX.

- 1. **Enter Actions**: La *Billboard* e il relativo *Text to speech* sono posti in corrispondenza della leva *Throttle*.
- 2. **Exit Conditions**: Affinché l'utente possa uscire, è essenziale che porti la leva in posizione FLEX. La manetta è impostata in WeaVR come **Executable**, il che significa che viene attivata facendo clic sul grilletto posteriore del controller.
- 3. **Exit Actions**: Le azioni di uscita prevedono la disattivazione della *Billboard*, per consentire l'apparizione di una nuova nel nodo successivo. Allo stesso tempo, un'animazione viene eseguita sulla leva con cui si è interagito, spingendola leggermente verso avanti per fornire un feedback visivo all'utente. Lo stato della manetta viene modificato da 1\_4 a FLEX utilizzando la funzione di WeaVR precedentemente illustrata Call Method (a FLEX corrisponde il valore 2 della variabile throttle).

#### **Step: 100 knots**

Questo è un nodo intermedio che ricorda all'utente di riportare lo stick in posizione neutra una volta raggiunta la velocità di 100 nodi. L'utente non deve far altro che apsettare, osservando il Primary Flight Display, che la velocità raggiunga il valore prestabilito. Per facilitare la memorizzazione, viene riportato vicino alla Billboard lo stesso display PFD con indicata in rosso la colonna sulla quale deve essere letto il valore di velocità, in modo tale che l'utente possa leggere il valore anche al simulatore di volo fisico.

- 1. **Enter Actions**: La *Billboard* e il relativo *Text to speech* sono posti in corrispondenza del Primary Flight Display. Viene abilitata l'immagine del PFD con indicata la colonna della velocità.
- 2. **Exit Conditions**: Affinché l'utente possa uscire, la velocità deve raggiungere il valore di 100 nodi. Viene posto quindi un controllo sul valore della velocità.

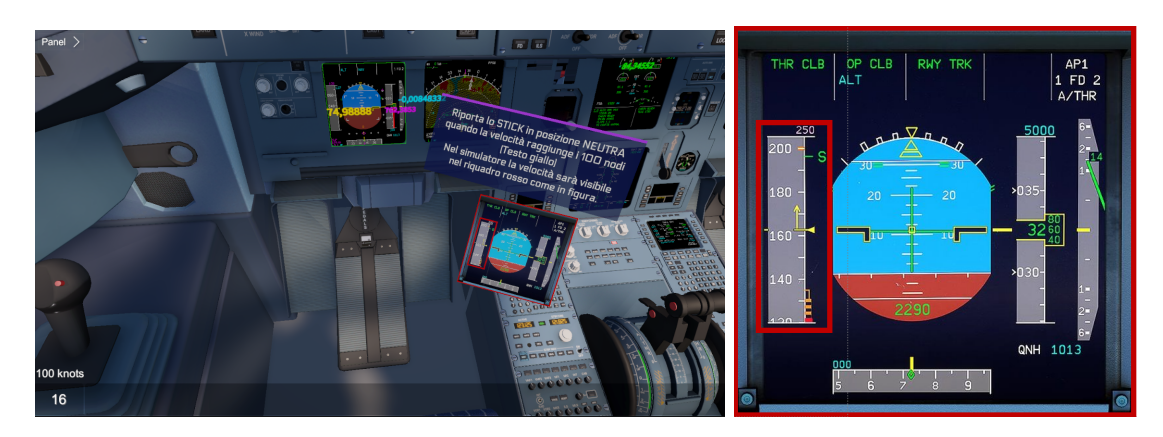

**Figura 5.27:** A sinistra, la visualizzazione, in modalità Game di Unity, del nodo 100 knots; a destra, il PFD con velocità evidenziata.

3. **Exit Actions**: Le azioni di uscita prevedono la disattivazione della *Billboard*, per consentire l'apparizione di una nuova nel nodo successivo. Come farebbe il PM, viene anche enunciato "100 knots".

#### **Step 13: STICK NEUTRAL**

A 100 nodi lo stick viene riportato in posizione neutra. Dopo aver spinto in avanti lo stick durante la fase di decollo, è importante ritornare lo stick in posizione neutra una volta che l'aereo ha raggiunto la velocità desiderata e ha iniziato a sollevarsi dalla pista. Mantenere lo stick in posizione neutra consente all'aereo di stabilizzarsi e di mantenere una traiettoria di volo regolare durante l'ascesa.

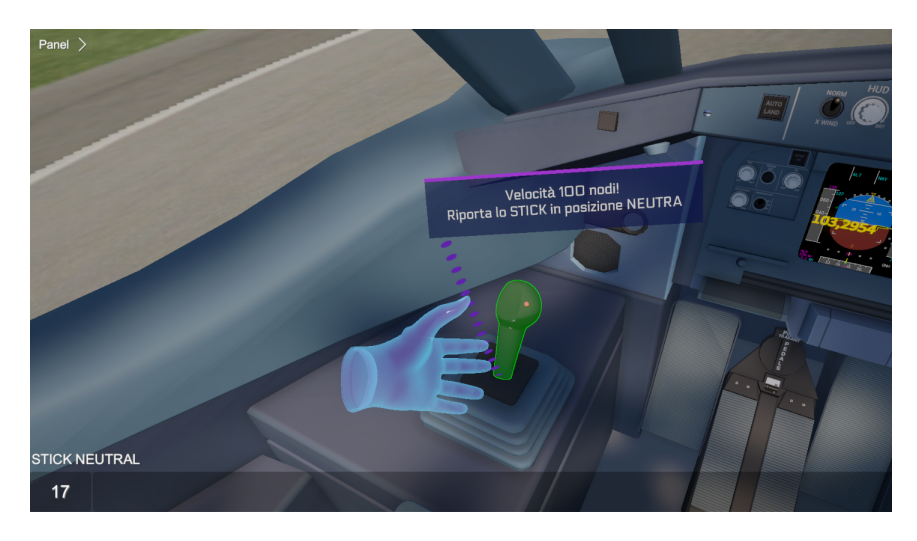

**Figura 5.28:** Visualizzazione, in modalità Game di Unity, del nodo STICK NEUTRAL.

1. **Enter Actions**: La *Billboard* e il relativo *Text to speech* sono posti in corrispondenza della leva *Stick*.

- 2. **Exit Conditions**: Affinché l'utente possa uscire, è essenziale che riporti la leva in posizione neutra. Questa è impostata in WeaVR come **Executable**, il che significa che viene attivata facendo clic sul grilletto posteriore del controller.
- 3. **Exit Actions**: Le azioni di uscita prevedono la disattivazione della *Billboard*, per consentire l'apparizione di una nuova nel nodo successivo. Allo stesso tempo, un'animazione viene eseguita sulla leva con cui si è interagito, spingendola leggermente verso il centro per fornire un feedback visivo all'utente. Lo stato dello stick viene modificato da FORWARD a NEUTRAL utilizzando la funzione di WeaVR precedentemente illustrata Call Method (a NEUTRAL corrisponde il valore 0 della variabile Stick).

#### **Step: V1**

Questo è un nodo intermedio che ricorda all'utente di portare lo stick in posizione forward una volta raggiunta la velocità di 132 nodi. L'utente non deve far altro che aspettare, osservando il Primary Flight Display, che la velocità raggiunga il valore prestabilito.

Per facilitare la memorizzazione, viene riportato vicino alla Billboard lo stesso display PFD con indicata in rosso la colonna sulla quale deve essere letto il valore di velocità, in modo tale che l'utente possa leggere il valore anche al simulatore di volo fisico.

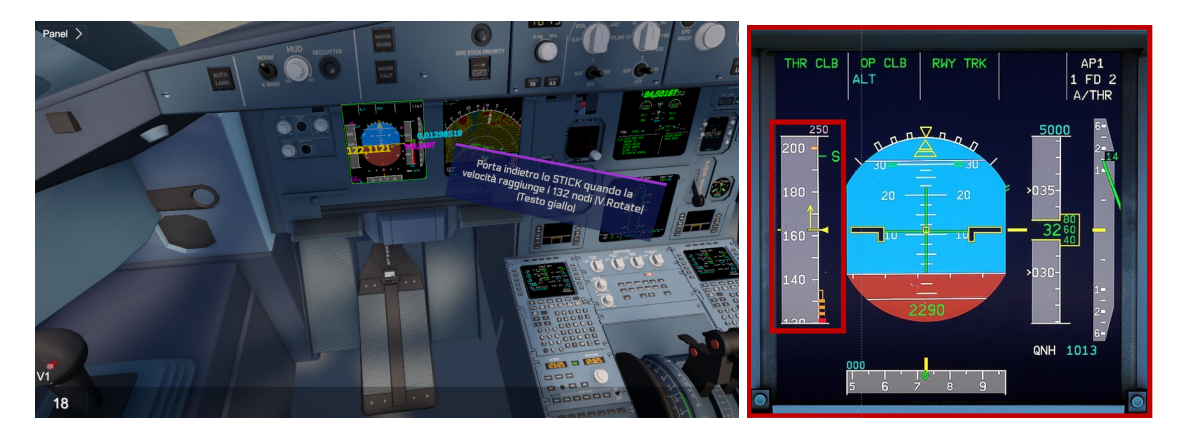

**Figura 5.29:** A sinistra, la visualizzazione, in modalità Game di Unity, del nodo V1; a destra, il PFD con velocità evidenziata.

- 1. **Enter Actions**: La *Billboard* e il relativo *Text to speech* sono posti in corrispondenza del Primary Flight Display. Viene abilitata l'immagine del PFD con indicata la colonna della velocità.
- 2. **Exit Conditions**: Affinché l'utente possa uscire, la velocità deve raggiungere il valore di 132 nodi. Viene posto quindi un controllo sul valore della velocità.
- 3. **Exit Actions**: Le azioni di uscita prevedono la disattivazione della *Billboard*, per consentire l'apparizione di una nuova nel nodo successivo. Come farebbe il PM, viene anche enunciato "V1".

#### **Step 14: ROTATE**

Dopo aver riportato lo stick in posizione neutra durante la fase di decollo, il successivo movimento consiste nel tirare indietro lo stick una volta che l'aereo ha raggiunto una velocità adeguata per la fase di salita.

Tirare indietro lo stick consente di aumentare l'angolo di attacco dell'aereo e di sollevarlo gradualmente dalla pista per iniziare la salita. Questo movimento progressivo è essenziale per mantenere una velocità e un assetto appropriati durante la fase di decollo e salita, garantendo una transizione sicura e fluida dal suolo all'aria.

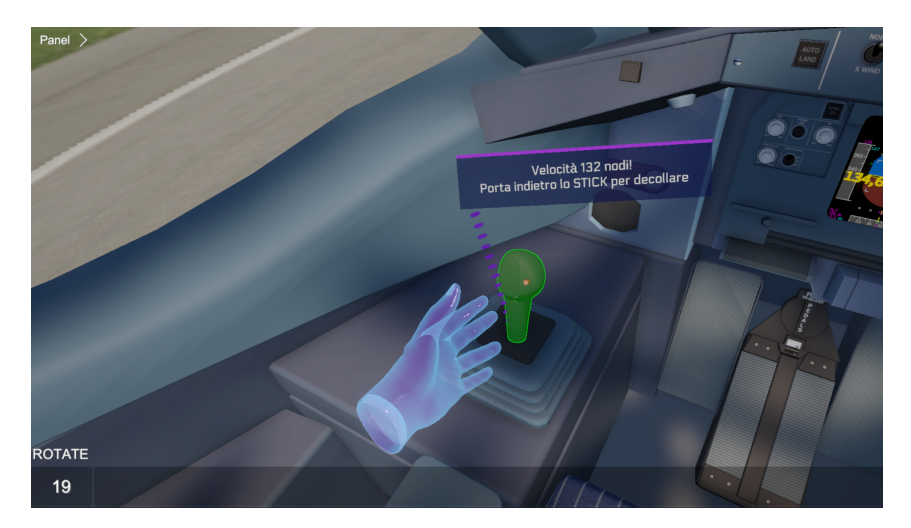

**Figura 5.30:** Visualizzazione, in modalità Game di Unity, del nodo STICK BACKWARD.

- 1. **Enter Actions**: La *Billboard* e il relativo *Text to speech* sono posti in corrispondenza della leva *Stick*. Come farebbe il PM, viene anche enunciato "V1" attraverso *Text to speech*.
- 2. **Exit Conditions**: Affinché l'utente possa uscire, è essenziale che riporti la leva in posizione neutra e che la velocità raggiunga i 132 nodi (VR). Lo stick è impostato in WeaVR come **Executable**, il che significa che viene attivato facendo clic sul grilletto posteriore del controller.
- 3. **Exit Actions**: Le azioni di uscita prevedono la disattivazione della *Billboard*, per consentire l'apparizione di una nuova nel nodo successivo. Allo stesso tempo, un'animazione viene eseguita sulla leva con cui si è interagito, spingendola leggermente all'indietro per fornire un feedback visivo all'utente. Lo stato dello stick viene modificato da NEUTRAL a BACKWARD utilizzando la funzione di WeaVR precedentemente illustrata Call Method (a BACKWARD corrisponde il valore -1 della variabile Stick).

#### **Step 15: LANDING GEAR RETRACT**

Dopo il decollo sull'Airbus A320, il ritiro del carrello di atterraggio è una procedura standard eseguita una volta raggiunta un'altitudine e una velocità sicure. Questo serve a ridurre

la resistenza aerodinamica, migliorare l'efficienza del volo e liberare spazio nelle gondole del carrello. È fondamentale seguire le procedure specifiche dell'aeromobile e rispettare le direttive del manuale di volo e dell'operatore.

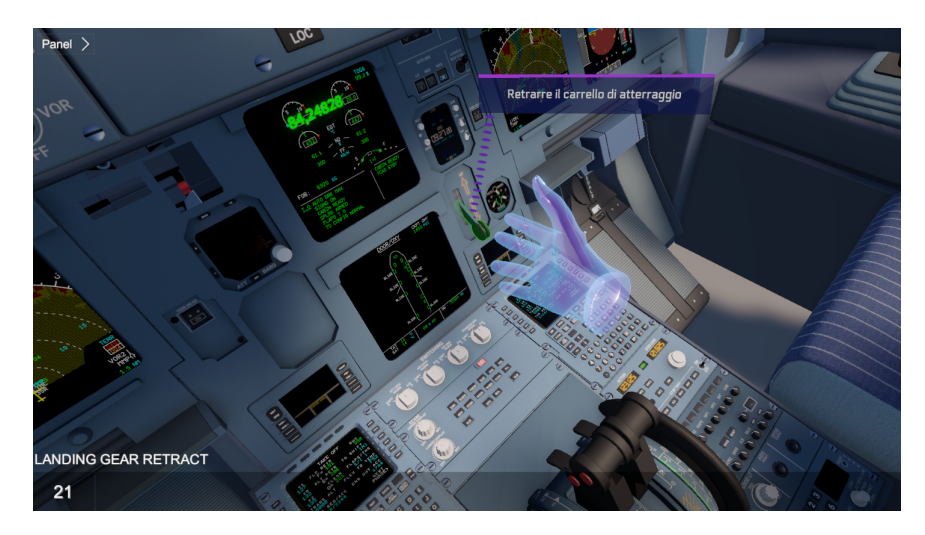

**Figura 5.31:** Visualizzazione, in modalità Game di Unity, del nodo LANDING GEAR RETRACT.

- 1. **Enter Actions**: La *Billboard* e il relativo *Text to speech* sono posti in corrispondenza della leva *Landing gear*.
- 2. **Exit Conditions**: Affinché l'utente possa uscire, è essenziale che porti la leva in posizione retratta. Questa è impostata in WeaVR come **Executable**, il che significa che viene attivata facendo clic sul grilletto posteriore del controller.
- 3. **Exit Actions**: Le azioni di uscita prevedono la disattivazione della *Billboard*, per consentire l'apparizione di una nuova nel nodo successivo. Allo stesso tempo, un'animazione viene eseguita sulla leva con cui si è interagito, spingendola leggermente verso l'alto per fornire un feedback visivo all'utente. Lo stato del Landing Gear viene modificato da DOWN a UP utilizzando la funzione di WeaVR precedentemente illustrata Call Method (a UP corrisponde il valore 1 della variabile Stick). Come farebbe il PM, viene anche enunciato "GEAR UP" attraverso *Text to speech*.

#### **Step: Guardare altitudine**

Questo è un nodo intermedio che ricorda all'utente di portare la manetta in posizione CLIMB una volta raggiunta l'altitudine di 2300 piedi. L'utente non deve far altro che apsettare, osservando il Primary Flight Display, che l'altitudine raggiunga il valore prestabilito. Per facilitare la memorizzazione, viene riportato vicino alla Billboard lo stesso display PFD con indicata in rosso la colonna sulla quale deve essere letto il valore di altitudine, in modo tale che l'utente possa leggere il valore anche al simulatore di volo fisico.

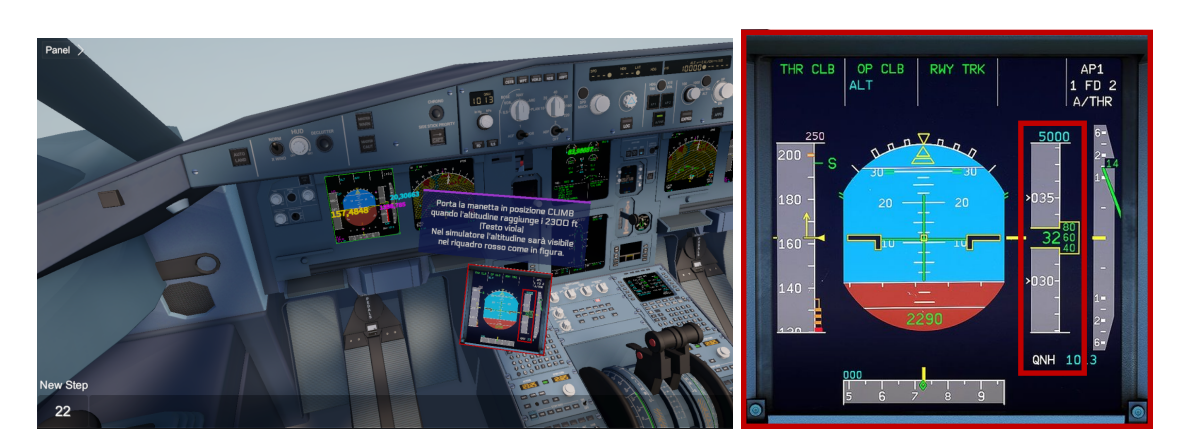

**Figura 5.32:** A sinistra, la visualizzazione, in modalità Game di Unity, del nodo Guardare altitudine; a destra, il PFD con altitudine evidenziata.

- 1. **Enter Actions**: La *Billboard* e il relativo *Text to speech* sono posti in corrispondenza del Primary Flight Display. Viene abilitata l'immagine del PFD con indicata la colonna dell'altitudine.
- 2. **Exit Conditions**: Affinché l'utente possa uscire, l'altitudine deve raggiungere il valore di 2300 piedi. Viene posto quindi un controllo sul valore dell'altitudine.
- 3. **Exit Actions**: Le azioni di uscita prevedono la disattivazione della *Billboard*, per consentire l'apparizione di una nuova nel nodo successivo.

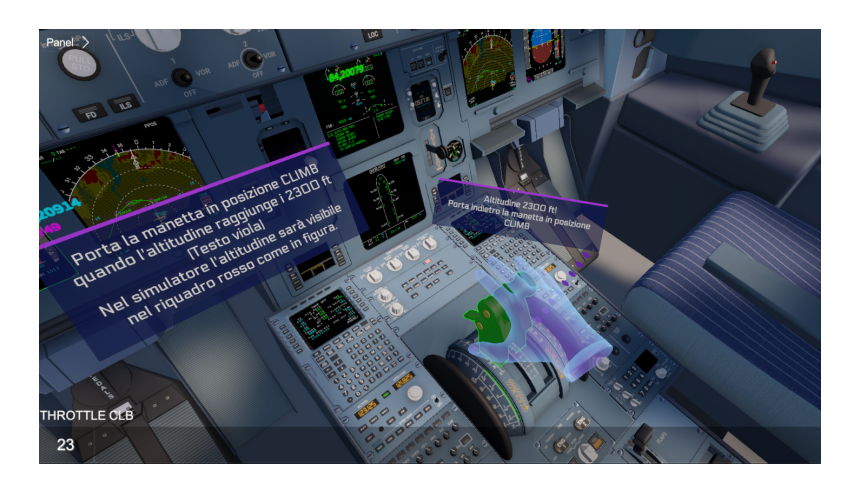

#### **Step 16: THROTTLE CLB**

**Figura 5.33:** Visualizzazione, in modalità Game di Unity, del nodo THROTTLE CLB.

Quando l'aereo è in fase di salita dopo il decollo, i piloti regolano la potenza dei motori alla modalità **THROTTLE CLB**. Questa configurazione di potenza è ottimizzata per

consentire una salita efficiente mantenendo un buon rapporto tra consumo di carburante e velocità di ascesa.

- 1. **Enter Actions**: La *Billboard* e il relativo *Text to speech* sono posti in corrispondenza della leva *Throttle*.
- 2. **Exit Conditions**: Affinché l'utente possa uscire, è essenziale che porti la leva in posizione CLB. La manetta è impostata in WeaVR come **Executable**, il che significa che viene attivata facendo clic sul grilletto posteriore del controller.
- 3. **Exit Actions**: Le azioni di uscita prevedono la disattivazione della *Billboard*, per consentire l'apparizione di una nuova nel nodo successivo. Allo stesso tempo, un'animazione viene eseguita sulla leva con cui si è interagito, spingendola leggermente all'indietro per fornire un feedback visivo all'utente. Lo stato della manetta viene modificato da FLEX a CLB utilizzando la funzione di WeaVR precedentemente illustrata Call Method (a CLB corrisponde il valore 1 della variabile throttle).

#### **Step 17: AP1**

Dopo il decollo, la manetta del motore viene solitamente spostata nella posizione **CLIMB** una volta raggiunta un'altitudine e una velocità sicure. Questo imposta il motore per una potenza appropriata durante la fase di salita. La posizione CLIMB è una delle modalità di gestione del motore preimpostate sull'aereo, progettata per ottimizzare le prestazioni e il consumo di carburante durante la salita.

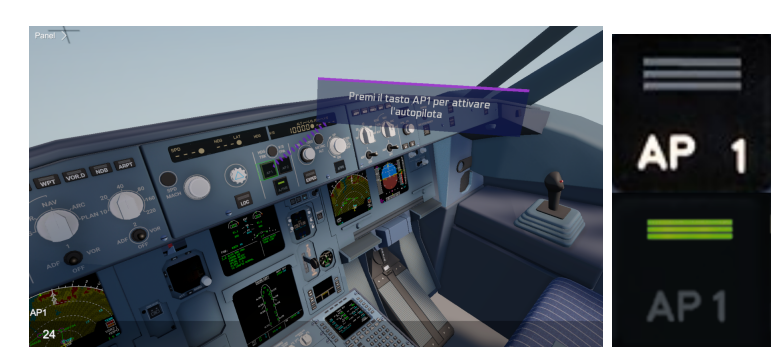

**Figura 5.34:** Visualizzazione, in modalità Game di Unity, del nodo AP1.

- 1. **Enter Actions**: La *Billboard* e il relativo *Text to speech* sono posti in corrispondenza del pulsante *AP1*.
- 2. **Exit Conditions**: Affinché l'utente possa uscire, è essenziale che prema il pulsante. Questo è impostato in WeaVR come **Executable**, il che significa che viene attivato facendo clic sul grilletto posteriore del controller.
- 3. **Exit Actions**: Le azioni di uscita prevedono la disattivazione della *Billboard*, per consentire l'apparizione di una nuova nel nodo successivo.

Allo stesso tempo, un'animazione viene eseguita sul pulsante con cui si è interagito, spingendolo leggermente verso l'interno per fornire un feedback visivo all'utente. Lo stato dell'autopilota viene modificato da OFF a ON utilizzando la funzione di WeaVR precedentemente illustrata Call Method (a ON corrisponde il valore 1 della variabile autopilot). Come farebbe il PM, viene anche enunciato "AUTOPILOT 1 ENGAGED" attraverso *Text to speech*.

La maschera OFF dell'AP1 viene sostituita con quella ON, come mostrato in figura.

#### **Step: Guardare altitudine**

Questo è un nodo intermedio che ricorda all'utente di portare i flap in posizione zero una volta raggiunta l'altitudine di 3100 piedi. L'utente non deve far altro che apsettare, osservando il Primary Flight Display, che l'altitudine raggiunga il valore prestabilito. Per facilitare la memorizzazione, viene riportato vicino alla Billboard lo stesso display PFD con indicata in rosso la colonna sulla quale deve essere letto il valore di altitudine, in modo tale che l'utente possa leggere il valore anche al simulatore di volo fisico.

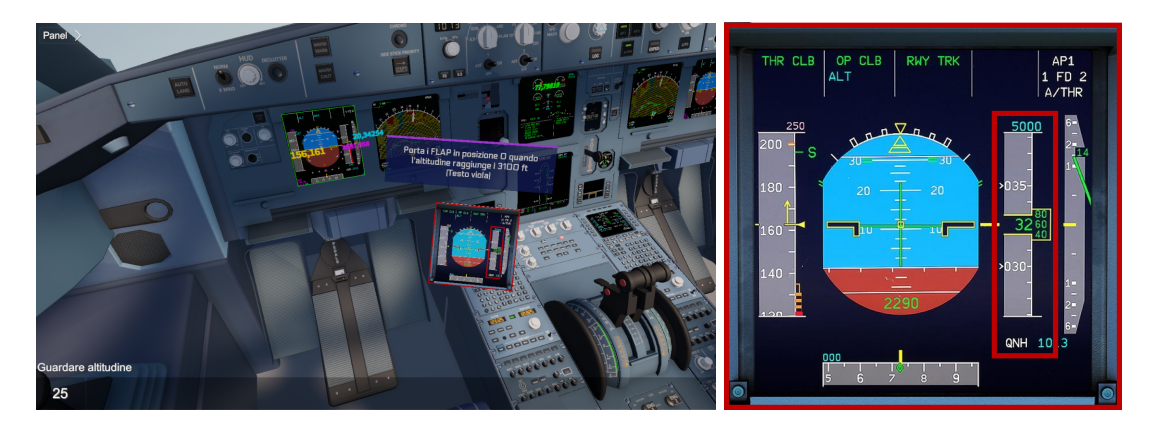

**Figura 5.35:** A sinistra, la visualizzazione, in modalità Game di Unity, del nodo Guardare altitudine; a destra, il PFD con altitudine evidenziata.

- 1. **Enter Actions**: La *Billboard* e il relativo *Text to speech* sono posti in corrispondenza del Primary Flight Display. Viene abilitata l'immagine del PFD con indicata la colonna dell'altitudine.
- 2. **Exit Conditions**: Affinché l'utente possa uscire, l'altitudine deve raggiungere il valore di 3100 piedi. Viene posto quindi un controllo sul valore dell'altitudine.
- 3. **Exit Actions**: Le azioni di uscita prevedono la disattivazione della *Billboard*, per consentire l'apparizione di una nuova nel nodo successivo.

#### **Step 18: FLAP ZERO**

Dopo il decollo, la fase iniziale della salita comporta il ritiro dei flap verso la posizione Flap 0. Questo avviene solitamente una volta che l'aereo ha superato una certa altitudine e

una velocità sicura. Ritirare i flap a zero riduce la resistenza aerodinamica e ottimizza le prestazioni dell'aereo durante la salita.

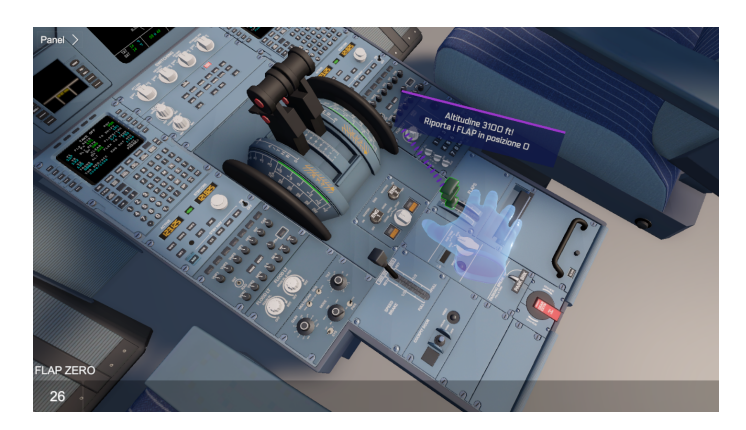

**Figura 5.36:** Visualizzazione, in modalità Game di Unity, del nodo FLAP ZERO.

- 1. **Enter Actions**: La *Billboard* e il relativo *Text to speech* sono posti in corrispondenza della leva *Flaps*.
- 2. **Exit Conditions**: Affinché l'utente possa uscire, è essenziale che riporti la leva in posizione zero. Questa è impostata in WeaVR come **Executable**, il che significa che viene attivata facendo clic sul grilletto posteriore del controller.
- 3. **Exit Actions**: Le azioni di uscita prevedono la disattivazione della *Billboard*, per consentire l'apparizione di una nuova nel nodo successivo. Allo stesso tempo, un'animazione viene eseguita sulla leva con cui si è interagito, spingendola leggermente verso la posizione 0 per fornire un feedback visivo all'utente. Lo stato del pulsante viene modificato da 1 a 0 utilizzando la funzione di WeaVR precedentemente illustrata Call Method (a 0 corrisponde il valore 0 della variabile Flap).

#### **Step 19: SPOILER DISARMED**

Quando viene annunciato **SPOILER DISARMED** si indica che i dispositivi spoiler sono stati disattivati o non sono in uso in quel momento. Durante le fasi di volo in cui non sono necessari, ad esempio durante il volo di crociera, i piloti possono disattivare gli spoiler per ridurre la resistenza aerodinamica e migliorare l'efficienza del carburante.

- 1. **Enter Actions**: La *Billboard* e il relativo *Text to speech* sono posti in corrispondenza della leva *Ground Spoilers*.
- 2. **Exit Conditions**: Affinché l'utente possa uscire, è essenziale che abbassi la leva. Questa è impostata in WeaVR come **Executable**, il che significa che viene attivata facendo clic sul grilletto posteriore del controller. Basta un solo clic, dal momento che la posizione di partenza degli spoiler è armed.

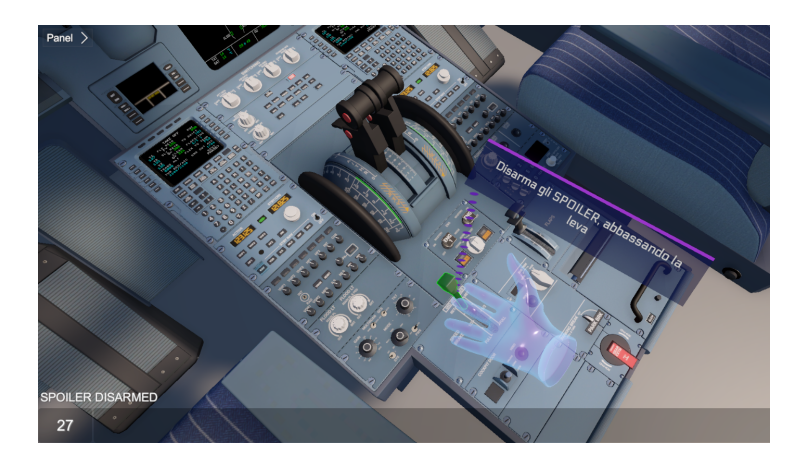

**Figura 5.37:** Visualizzazione, in modalità Game di Unity, del nodo SPOILER DISARMED.

3. **Exit Actions**: Le azioni di uscita prevedono la disattivazione della *Billboard*, per consentire l'apparizione di una nuova nel nodo successivo. Allo stesso tempo, un'animazione viene eseguita sulla leva con cui si è interagito, spingendola leggermente verso il basso per fornire un feedback visivo all'utente. Lo stato del pulsante viene modificato da ARMED a DISARMED utilizzando la funzione di WeaVR precedentemente illustrata Call Method (ad DISARMED corrisponde il valore 0 della variabile Spoiler).

# **5.3 Procedura di Approach-Landing**

La procedura di Approach-Landing è stata sviluppata a partire dallo stesso volo Milano Malpensa, Torino Caselle ed è stata approfondita dal collega Davide Alpe. Questa procedura, della durata complessiva di 12 minuti, inizia con l'attivazione della

modalità **APPROACH** nell'MCDU, quando il velivolo si trova ancora a quota di crociera di 10.000 piedi. Si conclude con il velivolo fermo nella pista di atterraggio designata.

Anche in questo caso, si è proceduto con il settaggio del piano di volo e dell'MCDU: le impostazioni di partenza sono le stesse viste in precedenza, ma in aggiunta si sono inserite informazioni in merito alle impostazioni di approccio, all'altezza decisionale e alla intensità e direzione del vento nella località di arrivo.

In particolare, a partire dalla schermata PERF relativa all'APPROACH, si sono inserite le seguenti informazioni:

- **QNH:** indica la pressione di riferimento per l'aeroporto di arrivo. Il QNH viene utilizzato per calibrare l'altimetro dell'aeromobile in modo che indichi correttamente l'altitudine sopra il livello del mare. In questo caso viene settato a 1013 hPa.
- **TEMP:** indica la temperatura dell'aria all'aeroporto di arrivo; in questo caso viene impostata a 20◦*C*.
- **MAG WIND:** è il valore relativo all'intensità del vento; viene impostata nulla.
- **VAPP:** questa è la velocità con cui si effettua l'approccio finale alla pista designata, nonchè la velocità di atterraggio. Impostato a 144 nodi.
- **DH:** la sigla sta per *Decision High* e indica l'altezza da terra minima, misurata in piedi dal livello del suolo, per l'avvicinamento alla pista.

<span id="page-104-0"></span>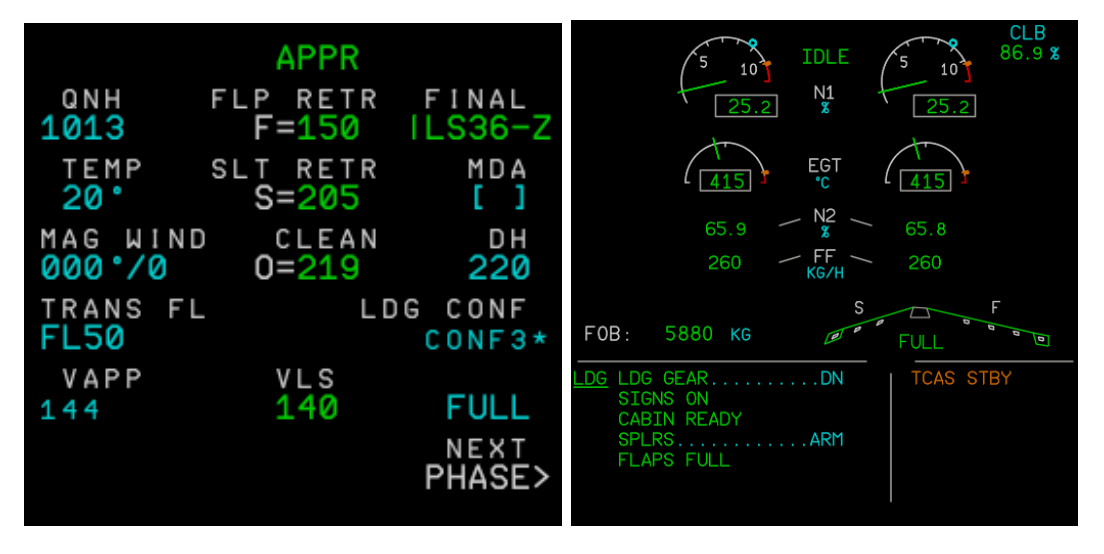

**Figura 5.38:** A sinistra, la schermata PERF APPR dell'MCDU; a destra, la checklist nel dispaly ECAM prima dell'atterraggio.

Quando il velivolo raggiunge l'ultimo waypoint, TOP 2A, si attiva la modalità APPROACH. Questo segnala l'inizio della fase finale di avvicinamento e atterraggio. Durante questo periodo, il velivolo riduce gradualmente la velocità e la quota in preparazione all'atterraggio, mediante l'estrazione graduale dei flap e degli slat e l'attivazione della modalità approach premendo il pulsante APR, insieme all'attivazione dell'AP2, l'autopilota 2. Questo configura l'autopilota e i sistemi di navigazione per guidare il velivolo lungo una traiettoria precisa verso la pista di atterraggio, sia durante l'avvicinamento strumentale che visuale. Il sistema APR assiste il pilota nel mantenere l'aereo allineato con la pista e nel gestire la velocità e la discesa in modo preciso, garantendo un atterraggio sicuro e preciso.

A una quota di 2300 piedi sul pannello ECAM superiore compare la checklist da completare prima dell'atterraggio, mostrato in figura [5.38,](#page-104-0) che include l'estrazione del carrello di atterraggio e il settaggio dell'AUTO BRK.

# **Capitolo 6**

# **Test sperimentali**

# **6.1 Introduzione ai test sperimentali**

Negli ultimi anni, la realtà virtuale ha guadagnato terreno come strumento innovativo nel campo dell'istruzione e della formazione, offrendo esperienze immersive che potrebbero superare i limiti dell'apprendimento tradizionale. Questo capitolo si propone di provare l'efficacia della realtà virtuale nell'addestramento dei piloti, confrontandola con metodi di addestramento più tradizionali basati sull'uso del computer.

La letteratura esistente evidenzia il potenziale della VR nell'aumentare l'engagement degli studenti, migliorare la ritenzione delle informazioni e sviluppare competenze pratiche in ambienti sicuri e controllati. Studi precedenti hanno dimostrato come la VR possa offrire esperienze di apprendimento altamente interattive e realistiche, favorendo l'acquisizione di abilità specifiche e la comprensione di concetti complessi in vari campi, dall'istruzione medica all'ingegneria.

Il programma **Pilot Training Next**, lanciato dall'Air Force statunitense nell'aprile 2019, ha integrato la realtà virtuale e la biometria AI per rivoluzionare l'addestramento dei piloti. Riducendo drasticamente i costi da milioni a soli 1000\$ per unità e abbreviando il tempo di formazione da un anno a soli quattro mesi, il programma ha dimostrato significativi vantaggi economici e di efficienza. La versatilità della VR ha facilitato la rapida personalizzazione dell'ambiente di addestramento. Questi progressi non solo hanno ottimizzato il processo di addestramento ma hanno anche aperto la strada a metodi più efficaci e flessibili nella formazione specializzata.

Nonostante la vasta ricerca sperimentale, esistono limitati dati concreti che attestino l'effettiva superiorità della realtà virtuale come metodo di addestramento, specialmente nel settore aeronautico. È stata questa la motivazione principale alla base della realizzazione del presente test.

Il test rappresenta inoltre il seguito di una ricerca sperimentale avviata dai precedenti tesisti Andrea Pavone e Giuseppe Brizzi [\[58\]](#page-129-0), [\[57\]](#page-129-1) del Politecnico in collaborazione con l'azienda TXT. Tuttavia, il loro studio ha incontrato ostacoli a causa del COVID-19, che ha impedito di testare un numero adeguato di persone, rendendo così il campione raccolto non sufficientemente ampio da garantire solidità statistica.

Al momento, l'aumentata disponibilità di tempo e di persone coinvolte ha permesso di avere

un numero sufficiente di partecipanti per analizzare efficacemente i dati ottenuti. Tra le numerose tecniche di test sperimentali esistenti, si è optato per l'adozione di **Gruppi di controllo e gruppi sperimentali** come metodo di indagine.

L'adozione di questa metodologia di ricerca si giustifica con la sua efficacia nel generare risultati affidabili e replicabili, che attestano la validità del test. Questo la rende la strategia prediletta per analizzare le conseguenze dirette di determinate variabili o azioni.

# **6.2 Metodologia**

Il metodo di indagine che impiega gruppi di controllo e gruppi sperimentali è fondamentale nello studio comparativo dell'efficacia della realtà virtuale rispetto al tradizionale computer based training.

Questa metodologia si basa sull'assegnazione casuale dei partecipanti a due gruppi distinti: il **gruppo sperimentale**, che utilizza la realtà virtuale come strumento di apprendimento, e il **gruppo di controllo**, che fa affidamento sul metodo di formazione basato su computer. L'obiettivo principale è valutare in modo affidabile l'impatto della realtà virtuale sull'apprendimento, misurando le differenze nelle prestazioni o nelle competenze acquisite tra i due gruppi.

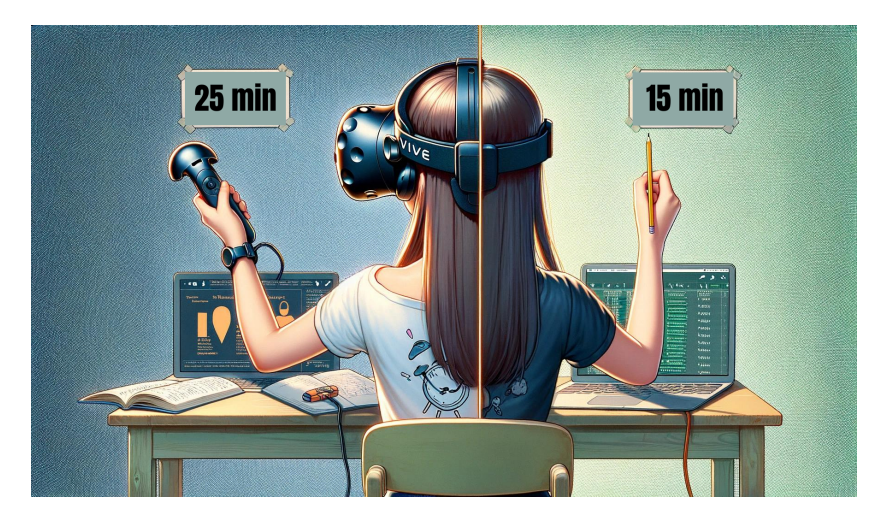

**Figura 6.1:** VR training-CB training, tempistiche a confronto.

Il test si concentra sulla memorizzazione dei passaggi della procedura SOP di **take-off**. Per il gruppo sperimentale, questo apprendimento avviene tramite l'uso della realtà virtuale: i partecipanti eseguono la procedura guidata descritta nel precedente capitolo **quattro volte**; la memorizzazione è resa possibile grazie alle istruzione riportate nelle billboard ed è facilitata dal fatto che la simulazione si interrompe ad ogni step, lasciando il tempo all'utente di eseguire l'azione. Il tempo impiegato complessivamente oscilla tra i 20 e i 25 minuti, a seconda della velocità di esecuzione delle azioni di ciascun partecipante. I partecipanti nuovi alla realtà virtuale iniziano con una sessione di orientamento attraverso una **procedura di familiarizzazione**, che li introduce all'uso dei controller e all'esecuzione delle azioni comuni nel contesto virtuale.

Diversamente, il gruppo di controllo assimila la procedura attraverso un metodo di apprendimento basato su computer, consultando una serie di slide dettagliate che illustrano la procedura step-by-step; queste slide saranno oggetto di una descrizione più dettagliata in seguito. Questi partecipanti hanno un limite di tempo fissato a 15 minuti. La discrepanza nei tempi assegnati si spiega con la necessità, per chi utilizza la realtà virtuale, di adattarsi inizialmente all'ambiente virtuale attraverso la procedura di familiarizzazione.

Terminata la fase di memorizzazione, i soggetti di entrambi i gruppi sono sottoposti a una prova pratica su un simulatore di volo reale, **primo test**, dove devono riprodurre la procedura di decollo senza supporto esterno. La valutazione si basa sull'esattezza e tempestività nell'esecuzione dei passaggi, includendo errori come l'inversione di sequenze o l'errata pressione di pulsanti.

Nella seconda fase del test, una settimana dopo l'apprendimento iniziale e il primo test al simulatore fisico, i candidati ritornano per ripetere la prova senza ulteriore formazione. Questo **secondo test** serve a valutare la loro capacità di ricordare a lungo termine. La valutazione segue lo stesso criterio del test iniziale; comparando i punteggi ottenuti nei due momenti, sia per chi ha seguito la formazione in realtà virtuale sia per chi in modalità computer based, si analizza il cambiamento nelle prestazioni, valutando miglioramenti o peggioramenti nella memorizzazione degli step della procedura.

Questo metodo di indagine è efficace nell'identificare come la realtà virtuale influisce sull'apprendimento, limitando l'effetto di variabili non correlate. Questo rafforza l'affidabilità dello studio e permette di determinare con precisione l'effetto della realtà virtuale. Facilitando la ripetizione dello studio in condizioni identiche, conferma ulteriormente i risultati, rendendoli più applicabili in contesti diversi.

Questo metodo presenta però anche alcune difficoltà: avere abbastanza partecipanti per rendere lo studio valido può essere complicato, e l'ambiente controllato dello studio potrebbe non rappresentare bene le situazioni reali, facendo sorgere dubbi su quanto i risultati siano applicabili fuori dal laboratorio.

# **6.2.1 Partecipanti**

I partecipanti al test sperimentale sono stati accuratamente selezionati tra gli studenti di ingegneria del Politecnico di Torino. Per garantire una conoscenza di base del velivolo e del suo funzionamento, in un primo momento, sono stati invitati a partecipare gli studenti iscritti al corso di ingegneria aerospaziale. Successivamente, la selezione è stata ampliata per includere studenti di altre discipline ingegneristiche. Si è osservato quindi che questi ultimi, nonostante ottenessero punteggi inferiori, presentavano un approccio più neutro nei confronti del test. Questa seconda modalità di selezione dei partecipanti si è rivelata preferibile rispetto a quella iniziale, dal momento che alcuni studenti aerospaziali possedevano una conoscenza pregressa troppo dettagliata delle Procedure Operative Standard (SOP) dell'A320, il che rischiava di falsare i risultati del test sperimentale.

I candidati sono stati invitati a partecipare alle due sessioni in laboratorio a coppie,
ricevendo tipi di formazione diversi (realtà virtuale o CBT) per ottimizzare le tempistiche. L'assegnazione alla tipologia di formazione è stata effettuata casualmente per prevenire qualsiasi forma di bias nei risultati.

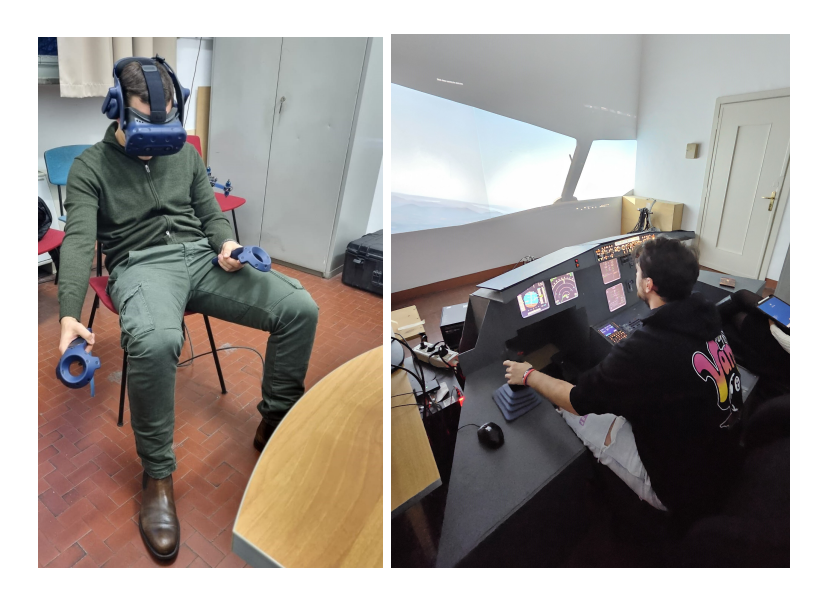

**Figura 6.2:** A sinistra, fase di apprendimento con metodo VR; a destra, test al simulatore di volo.

La procedura e la modalità del test sono state inizialmente messe a punto attraverso un gruppo pilota composto da dottorandi in ingegneria aerospaziale, al fine di stabilire con precisione le metodologie di indagine, le tempistiche correlate e i criteri di valutazione da adottare. Una volta definite queste variabili fondamentali, è stata avviata la fase di sperimentazione vera e propria, coinvolgendo un totale di 66 persone. Questo gruppo è stato equamente diviso: 33 partecipanti hanno ricevuto formazione tramite realtà virtuale (VR), mentre gli altri 33 hanno seguito un percorso formativo basato sul Computer-Based Training (CBT). Questo approccio bifronte ha permesso di confrontare l'efficacia e l'impatto delle due diverse modalità di apprendimento in un contesto controllato e strutturato.

L'organizzazione delle prenotazioni è stata facilitata dall'uso di **Rallly**, un servizio gratuito che ha consentito la definizione di un calendario con date e orari specifici per gli appuntamenti. I partecipanti, accedendo con un link, hanno potuto indicare i momenti in cui erano liberi, evitando automaticamente conflitti di programmazione con gli altri.

Durante il processo di prenotazione, i partecipanti hanno esaminato e accettato i moduli relativi alla privacy, dando così il loro consenso per l'elaborazione dei dati personali e per la raccolta di immagini o video da utilizzare nel lavoro di tesi.

Prima di iniziare la fase di apprendimento, sono state raccolte alcune informazioni di base dai candidati, includendo il loro nome e cognome, età, corso di studio e anno di iscrizione. Un focus specifico è stato dato alle loro esperienze precedenti nell'ambito della realtà virtuale e nell'uso di simulatori di volo. Questi dati hanno permesso di comprendere meglio il background di ciascun partecipante e di valutare come le loro esperienze pregresse

potessero influenzare il processo di apprendimento.

### **6.2.2 Procedura di familiarizzazione**

L'apprendimento tramite metodologia computer based training è generalmente considerato accessibile, soprattutto per i candidati abituati allo studio tramite slide, i quali trovano nelle presentazioni dettagliate e intuitive un efficace strumento per raccogliere le informazioni necessarie.

Tuttavia, va considerato che non tutti hanno esperienza pregressa con la realtà virtuale. Per coloro che si avvicinano per la prima volta a questa tecnologia, i primi momenti potrebbero essere dedicati all'assorbimento delle nozioni fondamentali, quali l'interazione con i controller e il visore, e all'orientamento nell'ambiente virtuale.

Per agevolare questo processo di transizione, è stata sviluppata una breve procedura di familiarizzazione, composta da quattro step, da completare prima dell'inizio effettivo del training. Questa procedura mira a illustrare chiaramente le azioni principali che verranno richieste durante la fase di apprendimento.

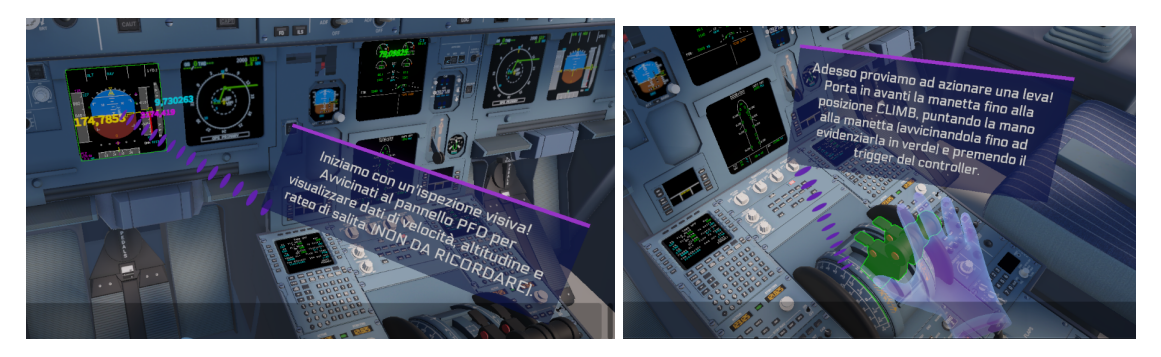

**Figura 6.3:** Primo e secondo step della procedura di familiarizzazione.

Tra queste, l'ispezione visiva del display PFD, il movimento di una leva tramite i controller e la pressione di un pulsante, come il pulsante AP1. Durante questa fase, viene spiegato in dettaglio come interagire con gli oggetti e utilizzare i controller in modo corretto e efficiente.

### **6.2.3 Computer-Based-Training**

L'addestramento alternativo alla realtà virtuale, noto come **CBT Computer-Based-Training**, è stato proposto ai partecipanti attraverso una presentazione PowerPoint, creata ad hoc, e proiettata su computer.

Questa metodologia si avvale di una serie di slide, ciascuna dedicata a illustrare uno specifico step operativo, per un totale di 19 azioni da assimilare. La struttura delle slide è pensata per facilitare l'apprendimento.

Prendendo a riferimento la slide riportata in figura [6.5,](#page-110-0) si notano i seguenti elementi in comune a tutte le altre:

• al centro della slide viene presentato il cockpit dell'A320, con un riquadro giallo che mette in evidenza l'area di interesse che contiene il pulsante, il display o la leva da utilizzare;

Test sperimentali

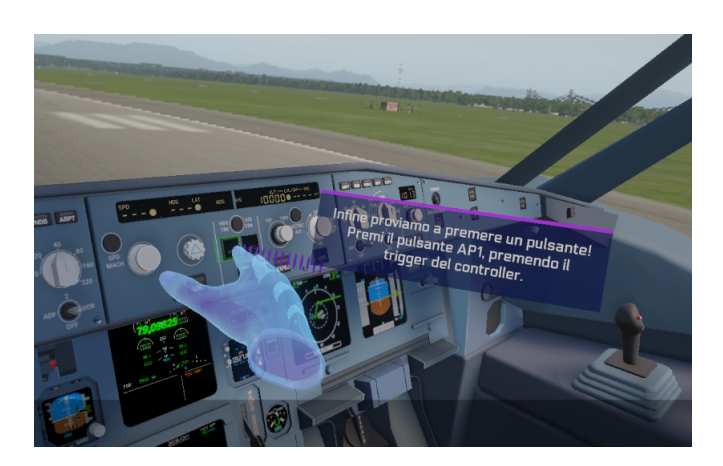

<span id="page-110-0"></span>**Figura 6.4:** Terzo step della procedura di familiarizzazione, in cui viene fatto premere un pulsante.

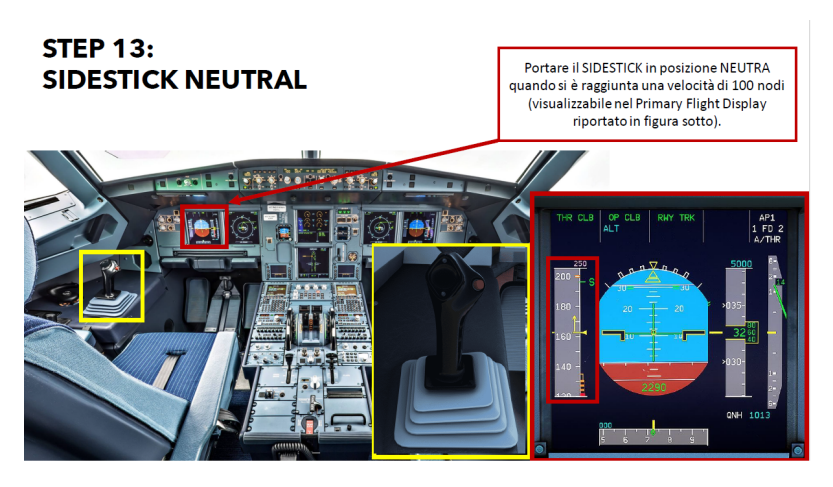

**Figura 6.5:** Slide della formazione CBT.

- un particolare focus viene dato attraverso un riquadro, sempre giallo in basso a destra, dove l'elemento in questione è mostrato in dettaglio;
- contemporaneamente, in alto a destra, viene inserita una casella di testo rossa con le istruzioni necessarie per completare l'azione, le stesse che si trovano nelle billboard della versione in realtà virtuale;
- in alcune slide, si enfatizza anche il Primary Flight Display per indicare dove leggere dati cruciali come altitudine, velocità e rateo di salita, evidenziando che certe azioni devono essere intraprese solo dopo aver raggiunto specifici valori;
- in alto a sinistra è riportato il nome dello step e il numero.

La durata totale dell'addestramento CBT è di 15 minuti e offre il vantaggio significativo di permettere agli utenti di navigare liberamente tra le slide, a differenza della sequenzialità imposta dalla formazione in realtà virtuale, facilitando così il processo di memorizzazione.

#### **6.2.4 Criterio di valutazione**

Il test condotto nel simulatore di volo fisico ha una durata di circa 10 minuti e mira a verificare la capacità dei candidati di riprodurre correttamente gli step del procedimento SOP per il decollo, precedentemente appresi.

I volontari sono stati invitati in laboratorio a coppie, procedendo con il test in modo sequenziale: il partecipante formatosi attraverso il CBT ha effettuato il test per primo, beneficiando della rapidità del suo percorso di apprendimento.

Per ogni candidato, il test si è concluso con l'attribuzione di un **punteggio variabile da 0 a 19**, basato su una scheda di valutazione creata ad hoc che prevede l'assegnazione di un punto per ogni azione eseguita correttamente e al momento appropriato. Le penalità, variabili in base alla natura dell'errore, influiscono sul punteggio finale. Tra gli errori più comuni e le relative penalità si annoverano:

- -0,3 punti per errori di sequenza nelle operazioni a terra, considerati meno gravi data l'assenza di conseguenze immediate;
- -0,5 punti per errori di sequenza durante il volo, dove l'ordine degli step è cruciale;
- -0,3 punti per la confusione tra pulsanti adiacenti;
- -0,5 punti per errori su pulsanti distanti;
- -1 punto per la dimenticanza di uno step;
- -0,5 punti per esecuzioni corrette effettuate però in momenti non idonei, come ad esempio a una quota o velocità errata.

Maggiori dettagli e la lista completa delle penalità sono disponibili in Appendice A.

#### **6.2.5 Questionario NASA TLX**

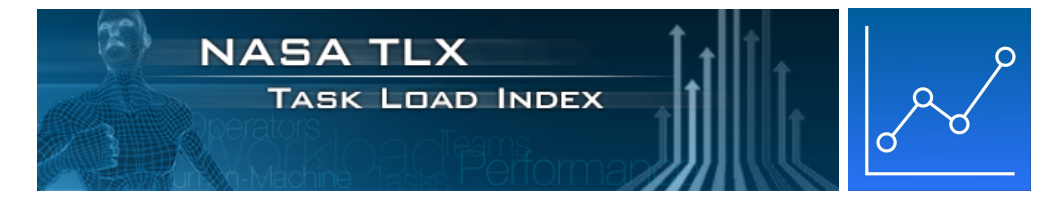

**Figura 6.6:** NASA TLX Logo

Il **NASA Task Load Index, NASA-TLX**, è uno strumento ampiamente utilizzato per valutare il carico di lavoro percepito associato a compiti e operazioni. Sviluppato dall'Agenzia Spaziale Americana (NASA) negli anni '80, il NASA-TLX aiuta i ricercatori e i professionisti a quantificare la percezione del carico di lavoro attraverso sei dimensioni diverse:

• **Sforzo mentale, Mental Demand**: misura quanto un'attività richieda attenzione e pensiero. Ciò include la difficoltà di elaborare informazioni, prendere decisioni e risolvere problemi.

- **Sforzo fisico, Physical Demand**: valuta la quantità di sforzo fisico richiesta, come muovere le mani, mantenere una posizione o maneggiare oggetti pesanti.
- **Sforzo temporale, Temporal Demand**: riflette la pressione del tempo percepita durante l'esecuzione del compito. Si concentra su quanto velocemente o intensamente il partecipante debba lavorare per completare l'attività entro i limiti di tempo.
- **Prestazione, Performance**: valuta la percezione dell'individuo riguardo al successo nell'eseguire il compito assegnato, considerando gli obiettivi raggiunti e gli errori commessi.
- **Frustrazione, Frustration**: misura il livello di stress, irritazione o scoraggiamento sperimentato durante il compito, oltre alla soddisfazione verso l'attività.
- **Impegno, Effort**: valuta quanto il partecipante si sia impegnato mentalmente e fisicamente per raggiungere il livello di prestazione desiderato.

In questo progetto, è stata impiegata la versione mobile del NASA TLX, disponibile gratuitamente per dispositivi *iOS* sull'*app store*. L'utilizzo dell'applicazione elimina la necessità di calcolare manualmente i punteggi e consente di memorizzare facilmente i risultati di ciascun partecipante. Ogni candidato riceve un *IPAD* per svolgere il test. Dapprima, vengono presentate le diverse categorie del NASA TLX, per poi procedere a un'analisi comparativa, accoppiando le categorie e chiedendo ai partecipanti di indicare quale tra le due abbia avuto maggiore impatto. Successivamente, si richiede di valutare l'importanza di ciascuna categoria utilizzando una scala graduata. Al completamento del questionario, viene calcolato il punteggio totale del carico di lavoro, che varia da 0, indicante il minimo carico, a 100, il massimo. questo strumento permette agli esperti di identificare i componenti specifici del carico di lavoro che potrebbero necessitare di ottimizzazione o di riduzione per migliorare l'efficienza e la sicurezza.

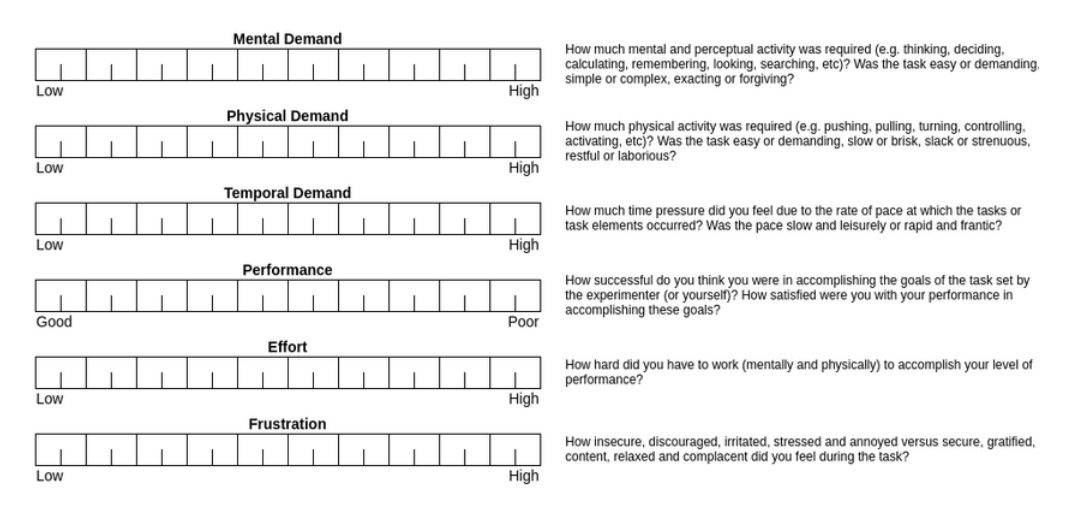

**Figura 6.7:** Questionario NASA TLX.

### **6.3 Risultati dei test sperimentali**

I dati raccolti durante la fase sperimentale sono stati inseriti in due tabelle, che includono i punteggi ottenuti da ciascun candidato, identificato come VR per il metodo di apprendimento virtuale e CB per il metodo basato su computer.

I punteggi sono relativi al primo, al secondo test, quest'ultimo svolto circa una settimana dopo il primo, e al questionario TLX menzionato in precedenza.

Le tabelle comprendono sia i risultati ottenuti dai candidati iscritti a corsi di ingegneria aerospaziale sia quelli relativi agli studenti di altre discipline ingegneristiche. Nel prossimo capitolo saranno esaminate pertanto le differenze inerenti ai risultati ottenuti da entrambi i gruppi.

<span id="page-113-0"></span>Nella seguente tabella [6.1](#page-113-0) è stato calcolato il **punteggio medio complessivo** di tutti i partecipanti.

| MEDIA             | VR.   | CВ    |
|-------------------|-------|-------|
| 1° Trial          | 15.98 | 15.07 |
| $2^{\circ}$ Trial | 16.65 | 14.53 |

**Tabella 6.1:** Media dei punteggi VR e CB di primo tentativo

Successivamente, è stata calcolata anche la **varianza** dei risultati, riportata in tabella [6.2.](#page-113-1) Il calcolo della varianza dei risultati serve a misurare quanto i dati siano dispersi intorno alla media, ovvero indica quanto i singoli punteggi si discostano dalla media dei punteggi complessivi. Una varianza più alta indica una maggiore dispersione dei dati, mentre una varianza più bassa indica una maggiore uniformità nei risultati.

<span id="page-113-1"></span>Questo è utile perché fornisce informazioni sulla coerenza dei dati e sulla loro affidabilità. Se la varianza è bassa, significa che i risultati tendono ad essere più simili tra loro, suggerendo che il metodo di apprendimento utilizzato ha prodotto risultati consistenti.

| VARIANZA          | VR.  | € ¦R  |
|-------------------|------|-------|
| $1^\circ$ Trial   | 1.30 | 2.02  |
| $2^{\circ}$ Trial | 1.16 | -1.93 |

**Tabella 6.2:** Varianza dei punteggi VR e CB di primo tentativo

Per la visualizzazione grafica dei risultati è stato usato uno script MATLAB di tipo **boxplot**. La funzione boxplot in MATLAB è uno strumento utilizzato per rappresentare la distribuzione di un set di dati numerici attraverso i quartili. Questi grafici forniscono una panoramica chiara delle proprietà di dispersione e centralità dei dati. Dando in input una matrice di dati, il boxplot mostra una **scatola** che indica il , 25◦ , 50◦ e 75◦ percentile dei dati (quartili Q1, Q2 e Q3), con una linea che rappresenta la mediana.

I percentili sono misure che dividono un set di dati in 100 parti uguali: il 25◦ percentile indica il valore al di sotto del quale si trova il 25% dei dati, il bordo inferiore della scatola, il 50◦ percentile la linea mediana e il 75◦ percentile il valore al di sotto del quale si trova il 75% dei dati, il bordo superiore della scatola.

Le *whisker* che si estendono dalla scatola possono rappresentare valori minimi e massimi inclusi nella distribuzione principale dei dati o i valori non inclusi negli *outlier*, ovvero i dati che si discostano significativamente dalla distribuzione principale.

| <b>TEST ID</b>                 | <b>TRIAL</b><br>$\mathbf{1}$ | $\overline{2}$<br><b>TRIAL</b> | TLX   |
|--------------------------------|------------------------------|--------------------------------|-------|
| $\overline{\text{V}}\text{R}1$ | $\overline{16.9}$            | 18.4                           | 46    |
| $\rm VR2$                      | 15                           | 17.4                           | 72.67 |
| VR3                            | 15.9                         | 16.2                           | 42.33 |
| VR4                            | 17.4                         | 16.2                           | 40    |
| VR5                            | 14.9                         | 16                             | 64.33 |
| ${\rm VR6}$                    | 19                           | 19                             | 31.33 |
| VR7                            | 16.7                         | 18.2                           | 37.67 |
| VR8                            | 17.2                         | 18.5                           | 41.88 |
| VR9                            | 17.4                         | 18                             | 48.33 |
| <b>VR10</b>                    | 15.9                         | 16.9                           | 25.33 |
| <b>VR11</b>                    | 15.4                         | 16.8                           | 56    |
| <b>VR12</b>                    | 15.5                         | 16.6                           | 60    |
| <b>VR 13</b>                   | 13.9                         | 13.9                           | 62.33 |
| <b>VR</b> 14                   | 14.4                         | 16.2                           | 53.33 |
| <b>VR15</b>                    | 16.3                         | $16.7\,$                       | 8.33  |
| <b>VR16</b>                    | 16.2                         | 16.9                           | 40    |
| <b>VR17</b>                    | 15.1                         | 16.2                           | 57.33 |
| <b>VR18</b>                    | 15.2                         | 15.6                           | 53.33 |
| <b>VR</b> 19                   | 17                           | 17.8                           | 53    |
| VR20                           | 16.4                         | 16.9                           | 70.67 |
| <b>VR21</b>                    | 13.2                         | 15.9                           | 78.67 |
| <b>VR22</b>                    | 15.4                         | 15.4                           | 34.33 |
| <b>VR23</b>                    | 16.5                         | 16.9                           | 43    |
| <b>VR24</b>                    | 15.9                         | 16.4                           | 51    |
| VR25                           | 17.6                         | 17.9                           | 36.33 |
| <b>VR26</b>                    | 16.2                         | 16.8                           | 57.6  |
| VR27                           | 16                           | 15.8                           | 46.89 |
| <b>VR28</b>                    | 14.9                         | 15.9                           | 29.6  |
| <b>VR29</b>                    | 18.7                         | 18.1                           | 32.67 |
| <b>VR30</b>                    | 13.5                         | 14.3                           | 34    |
| <b>VR31</b>                    | 16                           | 16.4                           | 59.33 |
| <b>VR32</b>                    | 15.7                         | 15.5                           | 68    |
| <b>VR33</b>                    | 16                           | 15.7                           | 66    |

**Tabella 6.3:** Risultati VR dei test sperimentali.

| <b>TEST ID</b>          | 1 TRIAL         | 2 TRIAL           | <b>TLX</b> |
|-------------------------|-----------------|-------------------|------------|
| $\overline{\text{CB1}}$ | $\overline{17}$ | $\overline{18.4}$ | 68.33      |
| CB2                     | 19              | 18.2              | 53.67      |
| CB3                     | 13.6            | 12.5              | 24.33      |
| CB4                     | 16.4            | 14.4              | 75.33      |
| CB5                     | 17.7            | 17                | 72         |
| CB6                     | 19              | 18.2              | 69.67      |
| CB7                     | 17.5            | 17.5              | 64         |
| CB8                     | 14.2            | 13.3              | 60.33      |
| CB9                     | 16.6            | 15.2              | 62.54      |
| CB10                    | 14.4            | 13.5              | 55         |
| CB11                    | 12.7            | 12.2              | 62.33      |
| CB12                    | 14.6            | 14.1              | 70.67      |
| <b>CB</b> 13            | 9               | 10.4              | 87.67      |
| <b>CB</b> 14            | 16.7            | 15.7              | 54.67      |
| <b>CB</b> 15            | 16.1            | 15.6              | 54         |
| <b>CB 16</b>            | 14.8            | 14.5              | 10.33      |
| <b>CB 17</b>            | 14.3            | 14.7              | 50.67      |
| <b>CB</b> 18            | 14.6            | 14.2              | 58.3       |
| <b>CB19</b>             | 14.8            | 16                | 61.67      |
| CB20                    | 15.2            | 15.2              | 65.3       |
| CB21                    | 15.4            | 15.1              | 81         |
| CB22                    | 15.5            | 13.9              | 55.67      |
| <b>CB23</b>             | 14.5            | 15.5              | 57.33      |
| CB24                    | 13.9            | 13                | 48.25      |
| CB25                    | 15.6            | 14.6              | 80.29      |
| CB26                    | 14.5            | 13                | 71         |
| CB27                    | 14.9            | 14                | 63         |
| CB28                    | 16              | 14.9              | 53.54      |
| CB29                    | 16.5            | 15.3              | 58         |
| <b>CB30</b>             | 15              | $12\,$            | 24         |
| <b>CB31</b>             | 11.4            | 12.6              | 53         |
| <b>CB32</b>             | 12.6            | 11.7              | 66         |
| <b>CB33</b>             | 13.4            | 13.1              | 72.33      |

Test sperimentali

**Tabella 6.4:** Risultati CB dei test sperimentali.

## **6.4 Analisi dei dati e conclusioni**

Come evidenziato dai grafici presentati in precedenza, l'analisi dei risultati dei candidati sottoposti alla formazione VR e CB rivela differenze significative. In particolare, il grafico in figura [6.8](#page-116-0) mostra che i punteggi medi dei candidati VR risultano superiori rispetto a quelli CB.

Tuttavia, uno degli aspetti più sorprendenti emersi dall'analisi è rappresentato dal confronto

tra i punteggi dei due trial: mentre i candidati VR tendono a migliorare nel tempo, quelli CB mostrano un andamento opposto, con un peggioramento dei risultati.

Questa discrepanza suggerisce che la formazione VR possa favorire una memorizzazione a lungo termine rispetto a quella CB, che sembra invece sollecitare principalmente una memoria a breve termine.

Dall'analisi della tabella delle valutazioni emerge che i candidati CB hanno incontrato maggiori difficoltà nelle fasi di rullaggio e climb, probabilmente a causa della mancanza di esperienza pratica nel vedere le azioni svolgersi realmente sul velivolo durante il loro studio teorico.

Infine, si osserva una maggiore variabilità nei risultati CB rispetto a quelli VR, con un numero maggiore di punteggi estremi: la mediana della *scatola* non è perfettamente centrata per quanto riguarda i risultati CB, e le *whiskers* risultano più estese. Questi risultati anomali possono essere attribuiti a esperienze pregresse dei candidati o a differenze individuali nella capacità di memorizzazione e apprendimento.

<span id="page-116-0"></span>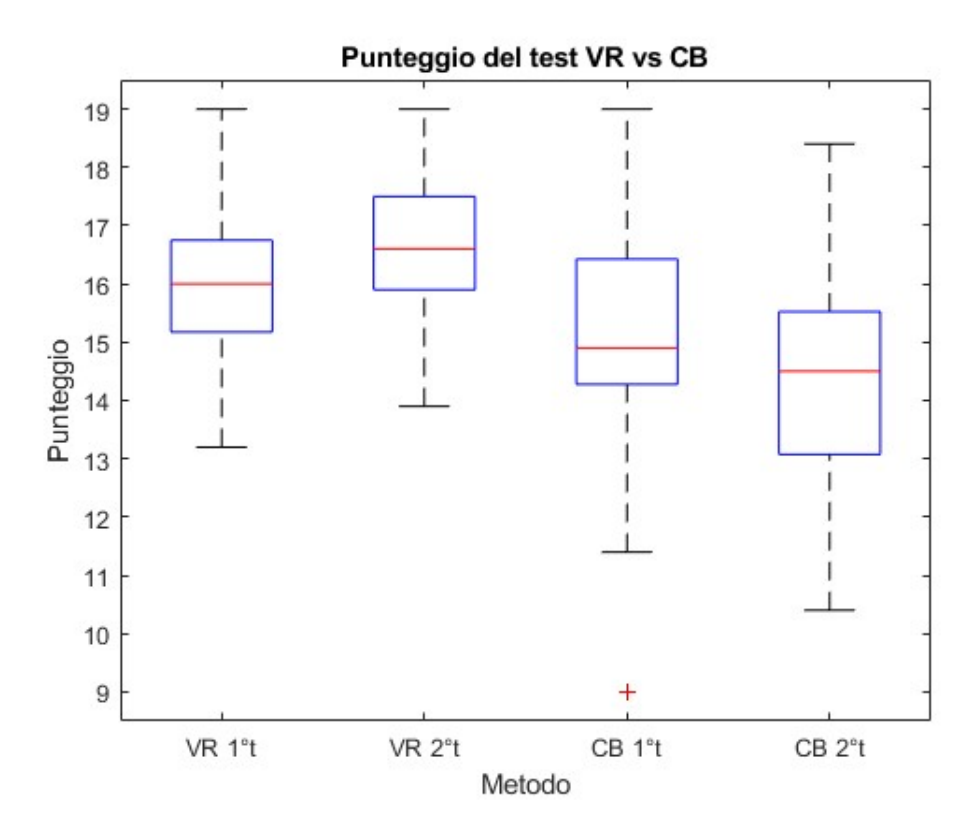

**Figura 6.8:** Analisi dei risultati ottenuti tramite script Matlab boxplot.

Durante i test sperimentali, è stata considerata l'opportunità di migliorare la memorizzazione VR attraverso una modifica della procedura. Si è pensato di introdurre un tablet contenente la checklist, al fine di replicare il vantaggio del CB che consente di scorrere tra le slide durante l'esecuzione della procedura. Questo avrebbe permesso agli utenti di

rivedere le informazioni mentre completavano la procedura, eliminando inoltre il collegamento diretto tra le billboard e i pulsanti/levette da selezionare durante le fasi finali della procedura. Questo approccio avrebbe stimolato ulteriormente la memoria dei candidati VR, costringendoli a collegare mentalmente ciascun passaggio con la posizione corretta dei comandi da attivare.

Tuttavia, i dati raccolti dopo queste modifiche sono stati insufficienti per condurre un'analisi statistica significativa e, comunque, i cambiamenti apportati si sono rivelati sostanzialmente irrilevanti.

Nel secondo grafico, in figura [6.9,](#page-117-0) sono stati analizzati i risultati ottenuti attraverso la compilazione del NASA Task Load Index (NASA TLX), un questionario utilizzato per valutare il carico di lavoro percepito durante la fase di apprendimento.

I risultati indicano punteggi più elevati per i candidati CB, suggerendo un maggiore carico di lavoro percepito da parte di questi ultimi. Inoltre, un'analisi più dettagliata delle singole categorie del questionario evidenzia che la maggior parte dei candidati ha riportato punteggi più alti nella categoria *frustration*. Questo suggerisce che l'apprendimento CB potrebbe risultare meno coinvolgente e più monotono rispetto a quello VR.

<span id="page-117-0"></span>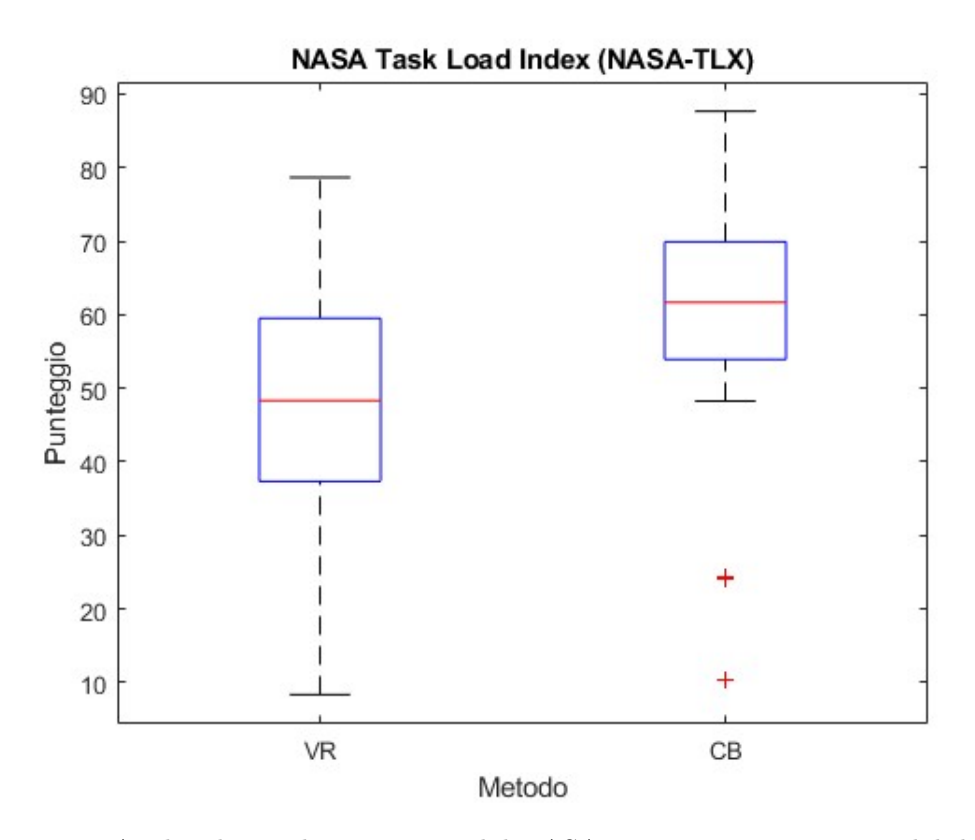

**Figura 6.9:** Analisi dei risultati ottenuti dal NASA TLX tramite script Matlab boxplot.

D'altra parte, i candidati VR sembrano percepire il loro apprendimento come un'opportunità per sperimentare una nuova tecnologia, quasi come un gioco. Tuttavia, è importante considerare che questi risultati potrebbero essere influenzati dalla giovane età dei partecipanti allo studio. Un'area di ricerca futura potrebbe esplorare il modo in cui persone di età più avanzata reagiscono all'apprendimento tramite tecnologie innovative, per valutare se l'ottimismo e l'apertura nei confronti delle nuove tecnologie rimangano invariati o se sorgano eventuali ostilità. Un tale approfondimento potrebbe fornire informazioni preziose sulle esperienze di apprendimento e sulle reazioni emotive delle persone di fronte a nuove sfide tecnologiche, contribuendo così a ridurre lo stress associato all'adozione di nuove tecniche o strumenti.

<span id="page-118-0"></span>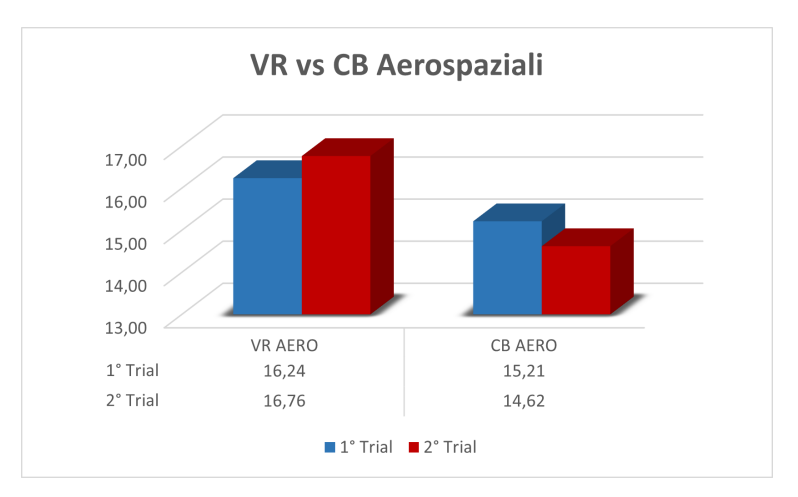

**Figura 6.10:** Risultati dei test sperimentali con candidati aerospaziali.

I due grafici, [6.10](#page-118-0) e [6.11,](#page-118-1) confrontano i risultati del test tra i candidati ingegneri aerospaziali e quelli provenienti da altre discipline ingegneristiche. Emerge un trend simile in entrambi i gruppi: si osserva un miglioramento costante dei risultati VR da una settimana all'altra, mentre si registra un declino nei punteggi CB. È importante notare che, considerando il background degli studenti aerospaziali, i loro punteggi tendono ad essere proporzionalmente più elevati rispetto agli altri candidati.

<span id="page-118-1"></span>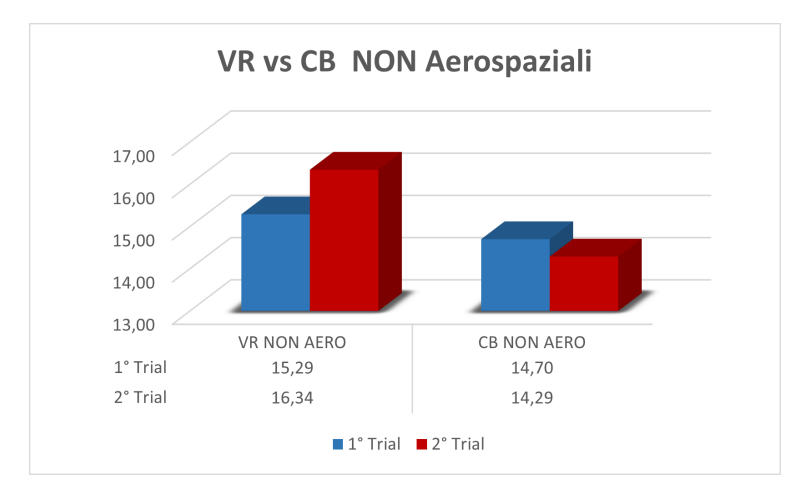

**Figura 6.11:** Risultati dei test sperimentali con candidati non aerospaziali.

# **Capitolo 7 Conclusioni**

Il progetto di tesi si è concentrato sull'uso della realtà virtuale nel Training & Simulation dei piloti aerei, con particolare attenzione alla simulazione del volo tramite tecnologia VR per migliorare l'addestramento rispetto alle tecniche tradizionali.

Utilizzando la piattaforma Pacelab WeaVR di TXT Group, il lavoro ha implementato procedure operative tramite simulazioni VR interattive che mirano a migliorare l'apprendimento dinamico delle operazioni di volo. Questo ha incluso lo sviluppo di procedure a terra come Parking e After Landing, la digitalizzazione del cockpit dell'Airbus A320, le interazioni attraverso Weavr e Unity, e le procedure in volo, come Take-off e Approach-Landing. Il risultato finale ha guidato l'utente attraverso le SOP tramite suggerimenti visivi all'interno dell'ambiente VR, che hanno permesso quindi una migliore comprensione e un maggior coinvolgimento.

Il lavoro ha superato le sfide precedenti e proposto miglioramenti futuri, come una comunicazione bidirezionale tra simulazione di volo e ambiente VR, l'ottimizzazione delle dimensioni del cockpit virtuale e l'introduzione dell'out-of-window per aumentare l'immersività. Inoltre, espandere il campione di partecipanti, includendo persone di età avanzata, potrebbe confermare se le qualità della VR sono condivise anche da chi è meno incline alle nuove tecnologie.

I test sperimentali hanno rappresentato il punto culminante del lavoro, in quanto hanno fornito dati tangibili sull'efficacia della realtà virtuale nell'apprendimento e confermato il successo degli sforzi dedicati allo sviluppo delle procedure.

Si è dimostrato non solo che l'apprendimento tramite VR è efficace, ma che risulta anche più leggero, divertente e stimolante. Vi sono tuttavia numerose opportunità per ulteriori sviluppi futuri in modo tale da offrire un'esperienza più adattabile alle preferenze individuali: la simulazione risulterebbe più interattiva e personalizzabile se agli utenti fosse permesso di nascondere le istruzioni mnemoniche o potessero sostituire le interruzioni con timer temporali.

## **Capitolo 8**

## **Appendice A**

## **8.1 Questionario pre-test**

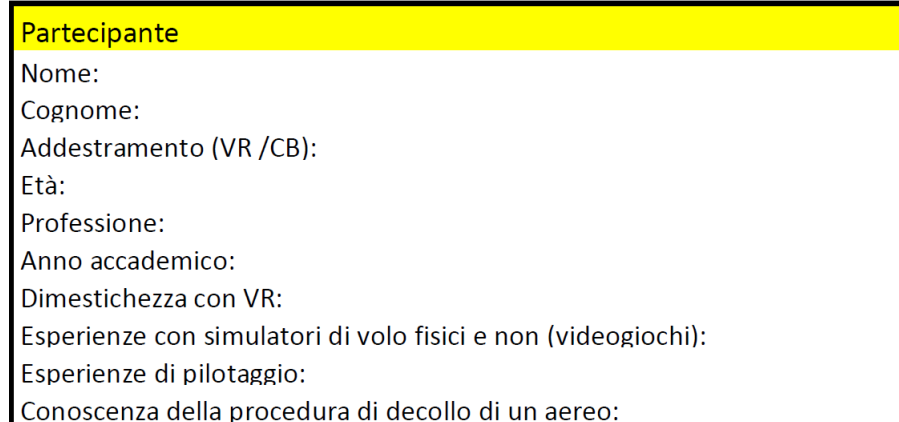

**Figura 8.1:** Questionario da somministrare prima del test.

## **8.2 Metodo di valutazione**

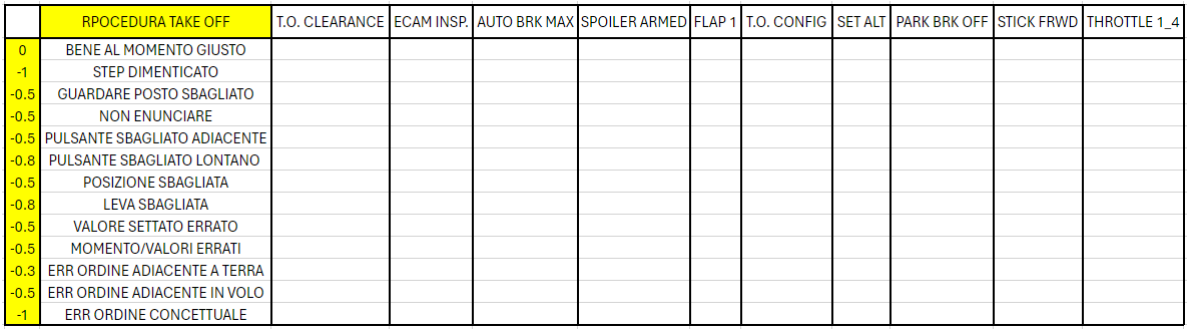

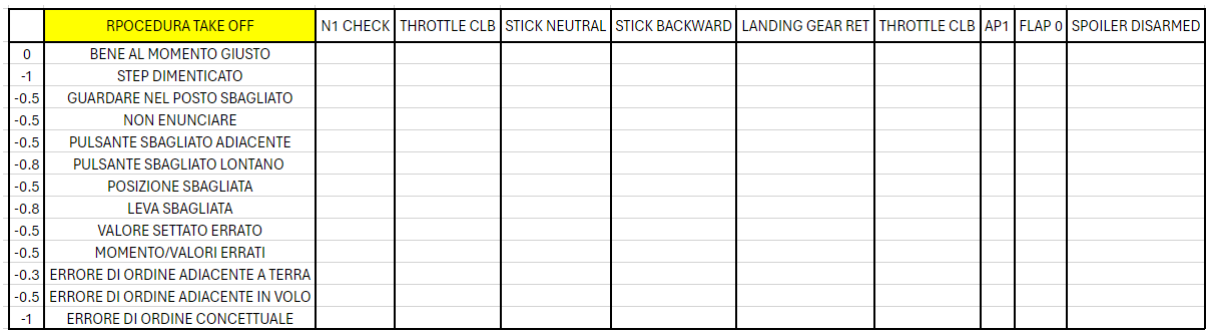

**Figura 8.2:** Metodo di valutazione.

## **8.3 Informativa sulla privacy**

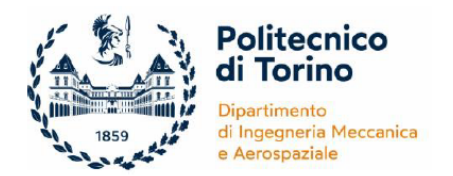

#### **INFORMATIVA AI SENSI DELL'ART. 13 DEL REGOLAMENTO GENE-RALE SULLA PROTEZIONE DEI DATI UE 679/2016 PER LA PARTECIPA-ZIONE ALLO STUDIO**

Gentile partecipante,

chiediamo la sua disponibilità a collaborare ad un progetto di tesi, in collaborazione con il Dipartimento di Ingegneria Meccanica e Aerospaziale (DIMEAS) del Politecnico di Torino Al fine di informarla circa lo scopo e le caratteristiche dello studio, la invitiamo a leggere attentamente quanto riportato di seguito, affinché lei possa decidere in modo consapevole e libero se partecipare. I collaboratori coinvolti in questo progetto restano a disposizione per rispondere alle sue eventuali domande tramite la seguente mail:

s301588@studenti.polito.it

Responsabile scientifico: Dr. Stefano Primatesta. Collaboratori: Davide Alpe, Annalisa Cantiani.

#### *OBIETTIVI E BENEFICI DELLA RICERCA*

Lo scopo del progetto è valutare l'efficacia dell'apprendimento di una procedura di volo tramite realtà virtuale e quindi il confronto con le tecniche di apprendimento tradizionali. La valutazione è effettuata attraverso un test da svolgere al simulatore di volo presente in laboratorio, in seguito ad un addestramento in VR o tramite approccio Computer-based. La sua partecipazione ci permetterà di raccogliere i dati essenziali per procedere con il progetto di tesi.

#### *MODALITÀ E DURATA*

La invitiamo a dare la sua disponibilità alla partecipazione tramite apposita piattaforma, scegliendo una data. Il test in laboratorio si compone di due fasi:

- **fase di training** in cui vengono mostrate delle slides riguardanti la procedura di decollo del velivolo Airbus A320, nel caso di addestramento Computer-based, o in cui viene fatta svolgere la suddetta procedura in realtà virtuale;
- **fase di test** al simulatore fisico in cui, sia i candidati che hanno svolto il training VR che quelli che lo hanno svolto il Computer-based training, dovranno replicare la procedura di decollo appena memorizzata.

La valutazione del test sarà data da un punteggio variabile da 0 a 19 a seconda degli errori commessi. Ai candidati verrà chiesto di ritornare la settimana successiva al training per sottoporsi nuovamente al solo test al simulatore.

#### **La durata complessiva dell'esperimento sarà di circa 45 minuti, variabile a seconda del tipo di addestramento svolto.**

#### *PARTECIPAZIONE VOLONTARIA*

La partecipazione è **assolutamente volontaria** e il rifiuto di partecipare non comporterà alcuna conseguenza negativa. Inoltre, se dovesse cambiare idea e volesse ritirarsi, in qualsiasi momento è libero/a di farlo *senza dover fornire alcuna spiegazione*.

#### *RISCHI E POTENZIALI BENEFICI DERIVANTI DALLO STUDIO*

Il test è stato sottoposto ad una scrupolosa valutazione dei rischi e dei benefici a breve termine per il partecipante, ma anche a lungo termine per le future applicazioni del nostro studio. Il nostro obiettivo principale, nel breve e nel lungo termine, è quello di massimizzare i vantaggi e ridurre al minimo il danno del partecipante, nell'interesse del benessere del singolo e della società nel suo complesso. Sebbene nel breve termine il partecipante non riuscirà a misurare il beneficio di questo studio, nel lungo termine si prevede un beneficio per la comunità scientifica che studia l'interazione tra uomini e ambiente virtuale per applicazioni di training del personale aeronautico. Il test che effettueremo con i volontari non prevede alcun rischio maggiore o aggiuntivo rispetto a quelli che gli esseri umani incontrano durante la vita quotidiana. Inoltre, se il volontario dovesse sentirsi a disagio sarebbe libero di abbandonare il test in qualsiasi momento.

#### *DATI DI CONTATTO*

**Titolare del trattamento dei dati** è il Politecnico di Torino, con sede in Corso Duca degli Abruzzi, n. 24, 10129 – Torino, nella persona del Rettore. Il dato di contatto del Titolare è PEC: politecnicoditorino@pec.polito.it

Per ulteriori informazioni e chiarimenti: privacy@polito.it

Il **Responsabile della protezione dati ("DPO")** del Politecnico di Torino, al quale gli interessati possono rivolgersi per questioni relative al trattamento dei loro dati personali e all'esercizio dei loro diritti, è contattabile ai seguenti indirizzi: dpo@polito.it ; PEC: dpo@pec.polito.it

#### *PRINCIPI, BASE GIURIDICA E FINALITA' DEL TRATTAMENT*O

Nel rispetto dei principi di liceità, correttezza, trasparenza, adeguatezza, pertinenza e necessità di cui all'art. 5, paragrafo 1, del GDPR, il Politecnico di Torino, in qualità di Titolare, provvederà al trattamento dei suoi dati personali ai sensi dell'art. 6, paragrafo 1, lettere:

- (*"l'interessato ha espresso il consenso al trattamento dei propri dati personali per una o più specifiche finalità "*);
- (*"il trattamento è necessario per l'esecuzione di un compito di interesse pubblico o connesso all'esercizio di pubblici poteri di cui è investito il titolare"*);

nel perseguimento delle finalità istituzionali connesse al progresso nella ricerca scientifica come previsto dallo Statuto di Ateneo. In particolare, lo sperimentatore le chiederà di fornire alcuni dati personali, quali: nome, cognome, e-mail, sesso, età.

Queste informazioni, così come i dati che emergeranno nel corso della ricerca, sono importanti per il corretto svolgimento dello studio.

I dati raccolti saranno utilizzati soltanto per il progetto di tesi.

*TRASFERIMENTO DEI DATI* I dati trattati per le finalità di cui sopra verranno comunicati, o saranno comunque accessibili, ai dipendenti e collaboratori assegnati ai competenti uffici del Politecnico di Torino, che saranno adeguatamente istruiti dal Titolare.

I dati relativi alla ricerca potranno essere comunicati in forma anonima e/o aggregata ad altri soggetti, quali, ad esempio, altre Università, istituzioni e organismi pubblici e privati aventi finalità di ricerca, limitatamente ad informazioni prive di dati identificativi e per scopi storici o scientifici.

La divulgazione dei risultati (ad esempio mediante pubblicazione di articoli scientifici, partecipazione a convegni, redazione di tesi ecc.) avverrà soltanto con modalità che rendano difficile la sua identificazione.

La gestione e la conservazione dei dati personali raccolti dal Politecnico di Torino avviene su sistemi ubicati all'interno dell'Ateneo e/o esterni di fornitori di alcuni servizi necessari alla gestione tecnico – amministrativa che, ai soli fini della prestazione richiesta, potrebbero venire a conoscenza dei dati personali degli interessati e che saranno debitamente nominati come Responsabili del trattamento a norma dell'art. 28 del GDPR. I dati salvati saranno conservati con un sistema a doppia codifica.

I dati raccolti non saranno oggetto di trasferimento verso un Paese non appartenente all'Unione Europea (c.d. Paese terzo).

#### *CONSERVAZIONE DEI DATI RACCOLTI ALLA TERMINE DELLA RICERCA*

I dati raccolti verranno conservati tramite un sistema a doppia codifica su server interno con accesso tramite password. I dati personali, dopo 5 anni dalla conclusione della tesi, verranno distrutti.

#### *DIRITTI DEL PARTECIPANTE*

Il partecipante ha il diritto di chiedere al Titolare del trattamento, conformemente agli artt. 15 e ss. del GDPR,

- l'accesso ai propri dati personali ed a tutte le informazioni di cui all'art. 15 del GDPR;
- la rettifica dei propri dati personali inesatti e l'integrazione di quelli incompleti;
- la cancellazione dei propri dati, fatta eccezione per quelli contenuti in atti che devono essere obbligatoriamente conservati dall'Ateneo, e salvo che sussista un motivo legittimo prevalente per procedere al trattamento;
- la limitazione del trattamento nelle ipotesi di cui all'art. 18 del GDPR.
- di opporsi al trattamento dei dati personali, fermo quanto previsto con riguardo alla necessità ed obbligatorietà del trattamento dati per poter fruire dei servizi offerti;
- di revocare il consenso eventualmente prestato per i trattamenti non obbligatori dei dati, senza con ciò pregiudicare la liceità del trattamento basata sul consenso prestato prima della revoca;
- alla portabilità dei dati.

Se desidera esercitare qualsiasi dei suoi diritti, puoi rivolgersi al Titolare del trattamento.

Il candidato, prendendo visione di questo documento

#### *AUTORIZZA*

il Politecnico di Torino, ai sensi degli artt. 96 e 97 della Legge in materia di protezione del diritto d'autore e di altri diritti connessi al suo esercizio n. 633 del 22 aprile 1941 nonché dell'art. 10 codice civile, a:

• esercitare i diritti previsti dagli artt. 12 e ss. della Legge n. 633/1941;

#### *DICHIARA*

- di aver letto e accettato i termini e le condizioni di trattamento dei dati personali con le modalità e per le finalità indicate nell'Informativa resa ai sensi del Regolamento Generale sulla protezione dei dati (Regolamento EU 2016/679 – noto anche come "GDPR");
- di aver autorizzato la riproduzione e la trasmissione dei contenuti video, nei termini ed alle condizioni di seguito indicati per le finalità istituzionali;
- di assumere la piena responsabilità delle dichiarazioni rese, sollevando l'Università da qualsiasi pretesa e/o azione di terzi;
- di essere informata/o e consapevole del fatto che per alcune trasmissioni è ammesso il download;
- di rinunciare a qualunque corrispettivo per l'utilizzo, la riproduzione e la diffusione delle immagini.

Il/la sottoscritto/a vieta altresì l'uso delle immagini in contesti che ne pregiudicano la dignità personale ed il decoro.

#### *RECLAMO*

Ha il diritto di rivolgersi al Garante per la protezione dei dati personali secondo le modalità indicate al seguente link: https://www.garantepriv

## **Bibliografia**

- [1] Catherine Plaisant Krokos Eric e others. «Virtual memory palaces: immersion aids recall.» In: *Virtual reality* 23 (2019), pp. 1–15 (cit. a p. [1\)](#page-13-0).
- [2] Sang Joon Lee e Thomas C. Reeves. «Edgar dale and the cone of experience.» In: *Foundations of Learning and Instructional Design Technology* (2017) (cit. alle pp. [1,](#page-13-0) [12\)](#page-24-0).
- [3] Ambra. Stefanini. In: *Le emozioni: Patrimonio della persona e risorsa per la formazione.* FrancoAngeli, 2013 (cit. a p. [2\)](#page-14-0).
- [4] Maurizio Codispoti e Ferrari Vera. *Emozioni e Processi Cognitivi.* Mondadori, 2018, pp. 268–313 (cit. a p. [2\)](#page-14-0).
- [5] «Realtà aumentata: cos'è, come funziona e gli esempi di applicazione». In: url: <https://tech4future.info/realta-aumentata-come-funziona-applicazioni/> (cit. a p. [8\)](#page-20-0).
- [6] «Realtà Virtuale VR cos'è e come funziona». In: URL: [https://airlapp.com/](https://airlapp.com/blog/realta-virtuale-vr/) [blog/realta-virtuale-vr/](https://airlapp.com/blog/realta-virtuale-vr/) (cit. a p. [8\)](#page-20-0).
- [7] «Consumer VR Headset and Content Revenue Forecast». In: url: [https://omdia.](https://omdia.tech.informa.com/OM005309/Consumer-VR-Headset-and-Content-Revenue-Forecast) tech. informa.com/0M005309/Consumer-VR-Headset-and-Content-Revenue-[Forecast](https://omdia.tech.informa.com/OM005309/Consumer-VR-Headset-and-Content-Revenue-Forecast) (cit. a p. [10\)](#page-22-0).
- [8] «Seeing is believing». In: 2019 (cit. a p. [11\)](#page-23-0).
- [9] Manuel Olbrich et al. «Virtual reality based space operations–a study of ESA's potential for VR based training and simulation.» In: *Virtual, Augmented and Mixed Reality: Interaction, Navigation, Visualization, Embodiment, and Simulation: 10th International Conference* Part I.10. (Lug. 2018). Held as Part of HCI International 2018 (cit. a p. [11\)](#page-23-0).
- [10] «EASA approves the first Virtual Reality (VR) based Flight Simulation Training Device». In: URL: https://www.easa.europa.eu/en/newsroom-and-events/ [press- releases/easa- approves- first- virtual- reality- vr- based- flight](https://www.easa.europa.eu/en/newsroom-and-events/press-releases/easa-approves-first-virtual-reality-vr-based-flight-simulation)[simulation](https://www.easa.europa.eu/en/newsroom-and-events/press-releases/easa-approves-first-virtual-reality-vr-based-flight-simulation) (cit. a p. [12\)](#page-24-0).
- [11] M. Mazurek P. Dymora B. Kowal e S. Romana. «The effects of virtual reality technology application in the aircraft pilot training process». In: *IOP Conference Series: Materials Science and Engineering* 1024 (2021), p. 012099 (cit. a p. [12\)](#page-24-0).
- [12] R. Braunstingl M. Oberhauser D. Dreyer e I. Koglbauer. «What's real about virtual reality flight simulation? comparing the fidelity of a virtual reality with a conventional flight simulation environment». In: *Aviation Psychology and Applied Human Factors* 8.1 (2018), p. 22 (cit. a p. [12\)](#page-24-0).
- [13] «Simulation Based Trainer: come un'intuizione può diventare un prodotto di successo». In: url: [https://www.leonardo.com/it/news-and-stories-detail/-/detail/](https://www.leonardo.com/it/news-and-stories-detail/-/detail/simulation-based-trainer-how-an-idea-can-become-a-successful-product) [simulation-based-trainer-how-an-idea-can-become-a-successful-product](https://www.leonardo.com/it/news-and-stories-detail/-/detail/simulation-based-trainer-how-an-idea-can-become-a-successful-product) (cit. a p. [13\)](#page-25-0).
- [14] Giuseppe. DI GIRONIMO. «Progettazione e sviluppo di un ambiente virtuale per l'analisi ergonomica di operazioni di montaggio e manutenzione su sistemi di trasporto.» In: (2007) (cit. a p. [13\)](#page-25-0).
- [15] «Mixed reality to meet future challenges». In: URL: [https://www.airbus.com/en/](https://www.airbus.com/en/newsroom/stories/2023-06-mixed-reality-to-meet-future-challenges) [newsroom/stories/2023-06-mixed-reality-to-meet-future-challenges](https://www.airbus.com/en/newsroom/stories/2023-06-mixed-reality-to-meet-future-challenges) (cit. a p. [13\)](#page-25-0).
- [16] «Experience Emirates in VR with Oculus». In: url: [https://www.emirates.com/](https://www.emirates.com/english/experience/the-emirates-vr-experience/) [english/experience/the-emirates-vr-experience/](https://www.emirates.com/english/experience/the-emirates-vr-experience/) (cit. a p. [14\)](#page-26-0).
- [17] Erik. Seedhouse. «Presence within the virtual reality environment of the international space station.» In: *Virtual Reality* 26.3 (2022), pp. 1145–1153 (cit. a p. [14\)](#page-26-0).
- [18] «La NASA porta la realtà aumentata nello spazio con il Progetto Sidekick e altri progetti di realtà aumentata». In: url: [https://www.arrow.com/it-it/research](https://www.arrow.com/it-it/research-and-events/articles/nasa-takes-ar-to-space-with-project-sidekick-and-more-augmented-reality-projects)[and-events/articles/nasa-takes-ar-to-space-with-project-sidekick-and](https://www.arrow.com/it-it/research-and-events/articles/nasa-takes-ar-to-space-with-project-sidekick-and-more-augmented-reality-projects)[more-augmented-reality-projects](https://www.arrow.com/it-it/research-and-events/articles/nasa-takes-ar-to-space-with-project-sidekick-and-more-augmented-reality-projects) (cit. a p. [14\)](#page-26-0).
- [19] «NEEMO». In: url: <https://www.nasa.gov/mission/neemo/> (cit. a p. [15\)](#page-27-0).
- [20] «Nine Ways We Use AR and VR on the International Space Station». In: URL: [https://www.nasa.gov/missions/station/nine-ways-we-use-ar-and-vr-on](https://www.nasa.gov/missions/station/nine-ways-we-use-ar-and-vr-on-the-international-space-station/)[the-international-space-station/](https://www.nasa.gov/missions/station/nine-ways-we-use-ar-and-vr-on-the-international-space-station/) (cit. a p. [15\)](#page-27-0).
- [21] «Un visore per la realtà virtuale in viaggio verso la ISS per sollevare il morale degli astronauti». In: URL: https://www.nextme.it/un-visore-per-la-realta[virtuale-in-viaggio-verso-la-iss/](https://www.nextme.it/un-visore-per-la-realta-virtuale-in-viaggio-verso-la-iss/) (cit. a p. [15\)](#page-27-0).
- [22] Katarina Damjanov e David Crouch. «Virtual reality and space tourism.» In: *Space Tourism.* 25 (2019), pp. 117–137 (cit. a p. [16\)](#page-28-0).
- [23] «Space Explorers: AN IMMERSIVE JOURNEY AT THE EDGE OF OUR WORLD». In: URL: <https://explore.space/> (cit. a p. [16\)](#page-28-0).
- [24] «Mission: ISS». In: url: <https://www.meta.com/it-it/experiences/2094303753986147/> (cit. a p. [16\)](#page-28-0).
- [25] Federica Pallavicini et al. «Virtual reality applications for stress management training in the military.» In: *Aerospace medicine and human performance* 87.12 (2016), pp. 1021–1030 (cit. a p. [16\)](#page-28-0).
- [26] «Virtual Reality: State of Military Research and Applications in Member Countries». In: URL: <https://apps.dtic.mil/sti/pdfs/ADA411978.pdf> (cit. a p. [16\)](#page-28-0).
- [27] «Come si addestra l'esercito con la realtà virtuale e aumentata in Italia». In: url: [https://www.vice.com/it/article/53yxaa/addestrare-esercito-con-realta](https://www.vice.com/it/article/53yxaa/addestrare-esercito-con-realta-virtuale-e-aumentata-in-italia-)[virtuale-e-aumentata-in-italia-](https://www.vice.com/it/article/53yxaa/addestrare-esercito-con-realta-virtuale-e-aumentata-in-italia-) (cit. a p. [17\)](#page-29-0).
- [28] «La tecnologia VR per il miglioramento dei veicoli militari». In: url: [https://](https://www.vr-italia.org/la-tecnologia-vr-per-il-miglioramento-dei-veicoli-militari/) [www.vr-italia.org/la-tecnologia-vr-per-il-miglioramento-dei-veicoli](https://www.vr-italia.org/la-tecnologia-vr-per-il-miglioramento-dei-veicoli-militari/)[militari/](https://www.vr-italia.org/la-tecnologia-vr-per-il-miglioramento-dei-veicoli-militari/) (cit. a p. [17\)](#page-29-0).
- [29] Ajey. Lele. «Virtual reality and its military utility.» In: *Ambient Intelligence and Humanized Computing* 4 (2013), pp. 17–26 (cit. a p. [17\)](#page-29-0).
- [30] Albert Rizzo et al. «Virtual reality goes to war: A brief review of the future of military behavioral healthcare.» In: *Clinical psychology in medical settings* 18 (2011), pp. 176–187 (cit. a p. [17\)](#page-29-0).
- [31] Gideon Blumstein et al. «Randomized trial of a virtual reality tool to teach surgical technique for tibial shaft fracture intramedullary nailing.» In: *Journal of surgical education* 77.4 (2020), pp. 969–977 (cit. a p. [18\)](#page-30-0).
- [32] Ryan Lohre et al. «Improved complex skill acquisition by immersive virtual reality training: a randomized controlled trial.» In: *The Journal of Bone and Joint Surgery* 102.6 (2020), e26 (cit. a p. [18\)](#page-30-0).
- [33] Daniele Rossi et al. «Cose dell'altro mondo. La realtà virtuale immersiva per il patrimonio culturale.» In: *Ambienti digitali per l'educazione all'arte e al patrimonio* (2018), pp. 240–256 (cit. a p. [19\)](#page-31-0).
- [34] «Gli Uffizi di Firenze Virtuali». In: url: [https : / / www . uffizi . it / mostre](https://www.uffizi.it/mostre-virtuali/uffizi-virtual-tour)  [virtuali/uffizi-virtual-tour](https://www.uffizi.it/mostre-virtuali/uffizi-virtual-tour) (cit. a p. [19\)](#page-31-0).
- [35] «Viaggio in Italia». In: url: [https://www.museodelnovecento.org/it/dettaglio](https://www.museodelnovecento.org/it/dettaglio-timeline/viaggio-in-italia-10)[timeline/viaggio-in-italia-10](https://www.museodelnovecento.org/it/dettaglio-timeline/viaggio-in-italia-10) (cit. a p. [19\)](#page-31-0).
- [36] «La digitalizzazione dell'arte e della cultura: tra spazi immersivi e multisensorialità.» In: URL: [https://www.culturedigitali.org/la-digitalizzazione-dellarte](https://www.culturedigitali.org/la-digitalizzazione-dellarte-e-della-cultura-tra-spazi-immersivi-e-multisensorialita/)[e-della-cultura-tra-spazi-immersivi-e-multisensorialita/](https://www.culturedigitali.org/la-digitalizzazione-dellarte-e-della-cultura-tra-spazi-immersivi-e-multisensorialita/) (cit. a p. [19\)](#page-31-0).
- [37] «Nel segno di Modigliani». In: url: [https : / / istitutoamedeomodigliani . it /](https://istitutoamedeomodigliani.it/virtual/) [virtual/](https://istitutoamedeomodigliani.it/virtual/) (cit. a p. [19\)](#page-31-0).
- [38] «Architettura virtuale». In: URL: [https://www.accademiadibrera.milano.it/](https://www.accademiadibrera.milano.it/dettaglio-discipline?AA=2020&IdDocente=35&IdDisciplina=1526) [dettaglio - discipline ? AA = 2020 & IdDocente = 35 & IdDisciplina = 1526](https://www.accademiadibrera.milano.it/dettaglio-discipline?AA=2020&IdDocente=35&IdDisciplina=1526) (cit. a p. [20\)](#page-32-0).
- [39] «Roma Virtual History». In: url: [https://www.carraro- lab.com/portfolio](https://www.carraro-lab.com/portfolio-item/roma-virtual-history/)[item/roma-virtual-history/](https://www.carraro-lab.com/portfolio-item/roma-virtual-history/) (cit. a p. [20\)](#page-32-0).
- [40] David L. Neumann et al. «A systematic review of the application of interactive virtual reality to sport.» In: *Virtual Reality* 22 (2018), pp. 183–198 (cit. a p. [20\)](#page-32-0).
- [41] Zunaira Sohail et al. «The impact of virtual reality and augmented reality on sport psychology.» In: *Sport Psychology* 31.1 (2022), pp. 217–226 (cit. a p. [20\)](#page-32-0).
- [42] Larry Katz et al. «Virtual reality in sport and wellness: Promise and reality.» In: *International Journal of Computer Science in Sport* 4.1 (2006), pp. 4–16 (cit. a p. [21\)](#page-33-0).
- [43] «E-commerce in Italia 2022». In: URL: https://www.casaleggio.it/focus/ [rapporto-e-commerce-in-italia-2022/](https://www.casaleggio.it/focus/rapporto-e-commerce-in-italia-2022/) (cit. a p. [21\)](#page-33-0).
- [44] «La realtà virtuale nell'e-commerce». In: url: [https : / / amzadvisers . com / it /](https://amzadvisers.com/it/virtual-reality-in-ecommerce/) [virtual-reality-in-ecommerce/](https://amzadvisers.com/it/virtual-reality-in-ecommerce/) (cit. a p. [22\)](#page-34-0).
- [45] «E-commerce: i Vantaggi della Realtà Aumentata e della Realtà Virtuale.» In: URL: [https://www.theinnovationfactory.it/it/blog/realta- aumentata- realta](https://www.theinnovationfactory.it/it/blog/realta-aumentata-realta-virtuale-applicata-all-e-commerce/)[virtuale-applicata-all-e-commerce/](https://www.theinnovationfactory.it/it/blog/realta-aumentata-realta-virtuale-applicata-all-e-commerce/) (cit. a p. [22\)](#page-34-0).
- [46] Joachim. Funke. «Computer-based testing and training with scenarios from complex problem-solving research: Advantages and disadvantages.» In: *International Journal of Selection and Assessment* 6.2 (1998), pp. 90–96 (cit. a p. [22\)](#page-34-0).
- [47] Blanka. Klimova. «Computer-based cognitive training in aging.» In: *Frontiers in Aging Neuroscience* 8 (2016), p. 313 (cit. a p. [23\)](#page-35-0).
- [48] «What does virtual reality and the metaverse mean for training?» In: URL: [https:](https://www.pwc.com/us/en/tech-effect/emerging-tech/virtual-reality-study.html) [//www.pwc.com/us/en/tech-effect/emerging-tech/virtual-reality-study.](https://www.pwc.com/us/en/tech-effect/emerging-tech/virtual-reality-study.html) [html](https://www.pwc.com/us/en/tech-effect/emerging-tech/virtual-reality-study.html) (cit. a p. [23\)](#page-35-0).
- [49] «What Is the Future of Virtual Reality?» In: url: [https://jelvix.com/blog/](https://jelvix.com/blog/future-of-virtual-reality) [future-of-virtual-reality](https://jelvix.com/blog/future-of-virtual-reality) (cit. a p. [23\)](#page-35-0).
- [50] *VR Soft Skills Training Efficacy Study*. Rapp. tecn. 2020 (cit. a p. [24\)](#page-36-0).
- [51] «Panoramica di possibili rischi della realtà virtuale.» In: url: [https://www.augmenta.](https://www.augmenta.it/panoramica-possibili-rischi-realta-virtuale/) [it/panoramica-possibili-rischi-realta-virtuale/](https://www.augmenta.it/panoramica-possibili-rischi-realta-virtuale/) (cit. a p. [24\)](#page-36-0).
- [52] Sarah Nichols e Harshada Patel. «Health and safety implications of virtual reality: a review of empirical evidence.» In: *Applied ergonomics* 33.3 (2002), pp. 251–271 (cit. a p. [25\)](#page-37-0).
- [53] «Cybersickness: il disturbo causato dalla realtà virtuale.» In: url: [https://tech.](https://tech.everyeye.it/notizie/cybersickness-combattiamola-onde-cerebrali-530970.html) [everyeye.it/notizie/cybersickness-combattiamola-onde-cerebrali-530970.](https://tech.everyeye.it/notizie/cybersickness-combattiamola-onde-cerebrali-530970.html)  $htm1$  (cit. a p. [25\)](#page-37-0).
- [54] «La rivoluzione della realtà virtuale: vantaggi e svantaggi.» In: url: [https://ts2.](https://ts2.pl/it/la-rivoluzione-della-realta-virtuale-vantaggi-e-svantaggi/#gsc.tab=0) [pl/it/la-rivoluzione-della-realta-virtuale-vantaggi-e-svantaggi/#gsc.](https://ts2.pl/it/la-rivoluzione-della-realta-virtuale-vantaggi-e-svantaggi/#gsc.tab=0) [tab=0](https://ts2.pl/it/la-rivoluzione-della-realta-virtuale-vantaggi-e-svantaggi/#gsc.tab=0) (cit. a p. [25\)](#page-37-0).
- [55] Frederic Vianale. *Analisi di procedure operative per l'addestramento del personale aeronautico in ambiente di realtà virtuale*. 2020 (cit. a p. [43\)](#page-55-0).
- [56] Lorenzo Fava. *Digitalizzazione di procedure operative per l'addestramento del personale aeronautico in ambiente di realtà virtuale*. 2020 (cit. a p. [43\)](#page-55-0).
- [57] Giuseppe Brizzi. *Digitalizzazione e analisi dell'addestramento del personale aeronautico attraverso gli strumenti della realtà virtuale*. 2020 (cit. alle pp. [43,](#page-55-0) [93\)](#page-105-0).
- [58] Andrea Pavone. *Digitalizzazione e analisi di procedure operative aeronautiche per l'addestramento di piloti in ambiente di realtà virtuale*. 2020 (cit. alle pp. [43,](#page-55-0) [93\)](#page-105-0).
- [59] Giovanni Sgarra. *Integrazione del software Pacelab WEAVR con il simulatore di volo X-Plane per il training dei piloti in ambiente di realtà virtuale*. 2021 (cit. alle pp. [43,](#page-55-0) [55,](#page-67-0) [58\)](#page-70-0).
- [60] Francesco Salvatore Tartaglia. *Digitalizzazione di procedure operative in realtà virtuale per il training dei piloti tramite l'integrazione di Pacelab WEAVR con il simulatore di volo X-Plane*. 2021 (cit. alle pp. [43,](#page-55-0) [55,](#page-67-0) [58\)](#page-70-0).
- [61] Beniamino Barberis. *Development of Virtual Reality Pilot Training for A320 Standard Operating Procedures in Unity/Pacelab WEAVR*. 2023 (cit. a p. [43\)](#page-55-0).
- [62] «What Is the Future of Virtual Reality?» In: url: [https://docs.flybywiresim.com/](https://docs.flybywiresim.com/pilots-corner/assets/sop/A32NX%20Documentation/FBW%20A32NX%20SOP.pdf) [pilots-corner/assets/sop/A32NX%20Documentation/FBW%20A32NX%20SOP.pdf](https://docs.flybywiresim.com/pilots-corner/assets/sop/A32NX%20Documentation/FBW%20A32NX%20SOP.pdf) (cit. a p. [64\)](#page-76-0).
- [63] David Zeltzer. «Autonomy, interaction, and presence.» In: *Presence: Teleoperators* & *Virtual Environments* 1.1 (1992), pp. 569–571.
- [64] Andrea. Pavone. In: *Digitalizzazione e analisi di procedure operative aeronautiche per l'addestramento di piloti in ambiente di realtà virtuale.= Digitization and analysis of aeronautical operating procedures for the training of pilots in a virtual reality environment.* Diss. Politecnico di Torino, 2020.
- [65] Katarina Damjanov e David Crouch. *Virtual reality and space tourism.* Vol. 25. Emerald Publishing Limited, 2019, pp. 117–137.
- [66] Luca. VISCONTI. *Virtual reality-based pilot training, case study on cockpit preparation procedure.* 2019.
- [67] «Seeing is believing». In: url: [https : / / www . pwc . com / gx / en / industries /](https://www.pwc.com/gx/en/industries/technology/publications/economic-impact-of-vr-ar.html) [technology/publications/economic-impact-of-vr-ar.html](https://www.pwc.com/gx/en/industries/technology/publications/economic-impact-of-vr-ar.html).
- [68] «Realtà virtuale, aumentata e mista: differenze e applicazioni». In: url: [https :](https://www.internet4things.it/industry-4-0/realta-virtuale-aumentata-e-mista-differenze-e-applicazioni/) [//www.internet4things.it/industry- 4- 0/realta- virtuale- aumentata- e](https://www.internet4things.it/industry-4-0/realta-virtuale-aumentata-e-mista-differenze-e-applicazioni/)[mista-differenze-e-applicazioni/](https://www.internet4things.it/industry-4-0/realta-virtuale-aumentata-e-mista-differenze-e-applicazioni/).